# 泄漏电流测试仪

GLC-9000

#### 操作手册

固纬料号: 82LCB90000MA1

#### 版权声明

知。

这本手册包含所有权信息是受到版权保护的。版权属固纬电子实业 股份有限公司拥有。手册的任何章节不得在固纬电子实业股份有限 公司未授权之下做出任何之复制、重组或是翻译成其它之语言。 这本手册的所有信息在印制之前已经完全校正过。但因固纬电子实 业股份有限公司不断地改善产品质量,固纬电子实业股份有限公司 有权在未来修改产品之规格、特性及保养维修步骤,不必事前通

 $\bigtimes \hspace{-3pt} \bigtimes$ 

ISO-9001 CERTIFIED MANUFACTURER

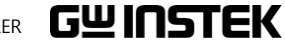

固纬电子实业股份有限公司。 台湾省台北县土城市中兴路 7 之 1 号。

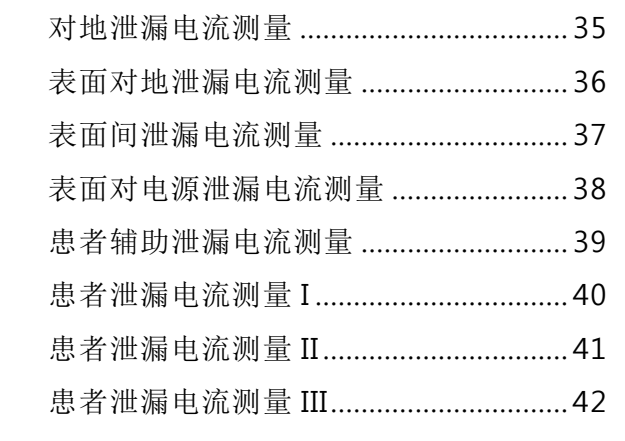

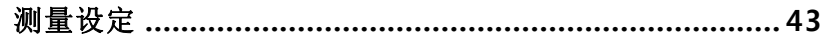

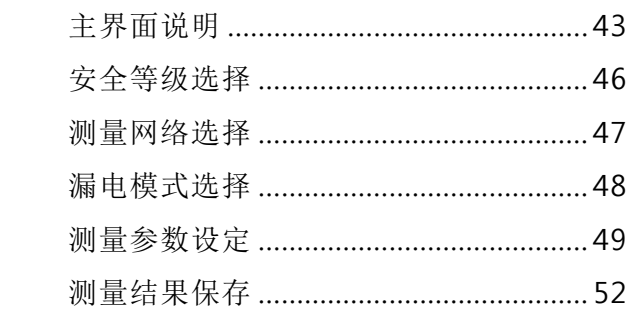

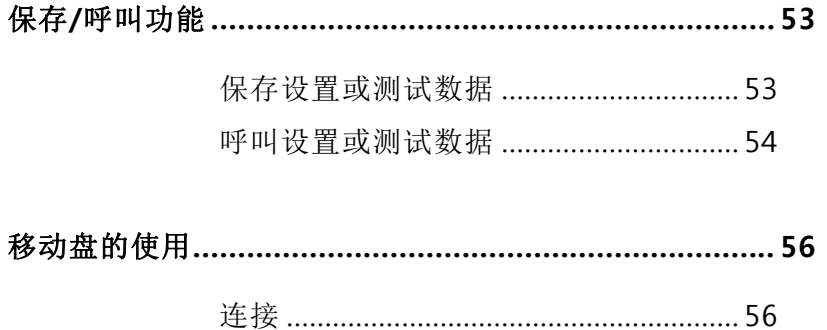

目录

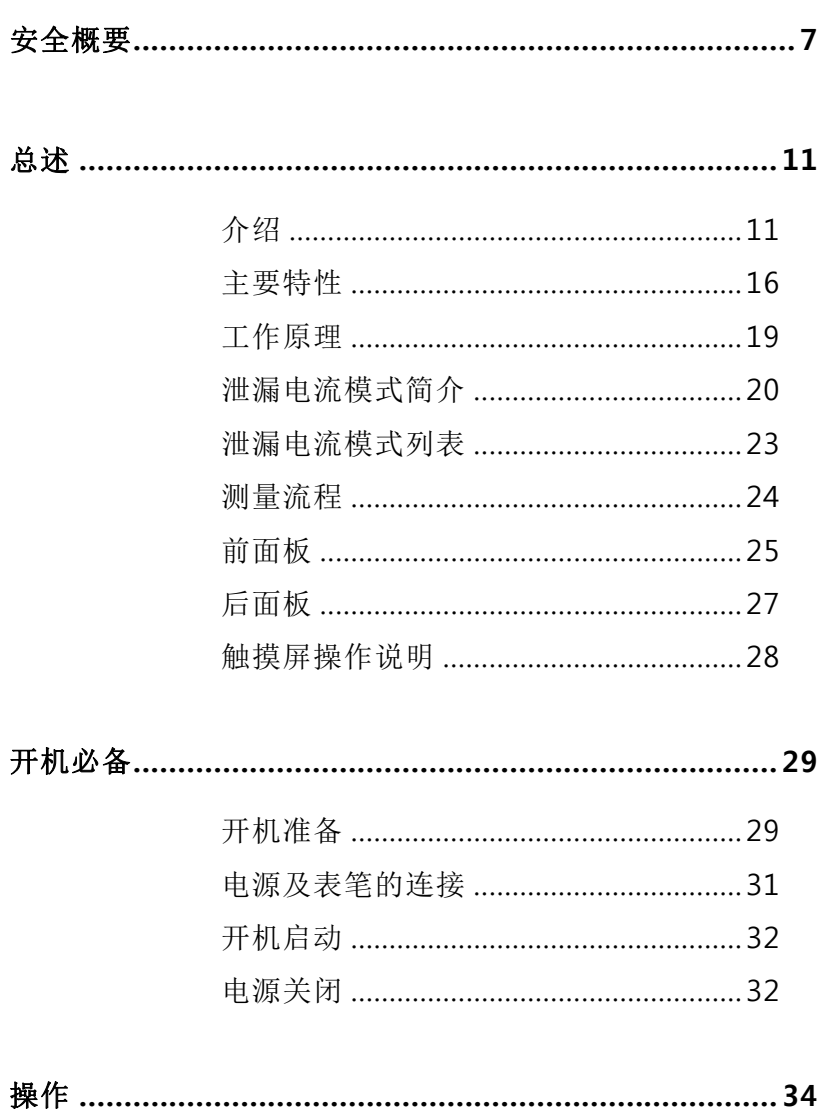

 $\overline{\mathbf{3}}$ 

 $\overline{4}$ 

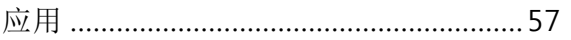

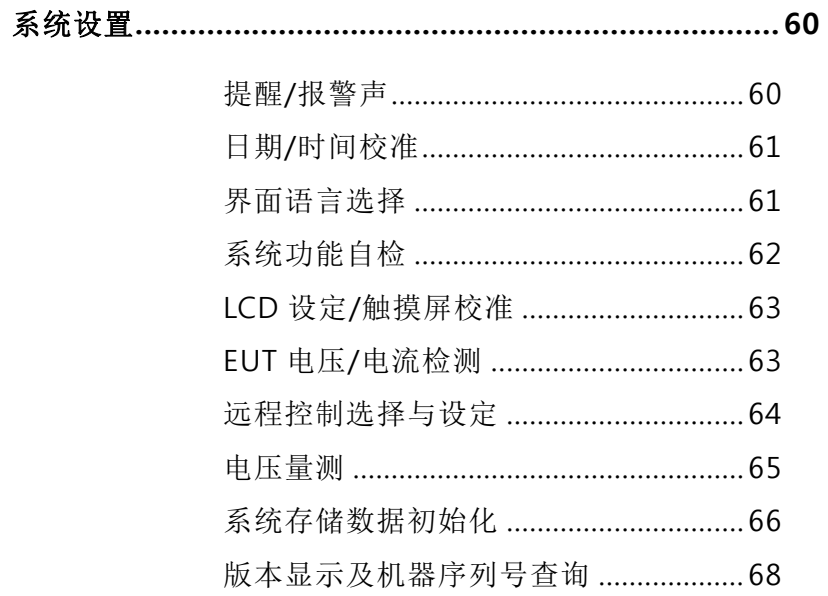

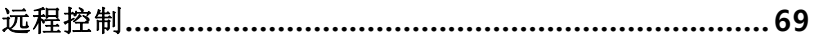

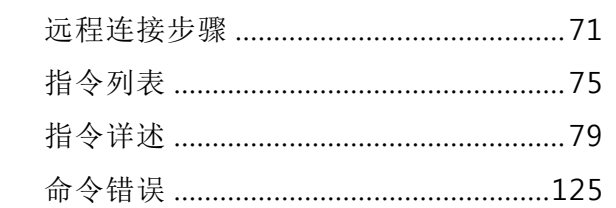

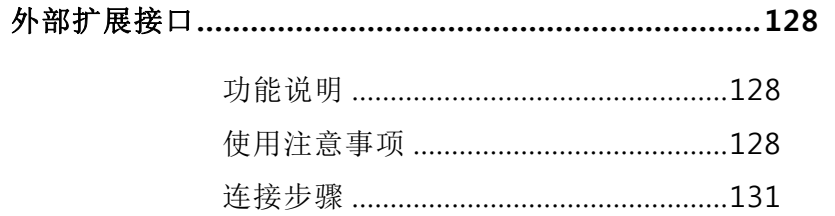

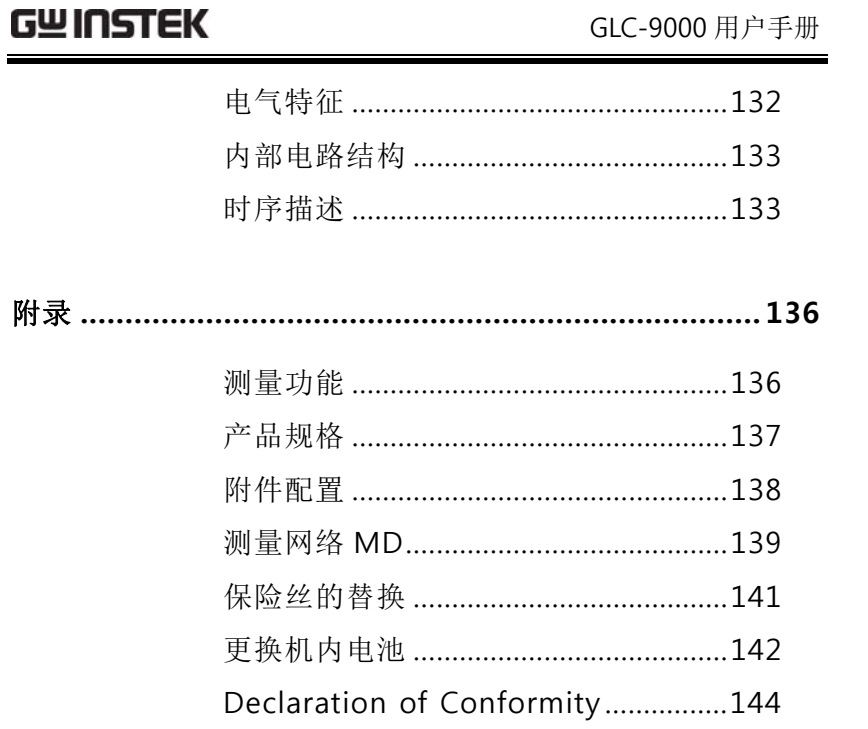

 $6\overline{6}$ 

 $5\overline{)}$ 

#### 安全概要

# 安全概要

本章节包含了操作 GLC-9000 机器和储藏环境必须 遵循的重要安全说明,为确保你的人身安全,在操 作之前熟读以下操作说明,确保设备在最佳的工作 环境。

#### 安全符号

这些安全符号会出现在手册或本机中。

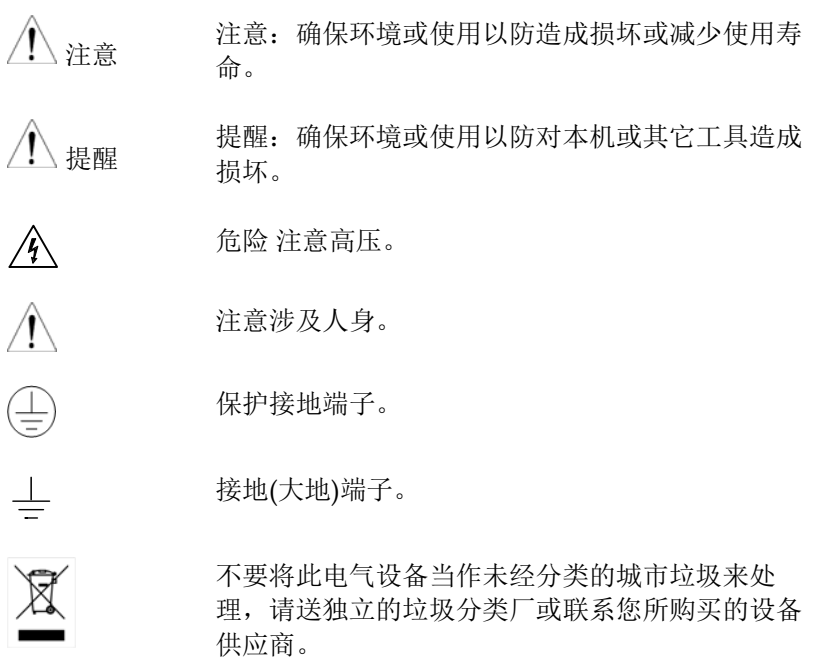

## 

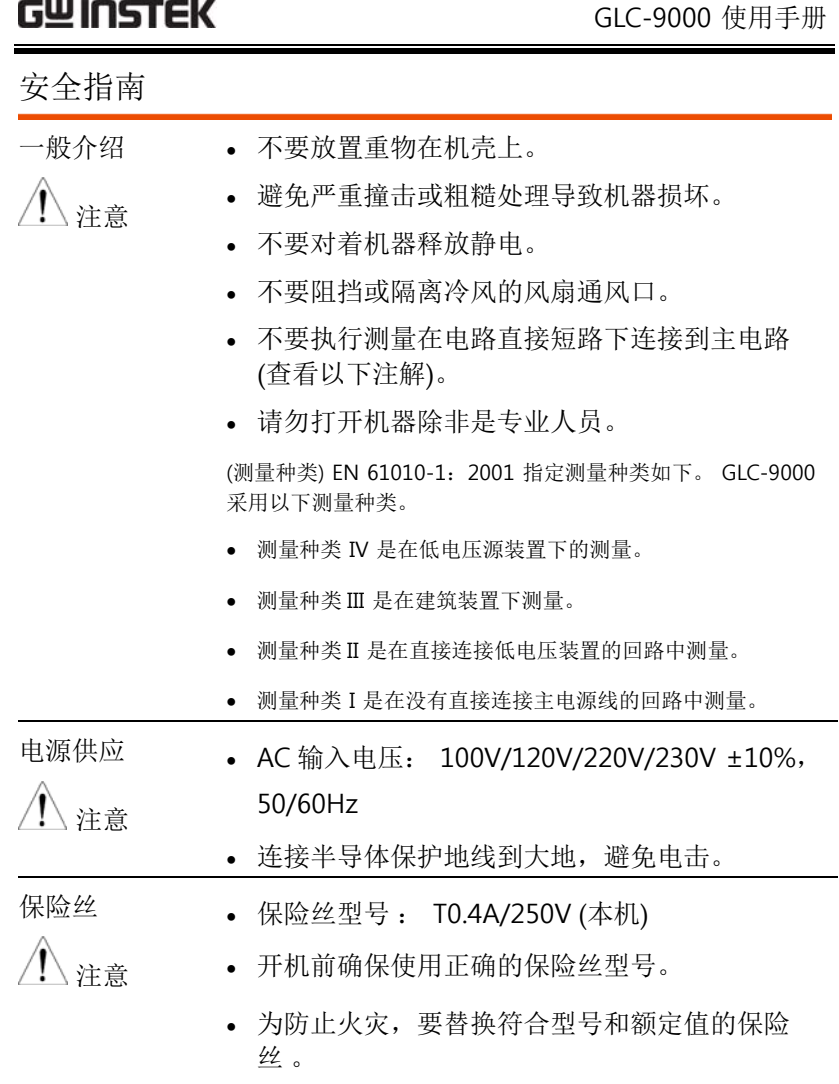

- 替换保险丝前不要连接电源线。
- 替换保险丝前确定保险丝烧断的原因。

**7** 

处置

清洁机器 · 清洁前不要连接电源线。

接喷洒清洁剂 。

苯、二甲苯 和丙酮。

用,以减少环境污染。

GWINSTEK

英式电源线

在英国使用 GLC-9000 时,确保电源线符合以下安全规范。

注意: 这个装置必须有专业人员接线

警告: 这个装置必须接地

重要: 这个装置的导线所标的颜色必须与如下代码一致:

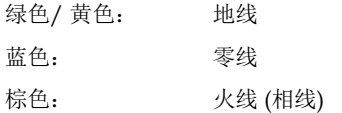

在许多装置中由于线的颜色可能与你的设备中标识的不一致,如下继续进行:

 $\overline{OE}$ 

颜色为绿色和黄色的线必须接用字母标识为 E, 有接地标志  $\bigoplus$ , 颜色为绿色 或绿色和黄色的接地端。

颜色为蓝色的线必须连接到用字母标识为 N, 颜色为蓝色或黑色的一端。

颜色为棕色的线必须连接到用字母标识为 L 或 P 或颜色为棕色或红的一端。

如果还有疑问,参考设备的用法说明书或联系供应商。

这个电缆装备应该被有合适额定值的和经核准的 HBC 部分保险丝保护,参考 设备的额定信息和用户用法说明书的详细资料,0.75mm<sup>2</sup> 的电缆应该被一个 3A 或 5A 的保险丝保护,按照操作,大的导电体通常要 13A 的型号,它取决于所用 的连接方法。

任何包含需要拿掉或更换的连接器的模具,在拿掉保险丝或保险丝座的时候 一定被损坏,带有露出线的插头当插到插座里的时候是危险的,任何再接的电线必须要与以上标签相符 。

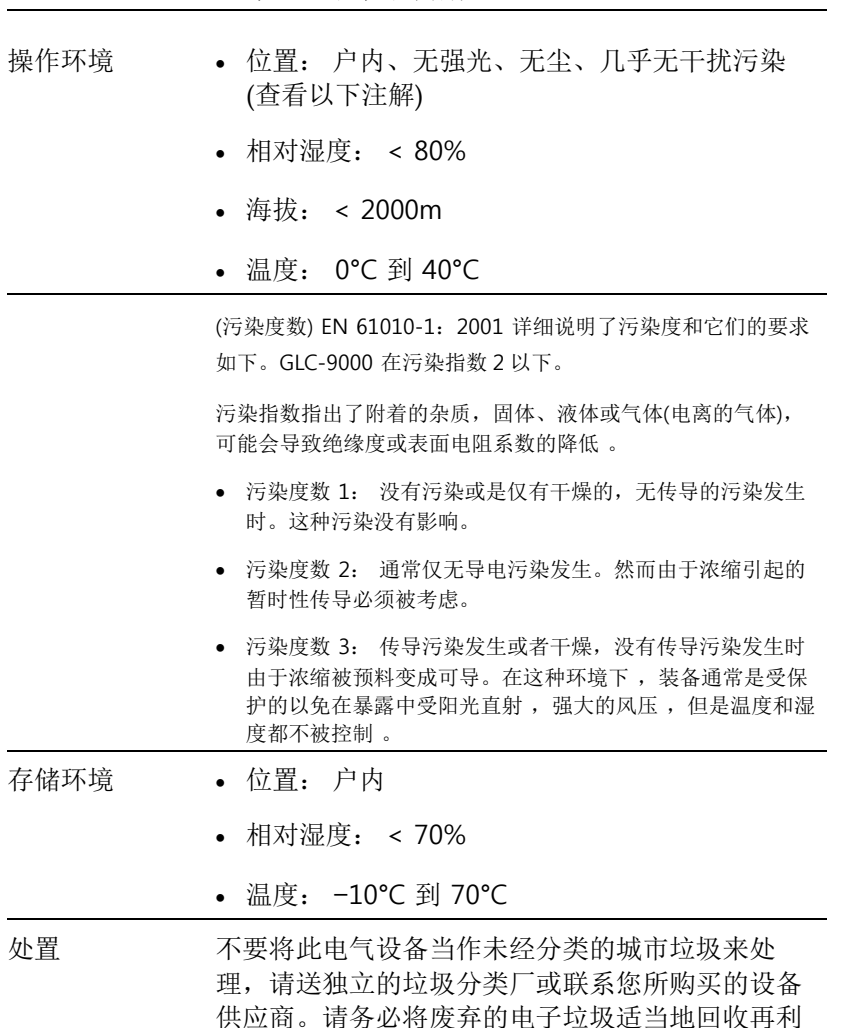

使用温和的洗涤剂和清水沾湿柔软的布,不要直

不要使用化学或清洁剂含研磨的产品例如苯、甲

GLC-9000 使用手册

# 总述

这章节简要地描述了 GLC-9000, 包含主要特性和 前后面板装置 。浏览总述后,遵循设置及测量章节 来进行适当的开机启动和设置操作环境。

# 介绍

总述 高品质的电气产品都要讲行许多项目的安全规格测 试,包含绝缘阻抗测试、耐压测试、接地阻抗测试、泄 漏电流(接触电流)测试等,这些测试项目中泄漏电流 (接触电流)测试既繁琐又重要,主要用以检测电气产 品在正常或故障条件下之泄漏电流,以确保产品泄漏电 流符合一定的国际标准或法规,维护操作者之人身安 全。

> 泄漏电流测试主要包含三种不同的模式,前两种分 别为对地泄漏电流和表面泄漏电流,一般情况下是应用于具有接地金属外壳的产品,第三种是部件泄漏电流测 试,大部分应用在医疗设备上,以上所提到的测试都是 以确保产品可以被安全的使用并且不会产生危害为前提 的。

> GLC-9000 是一款用于测量电气设备泄漏电流的测 试仪。可实施符合 IEC、UL、电气产品安全法等标准要 求的测量。

泄漏电流模式

**GWINSTEK** 

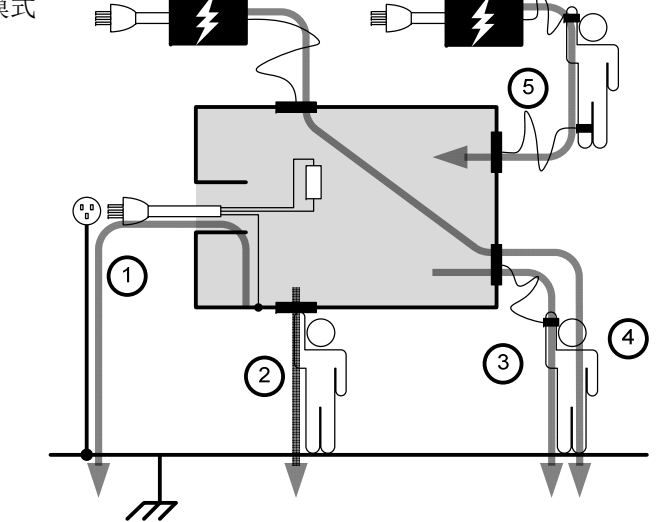

- 1、接地泄漏电流(一般电器设备、医疗设备) 通过 I 类设备的接地保护线流入大地的电流
- 2、表面泄漏电流(一般电器设备、医疗设备) 通过未接地外壳而流经人体的电流
- 3、患者泄漏电流 **I**(医疗设备)

通过设备应用部分连接到人体而流经的电流

4、患者泄漏电流 **II**(医疗设备)

设备在故障模式下,通过应用部分连接而流经人体 的电流

5、患者泄漏电流 **III**(医疗设备)

设备在故障模式下,通过应用部分连接而流经人体 的电流

6、患者辅助泄漏电流(医疗设备) 通过应用部分之间的连接而流经人体的电流

测量原理 泄漏电流是指在没有故障施加电压的情况下,电气 中带相互绝缘的金属零件之间,或带电零件与接地零件 之间,通过其周围介质或绝缘表面所形成的电流称为泄 漏电流。泄漏电流的测量要求在待测物(EUT)电源正 常和单故障条件下进行测量,以取其最大值作为泄漏电 流。所以就有如下所示的几种电源状态。

电源极性切换开关

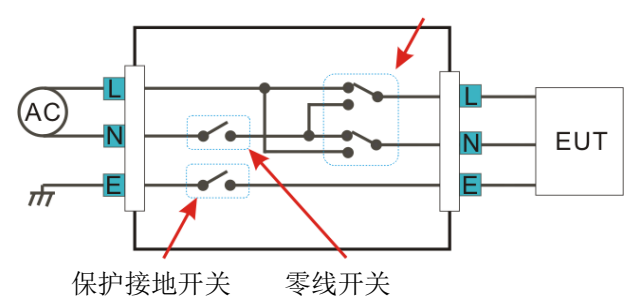

所谓单故障状态是:

1.没有连接保护接地线(不适用于接地泄漏电流测试)

2.供电电源的一根线断开(供电电源的零线)

3.外部设备故障(患者泄漏电流 II、患者泄漏电流 III 会发生)

一般的来说我们还会要求切换供电电源极性来测量 待测设备的泄漏电流。因此,把这种状态也要考虑到电 源的工作中。

测量方式 通过切换待测物的电源状态,并配合 MD 两端的测 试表笔的位置,来进行不同模式下的泄漏电流的测量。

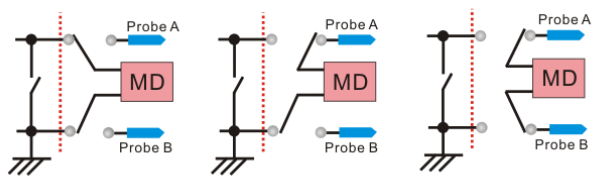

Earth Leak Current

Enclosure Leak Current Enclo-Enclo Leak Current

**GWINSTEK** 

#### GLC-9000 使用手册

测量网络 为测量电气设备之泄漏电流(或接触电流),需要一 种能模仿人体之电路网络(即人体模拟阻抗网络:MD 或 Network)。人体阻抗因为人机接触点的位置、面积 和电流的流向而有所不同。因此人体阻抗模拟电路的规 格的选择必须依据要做何种测试及所能允许的最大的泄 漏电流量来决定。因此,按照不同的安规标准建立起来 的人体模拟回路是不同的。它们适应的测试范围也不一 样。可以从各个标准去查找。

> 依安规规定,模拟阻抗网络必须由 RC 等效电路构 成。本机配有上面 9 种网络, 详细请见附录 139 页。

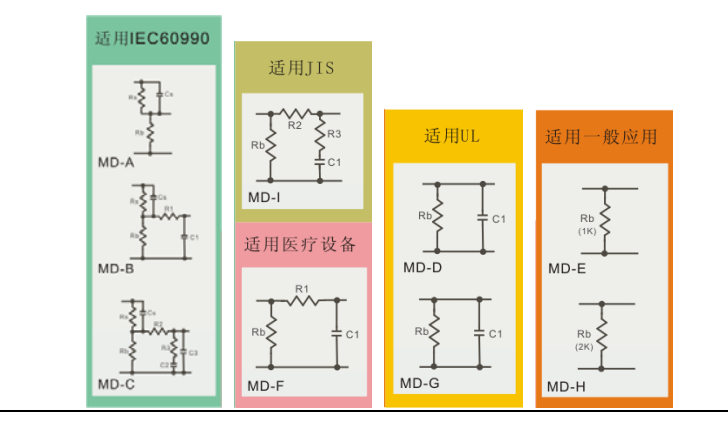

主要特性

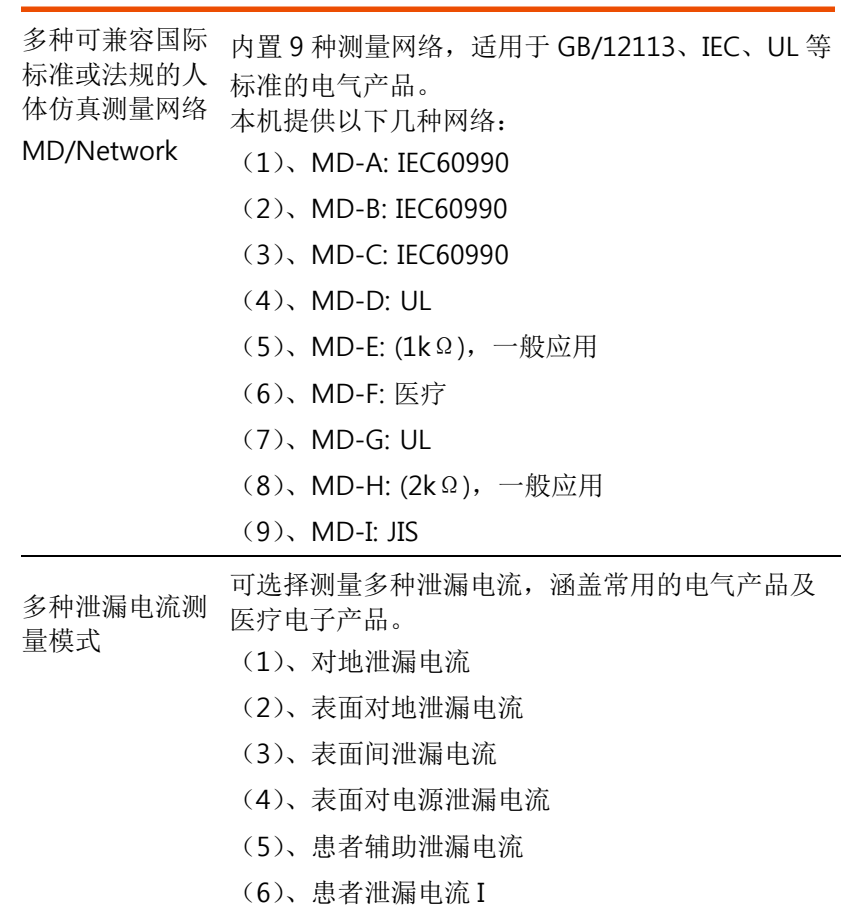

- (7)、患者泄漏电流 II
- (8)、患者泄漏电流 III
- \*(5)、(6)、(7)、(8)只针对医疗 MD-F 而言。
- 泄漏电流类型 可选择不同的泄漏电流: DC、AC、AC+DC 及 AC Peak

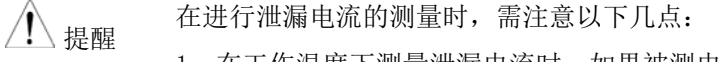

- 注意事项 1、在工作温度下测量泄漏电流时,如果被测电器不是 通过隔离变压器供电,被测电器应采用绝缘性能可 靠的物质或绝缘垫与地绝缘。否则将有部分泄漏电 流直接流经地面而不经过仪器,影响测试数据的准 确性。
	- 2、泄漏电流测量是带电进行测量的,被测电器外壳是 带电的。因此,试验人员必须注意安全,各式各样 试验室应制订安全操作规程,在没有切断电流前, 不得触摸被测电器。
	- 3、应尽量减少环境对测试数据的影响,测试环境的温 度、湿度和绝缘表面的污染情况,对于泄漏电流有很大影响,温度高、湿度大,绝缘表面严重污染, 测定的泄漏电流值较大。

**15** 

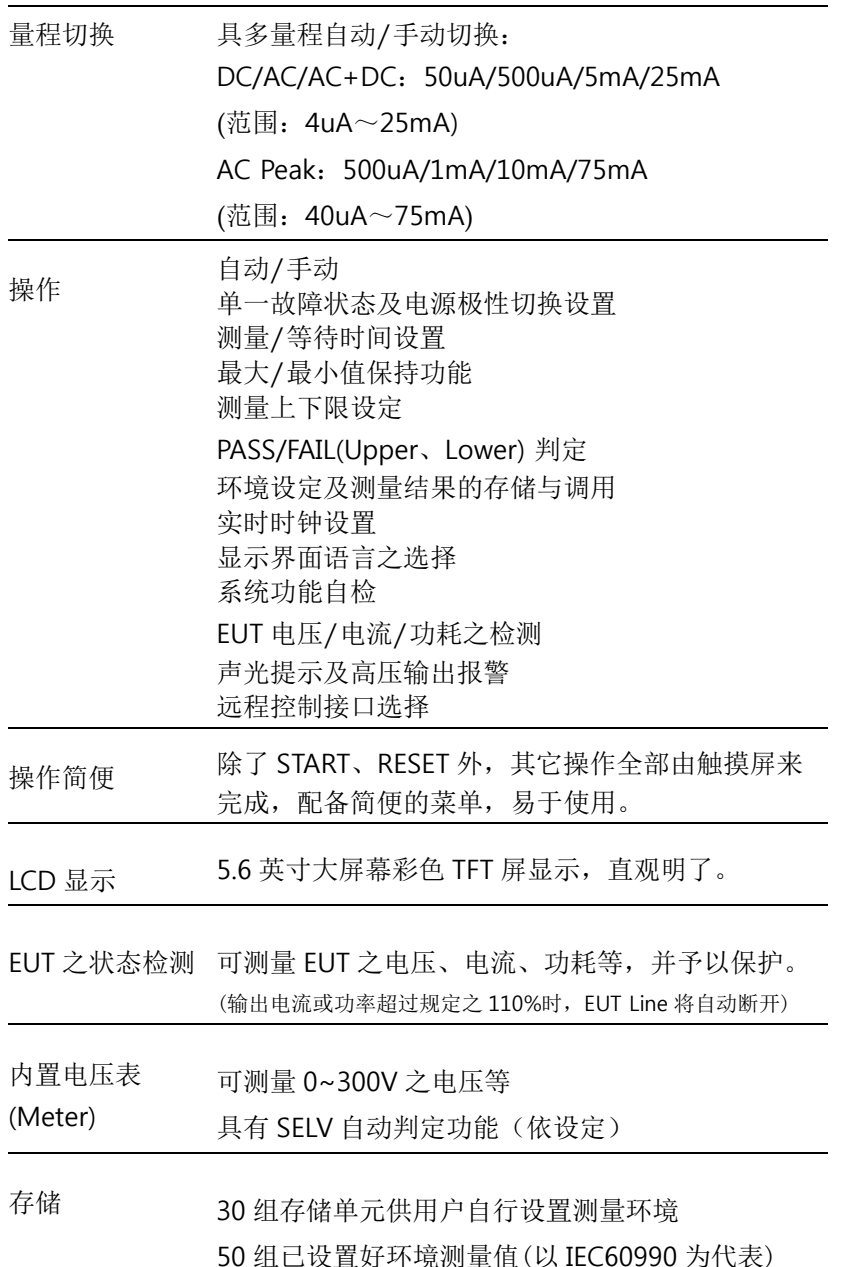

100 组测量结果存储调用

#### **GWINSTEK**

- 多种远程接口 可提供 RS-232、USB(Host 及 Device)、EXT I/O GPIB 等远程接口供选择。
- 安全保护 测量结果判定之声音提示(依据系统设定) 输出高压信号之声光提醒(声音依据系统设定) EUT 过载保护(继电器保护) 输入信号过载之声音提示,外加保险丝、继电器保 护等。

总述

## 工作原理

总述

- 它主要由以下几部分组成。
	- 电源电路 • 人体模拟阻抗
	- 泄漏电流检测
	- 信号处理
	- CPU 控制系统
	- 远程接口

方框图

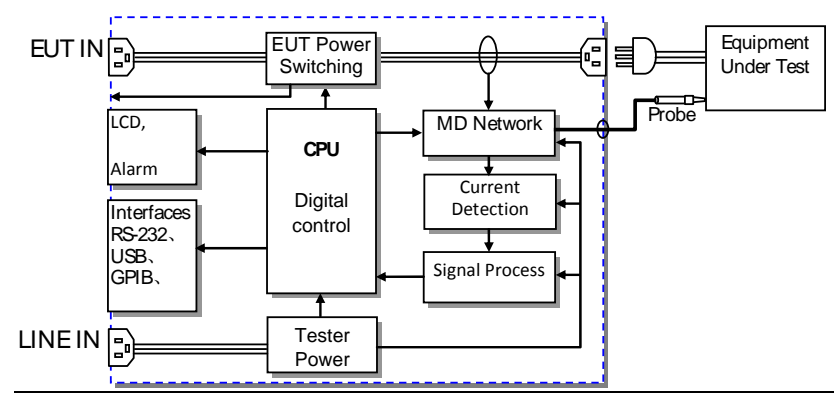

- 电源电路 本机电源: 提供给 GLC 内部电路正常工作之电压。 EUT 电源:由后板 EUT 插座输入至前板输出之回 路,为 EUT 设备供电。
- 泄漏电流检测 泄漏电流检测回路是由一组继电器和精密电阻、电 容组成的电路构成,CPU 提供控制信号。
- 信号处理 信号处理包括信号放大/衰减电路、电流类型选择电 路、数字采样电路、基准电路及一些控制电路组 成。
- CPU 控制系统 CPU 为数字信号处理和控制系统,其外围主要包括 按键、显示、存储、时钟、远程接口、保护电路 等。
- 远程接口 远程接口有 RS-232、USB、GPIB、EXT I/O

## 泄漏电流模式简介

定义 泄漏电流是指在没有故障施加电压的情况下,电气 中相互绝缘的金属零件之间,或带电零件与接地零件之 间,通过其周围介质或绝缘表面所形成的电流称为泄漏 电流。其包括两部分,一部分是通过绝缘电阻的传导电 流;另一部分是通过分布电容的位移电流。

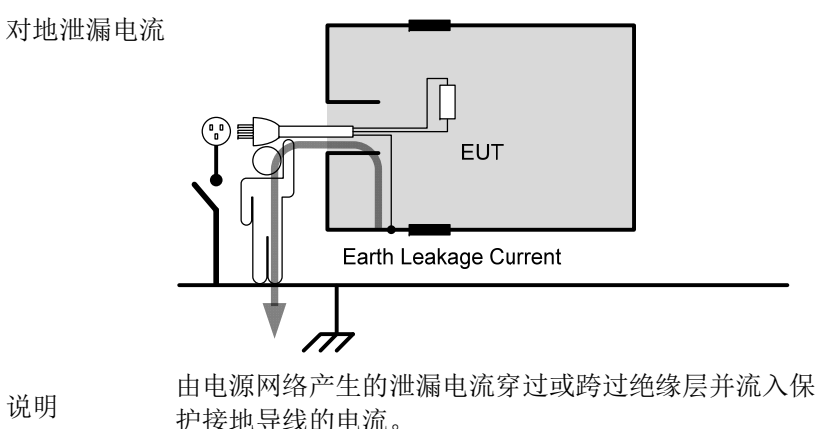

I 类设备在保护接地导线断开的单一故障条件下,如果 接地的人体接触到与该保护接地导线相连的可触及导体 (如外壳),则这个对地接触电流将通过人体流到地, 当这个电流大于一定值时,就有电击的危险。

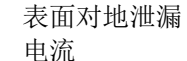

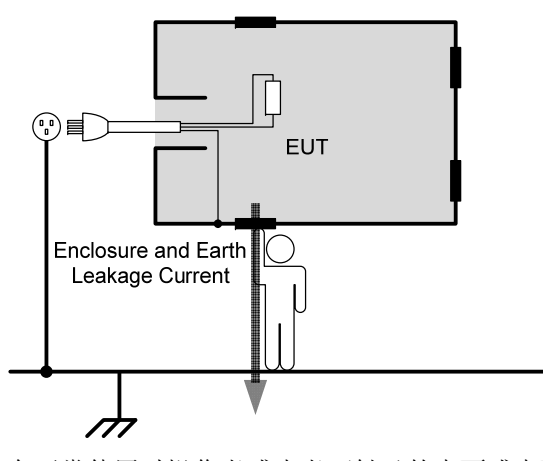

说明 在正常使用时操作者或患者可触及的表面或表面部件 (应用部分除外),经外部导体连接而不是保护接地导 线流入大地或表面其它部分的电流。 如果是 II 类内部电源设备,由于它们不具备保护接地线

路,则要考虑其全部表面的泄漏电流;

如果是 I 类设备, 而它又有一部分的表面没有和地连 接,则要考核这部分的表面的泄漏电流。

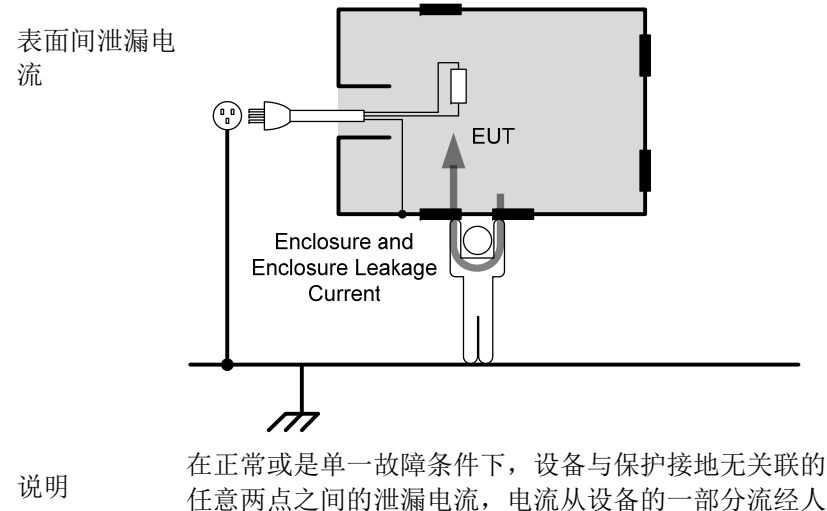

体后流入设备的另一部分。

GWINSTEK

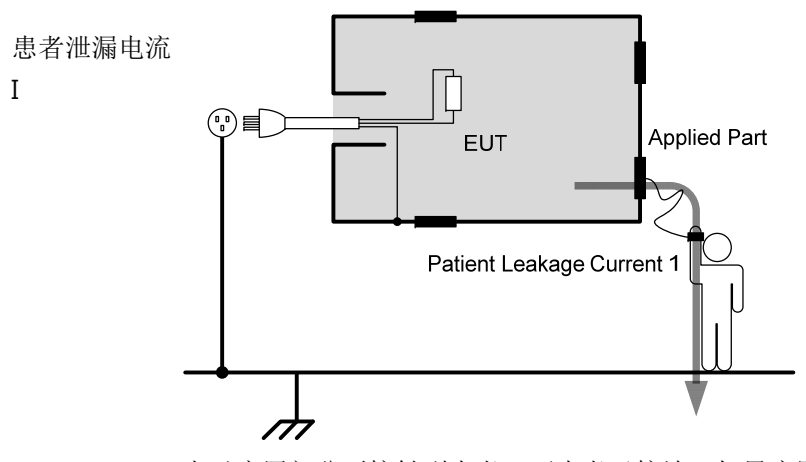

说明 由于应用部分要接触到患者,而患者又接地,如果应用 部分对地存在一个电位差,则必然有一个电流从应用部 件经患者流到地(这要排除设备治疗上需要的功能电 流),这便是患者泄漏电流。

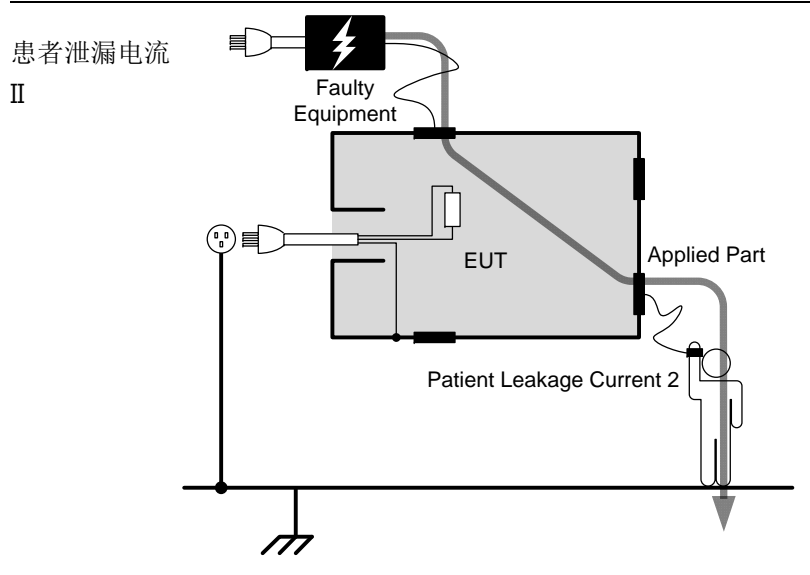

说明 由于在患者身上意外地出现一个来自外部电源的电压而 从患者经 B 型应用部分流入地的电流。

**21** 

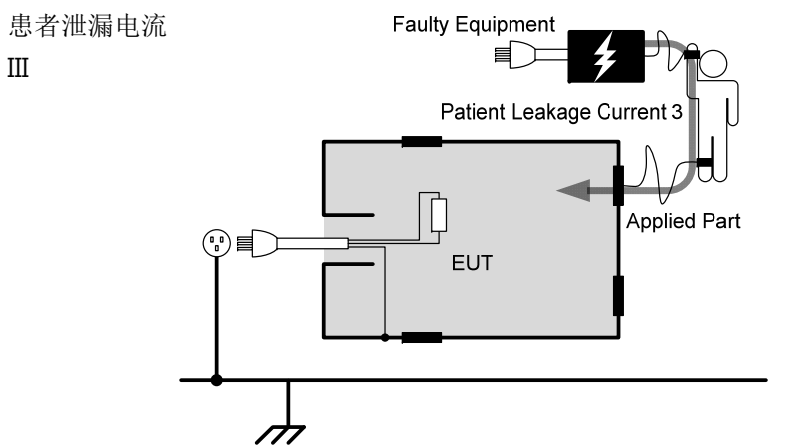

说明 由于在患者身上意外地出现一个来自外部电源的电压而 从患者经 F 型应用部分流入地的电流。

# 泄漏电流模式列表

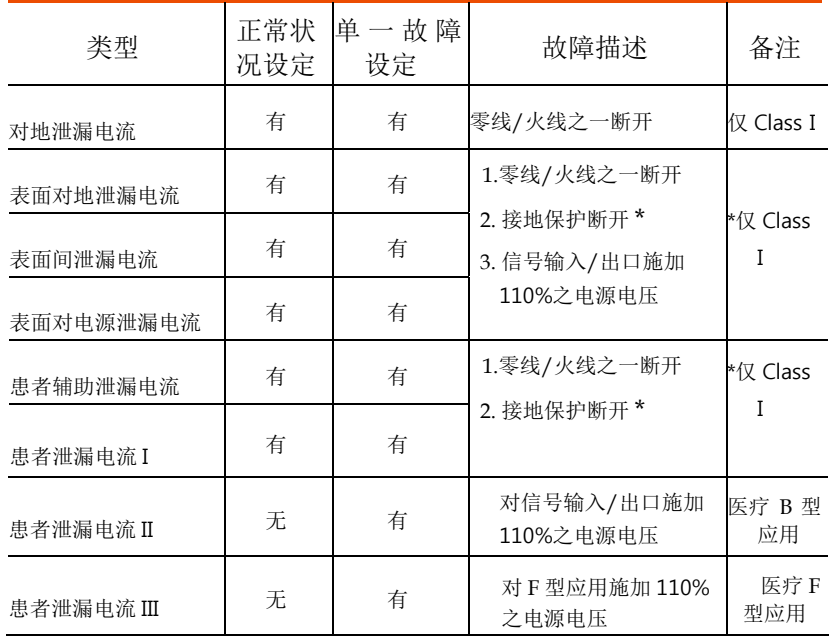

# 测量流程

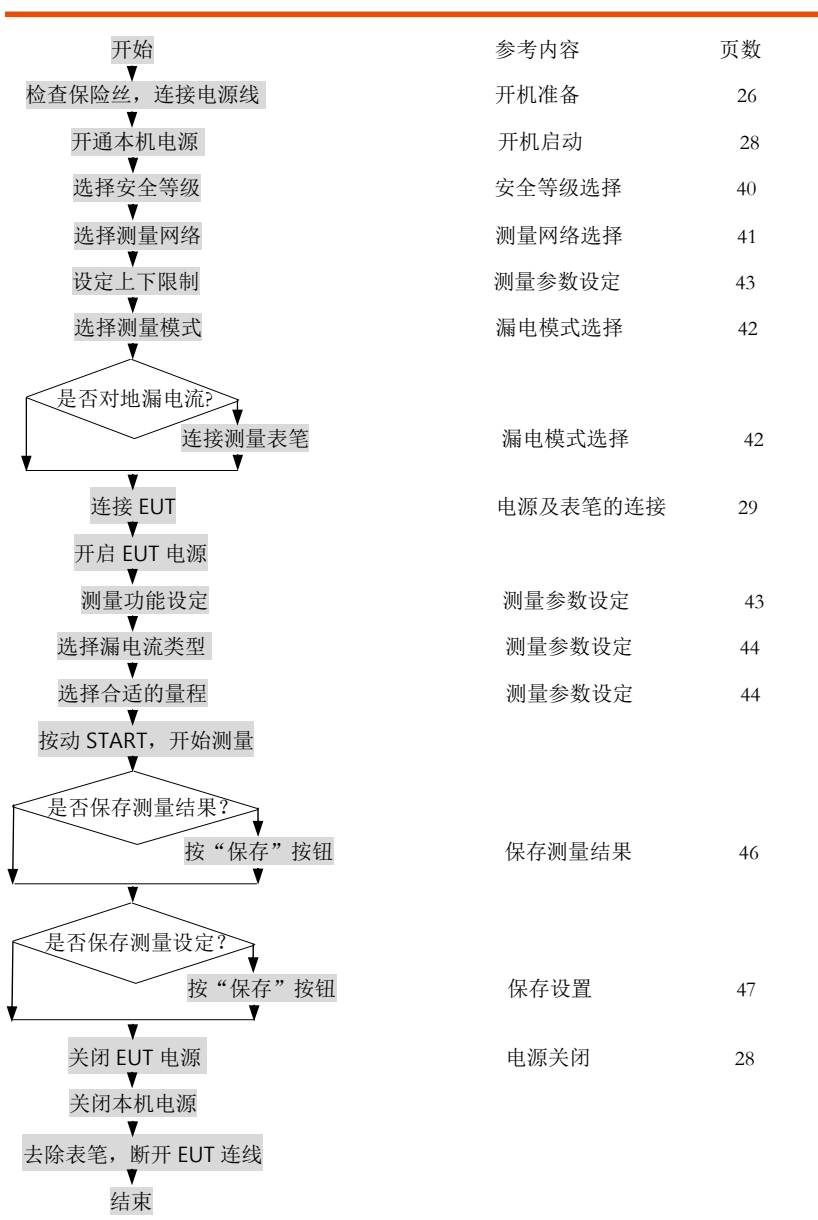

总述

# 前面板

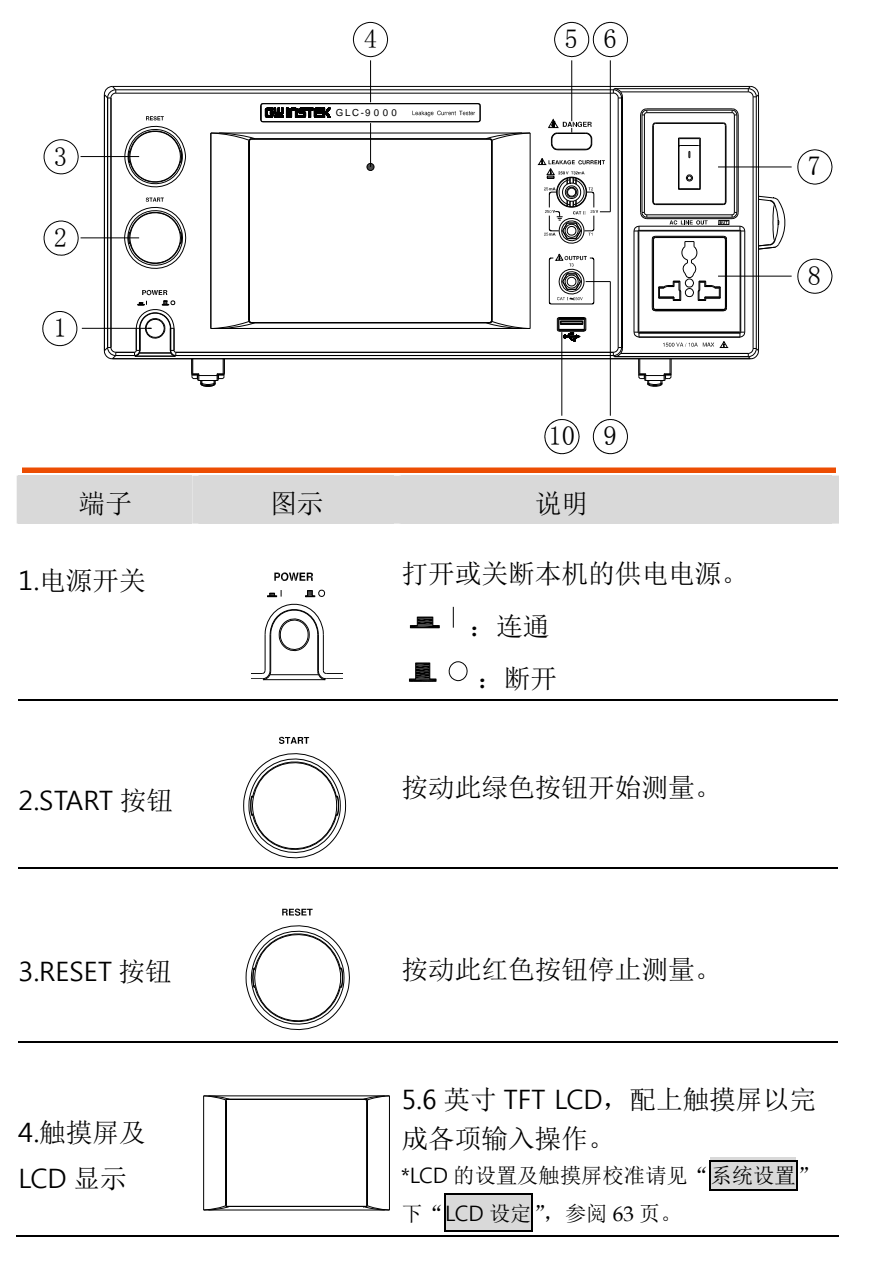

## GWINSTEK

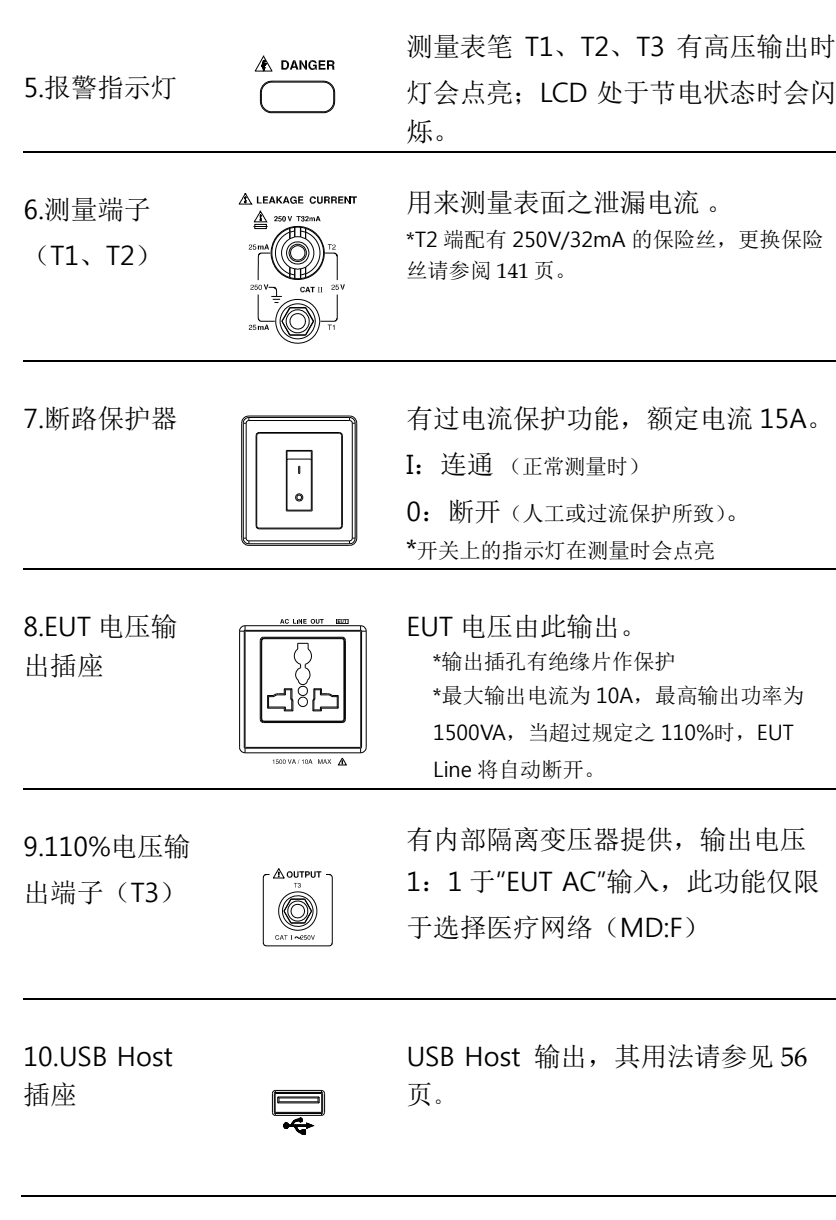

图示 1

图示 2

# 触摸屏操作说明

- <sup>提醒</sup>面, 以免损坏触摸屏 不要用过强的力量挤压表面,更不可使用尖锐的物件碰触表
- 说明 本机触摸屏主要用来进行测量或系统的设定,通过触摸 LCD 上显示的按钮,来达到操作按键的效果 。

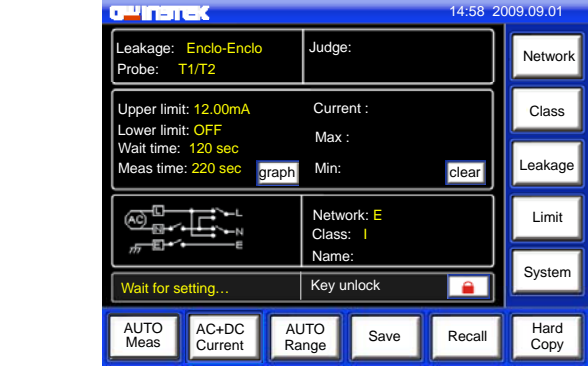

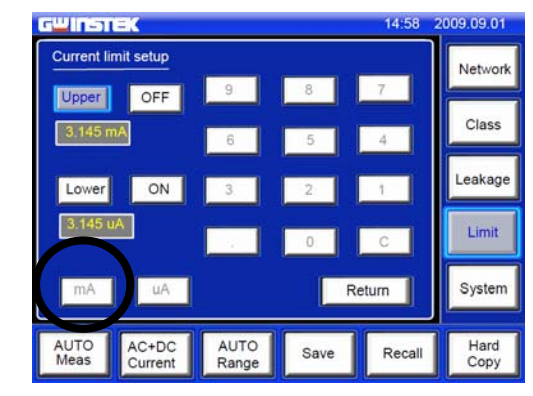

\* 图中灰色字体按键为不可操作按钮或区域。

## 后面板

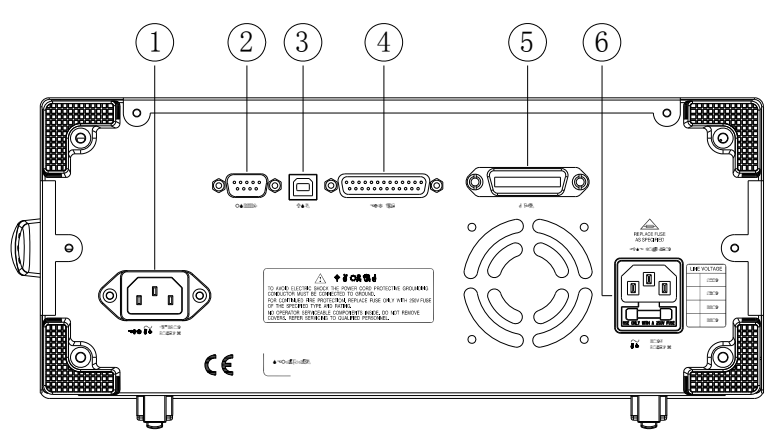

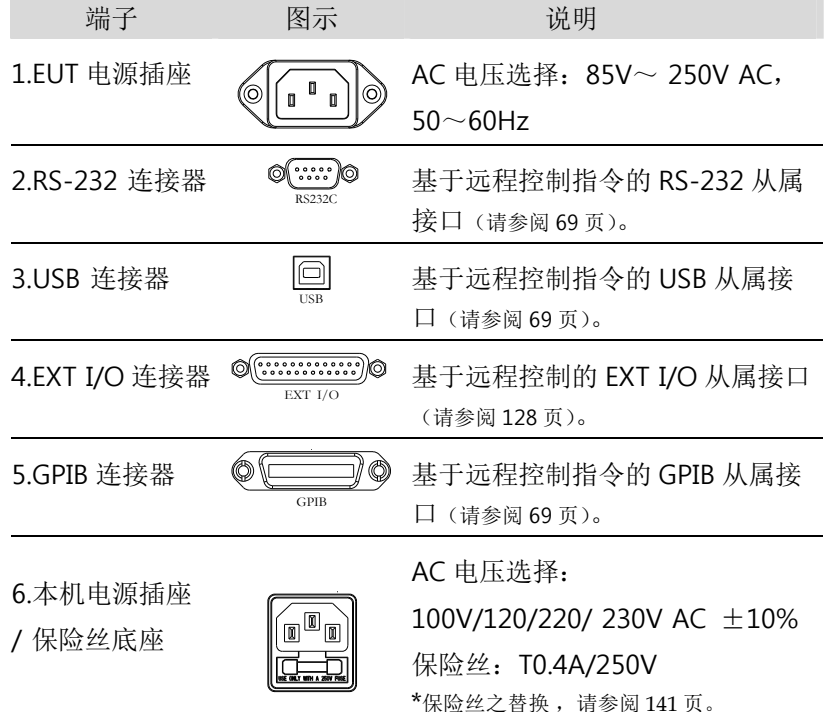

#### 开机必备

#### GWINSTEK

注意

1、EUT 之电源输入输出接法有一定的对应关系,否则将影响有关<br>测量数据的准确性。 2、不同地区接入电源的方式有所不同,请遵守上述对应关系作适当的调整。

# 开机必备

这章节描述如何适当的开机启动和操作前的设定。

# 开机准备

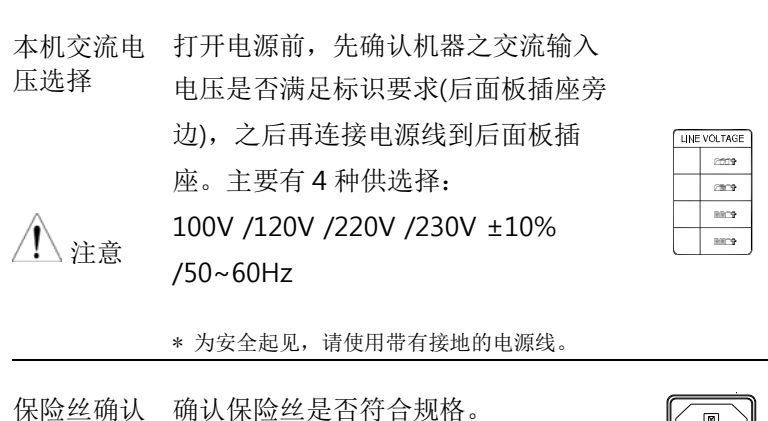

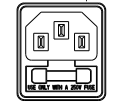

EUT 输入电 先确认 EUT 之额定输入电压以及测试 压确认 使用电压,EUT 额定功率等是否满足 要求,再连接电源线到后面板插座。 电压范围:85V~250V /50~60Hz

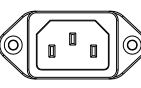

 $\sqrt{\sum_{\forall i \in \hat{\mathbb{E}}}}$  \* EUT : 10A(max), 1500VA(max)

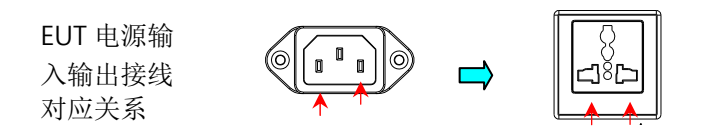

开机必备

#### 电源及表笔的连接 本机电源 1.确认前面板电源开关已关 断。 2.将电源线插入右图所示之 箭头所示出为本机电源输入插座 插座。EUT 电源 1.确认前面板电源断路器已 关断。 2.将电源线插入右图所示之 插座。注意 \*MD 为 F 时, 需要串接一能够提 供 1.1 倍电压的绝缘变压器,且变 箭头所示出为 EUT 电源输入插座 压器次级零线端须接地。  $*$ MD 为 A,B,C 时, 同样需要串接 一绝缘变压器。 表棒 T1/T2/T3 1.依据显示区域之提示确认 所使用的表棒。  $\mathscr{A}$ 2.将测试表棒插入对应之插 孔。 Cap \*为避免电击的危险,不可触及测 试表笔之前端金属部分;某些测量 从上至下依次为 T2、T1、T3 模式下会有高压输出。 金属片的使用 1.在进行表面泄漏电流测试 时,可使用附件中提供的金  $\overline{\phantom{a}}$ 属片,将其金属面紧贴设备 表面。2. 将表棒或鳄鱼夹由图示箭 箭头所示出为金属片外露之导 体,供表棒或鳄鱼夹接入头处接入。

#### **GWINSTFK**

#### GLC-9000 使用手册

鳄鱼夹的使用 1.将测试表棒从后端插入。 2. 用鳄鱼夹夹住金属箔或其 它待测点。 箭头所示为表棒与鳄鱼夹接入处

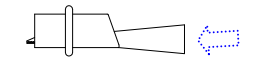

## 开机启动

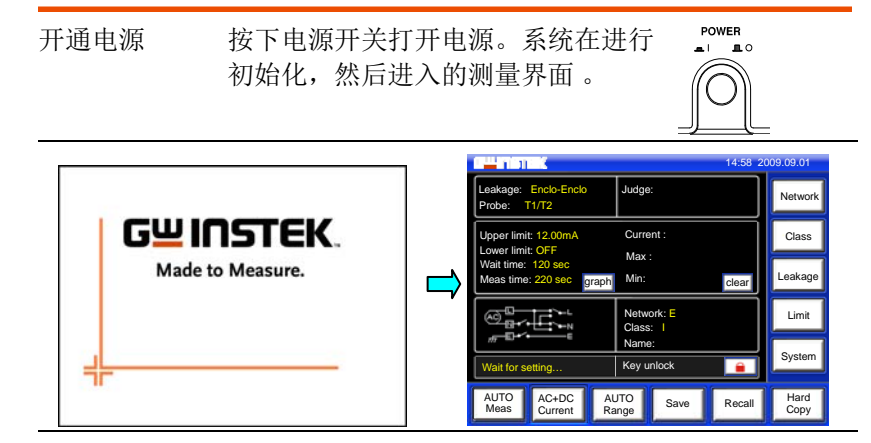

1、打开电源前,请确认 EUT 的电源开关是断开的。

2、进入测量界面后,机器将处于上次关机的状态设定。

3、开机以后,请热机 30 分钟后再进行测量。

4、有关触摸屏的校准请参阅 63 页。

## 电源关闭

通常在关断 EUT 电源输出前要先关掉待测体的电源, 如图所 示,机器在电源关断或待测量状态时内部继电器所控制的 EUT 供电线 路。 只有关掉断路器方可彻底关断电源。

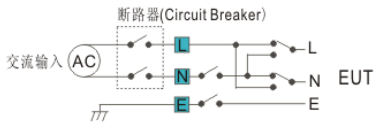

#### 开机必备

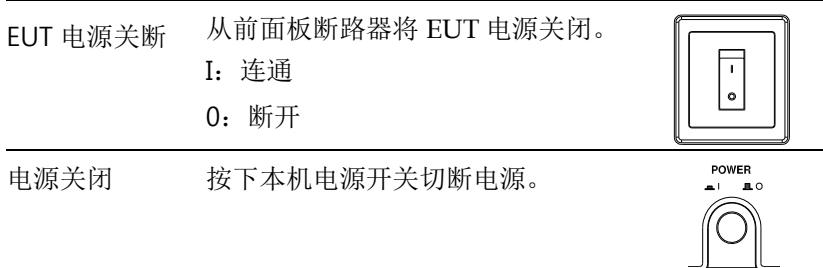

#### **GWINSTEK**

# 操作

在进行测量时,不同模式下需要配合不同的表棒 T1/T2/T3( 可在 LCD 上面状态栏中显示),详情在下图已有列出。

#### 选择非医疗网络时(MD-A,B,C,D,E,G,H,I)

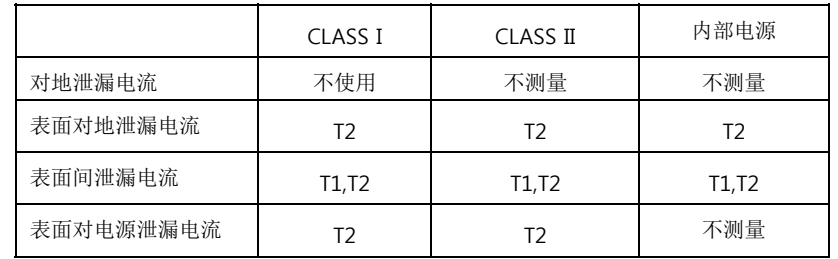

#### 选择医疗网络时(MD-F)

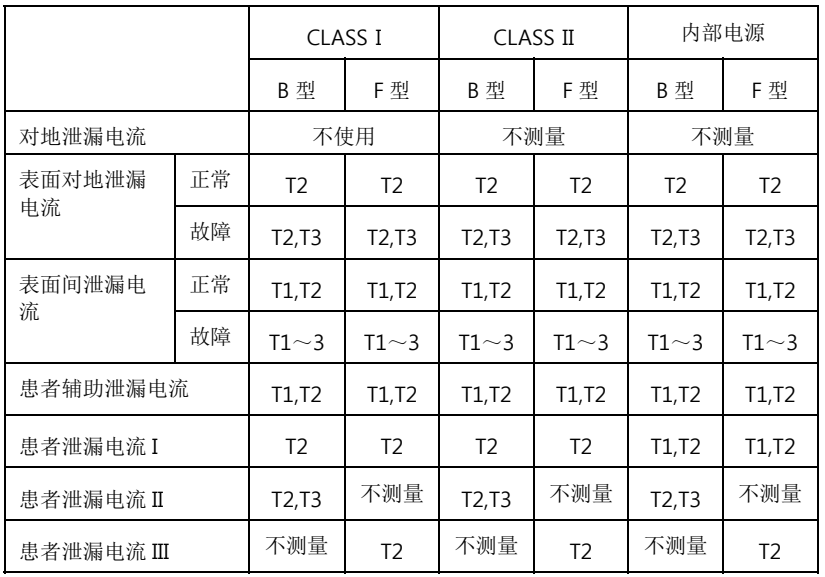

\* F 型包含 BF、CF 两种

操作

## 对地泄漏电流测量

背景 / 连接 如图所示, 确认电源连接正常。

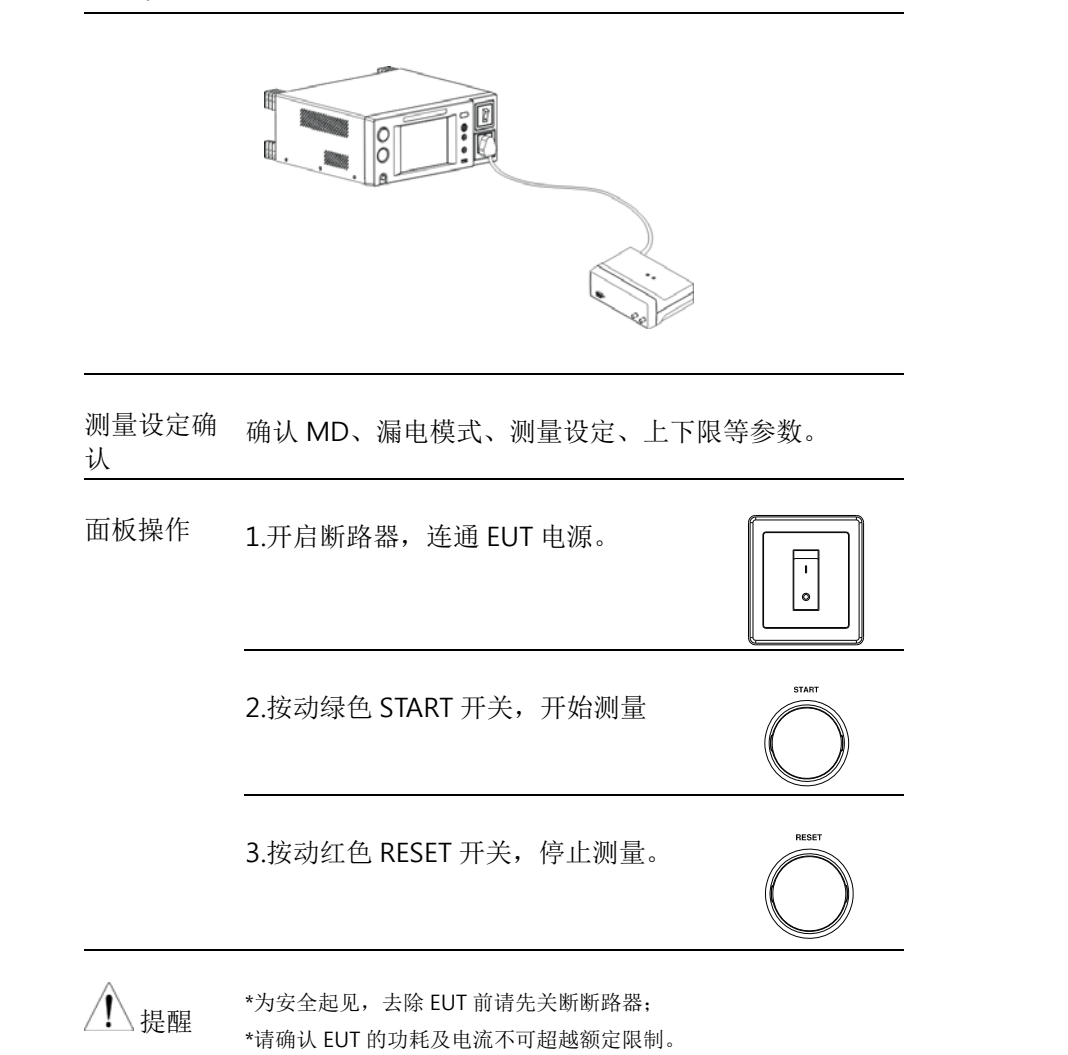

GWINSTEK

### 表面对地泄漏电流测量

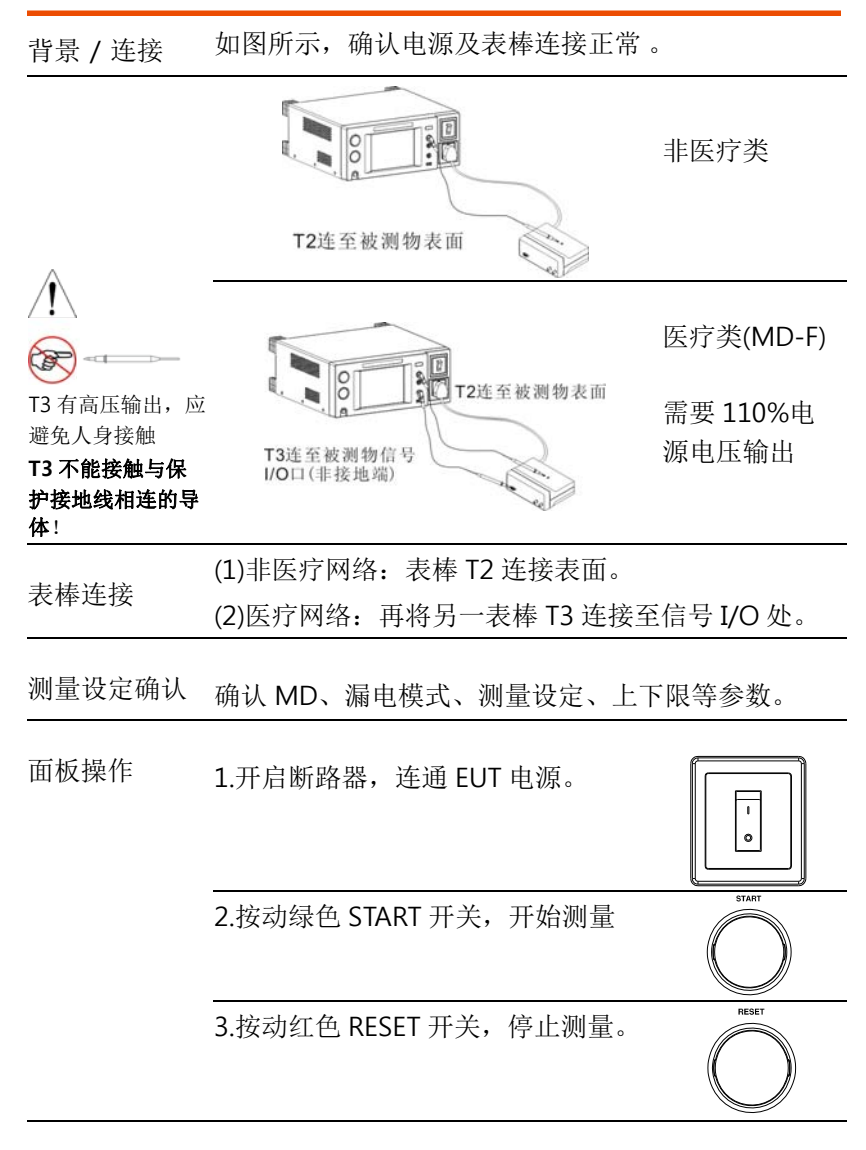

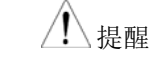

\*为安全起见,去除 EUT 前请先关断断路器; \*请确认 EUT 的功耗及电流不可超越额定限制。

操作

# 表面间泄漏电流测量

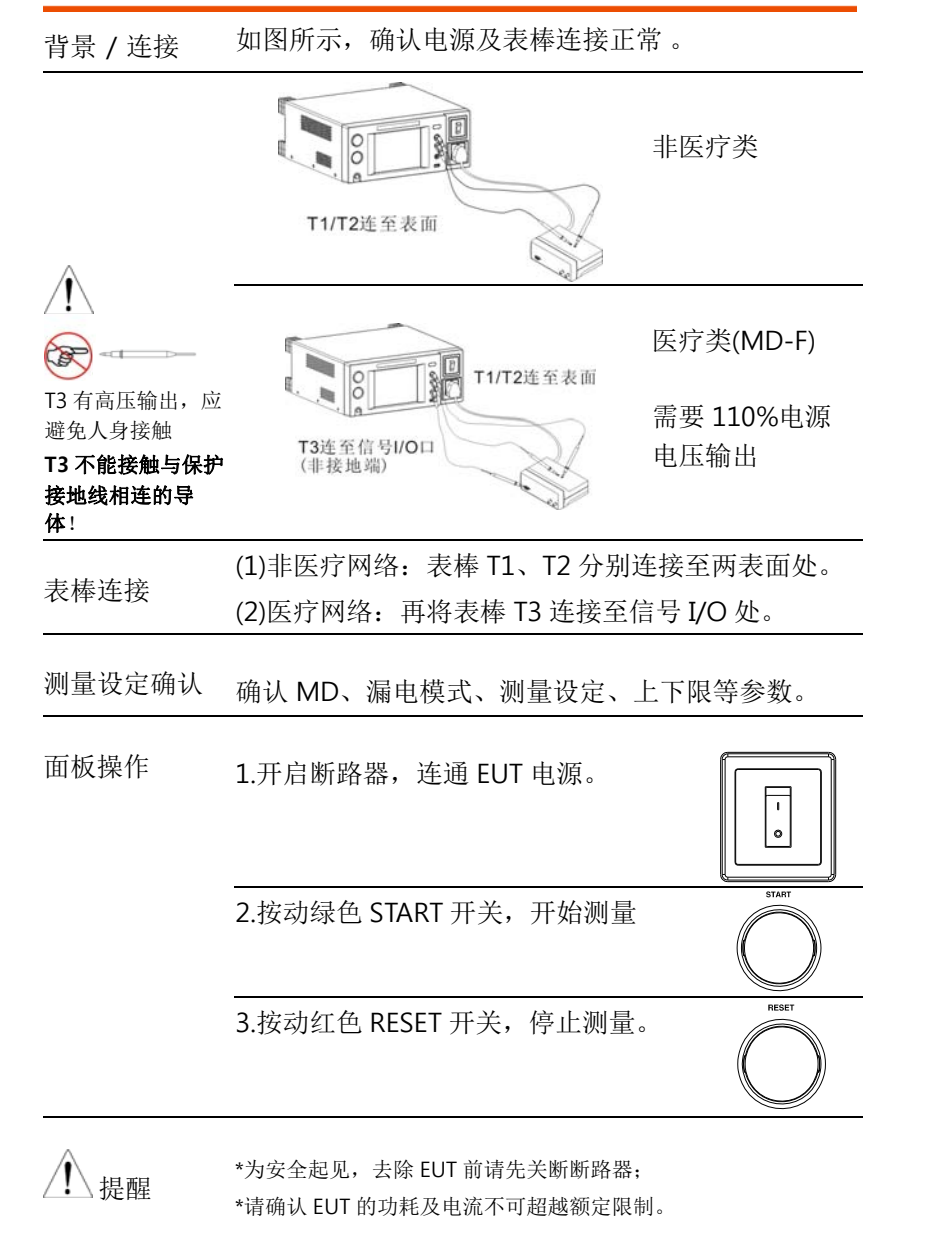

## GWINSTEK

# 表面对电源泄漏电流测量

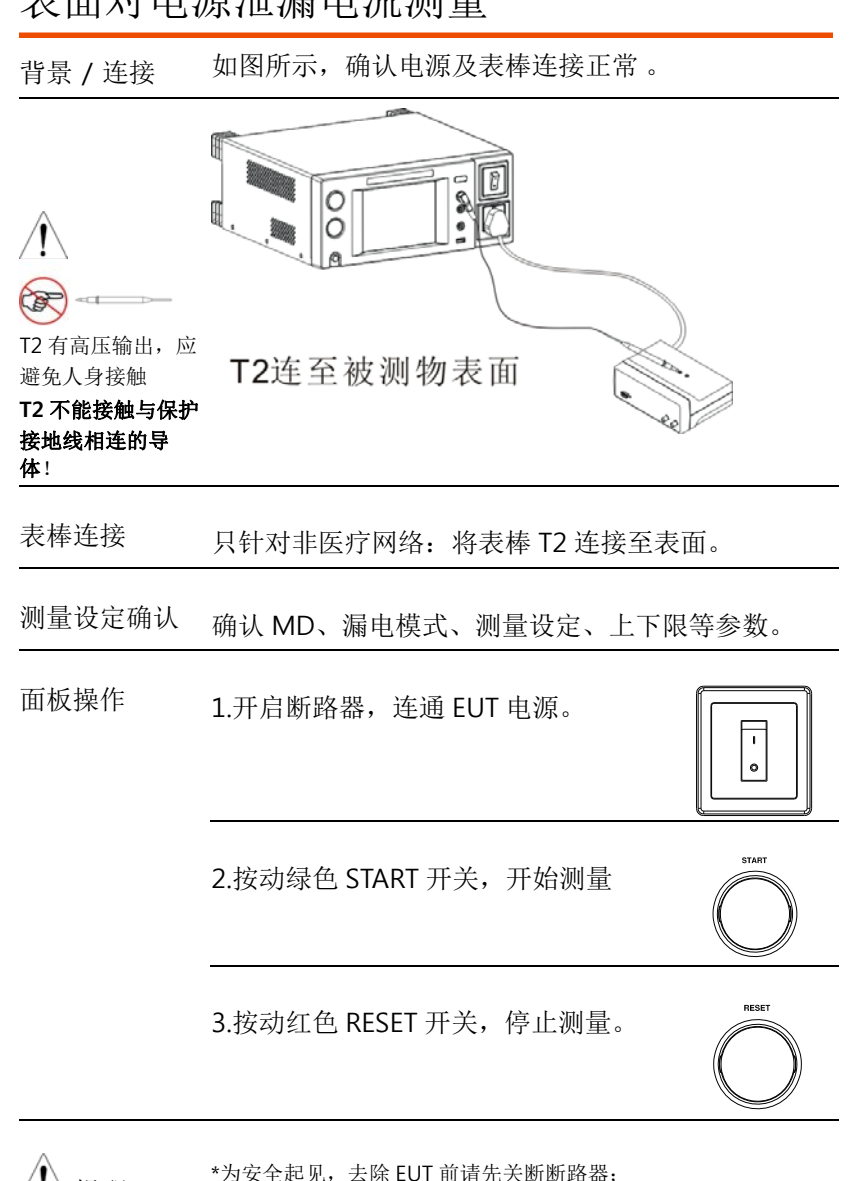

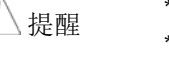

\*请确认 EUT 的功耗及电流不可超越额定限制。 \*本测试有 Earth-check 功能。

**37** 

操作

# 患者辅助泄漏电流测量

背景 / 连接 如图所示, 确认电源及表棒连接正常 。

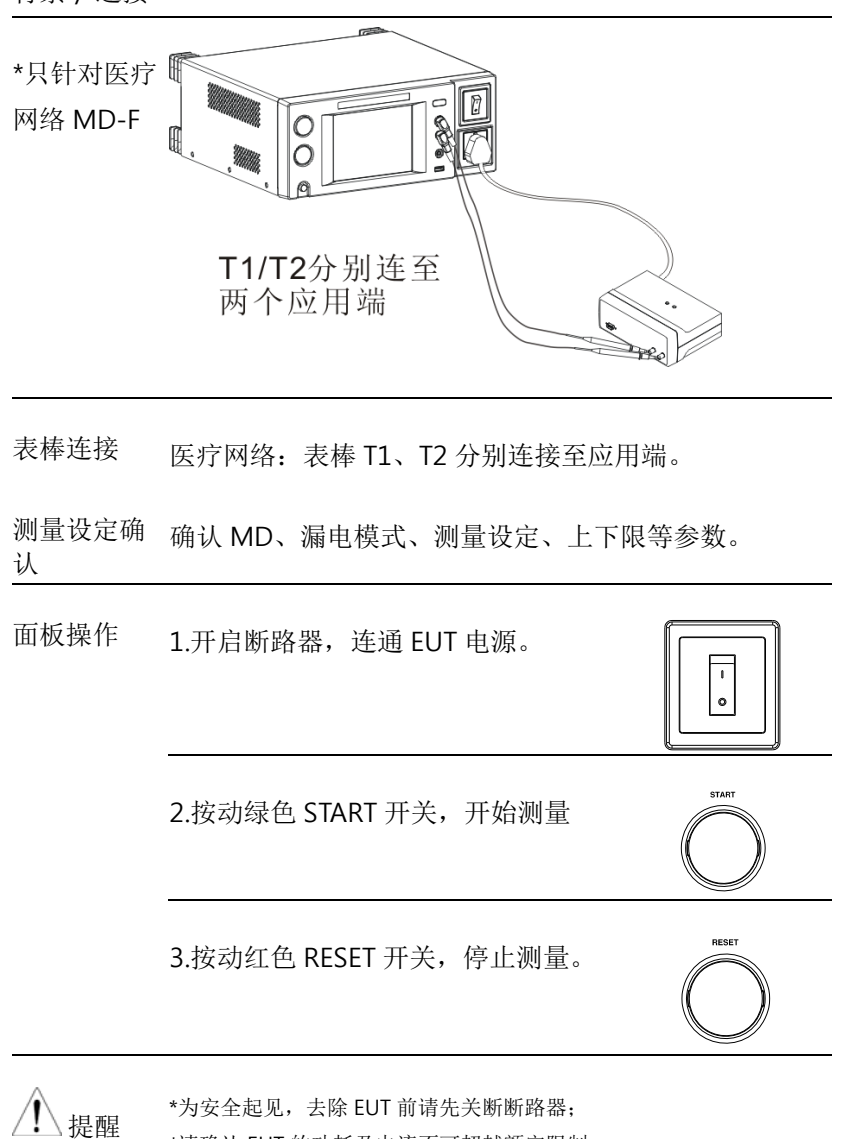

\*请确认 EUT 的功耗及电流不可超越额定限制。

## GWINSTEK

#### GLC-9000 使用手册

# 患者泄漏电流测量 I

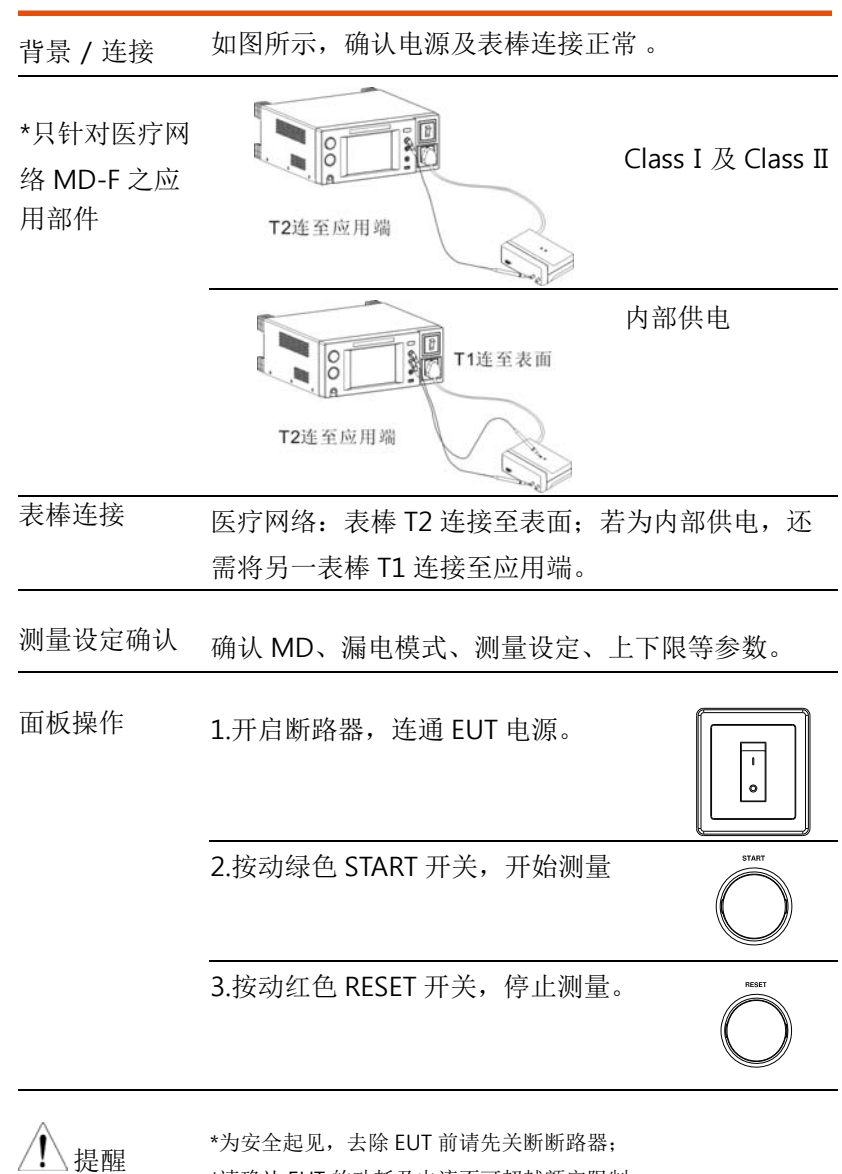

\*请确认 EUT 的功耗及电流不可超越额定限制。

操作

# 患者泄漏电流测量 II

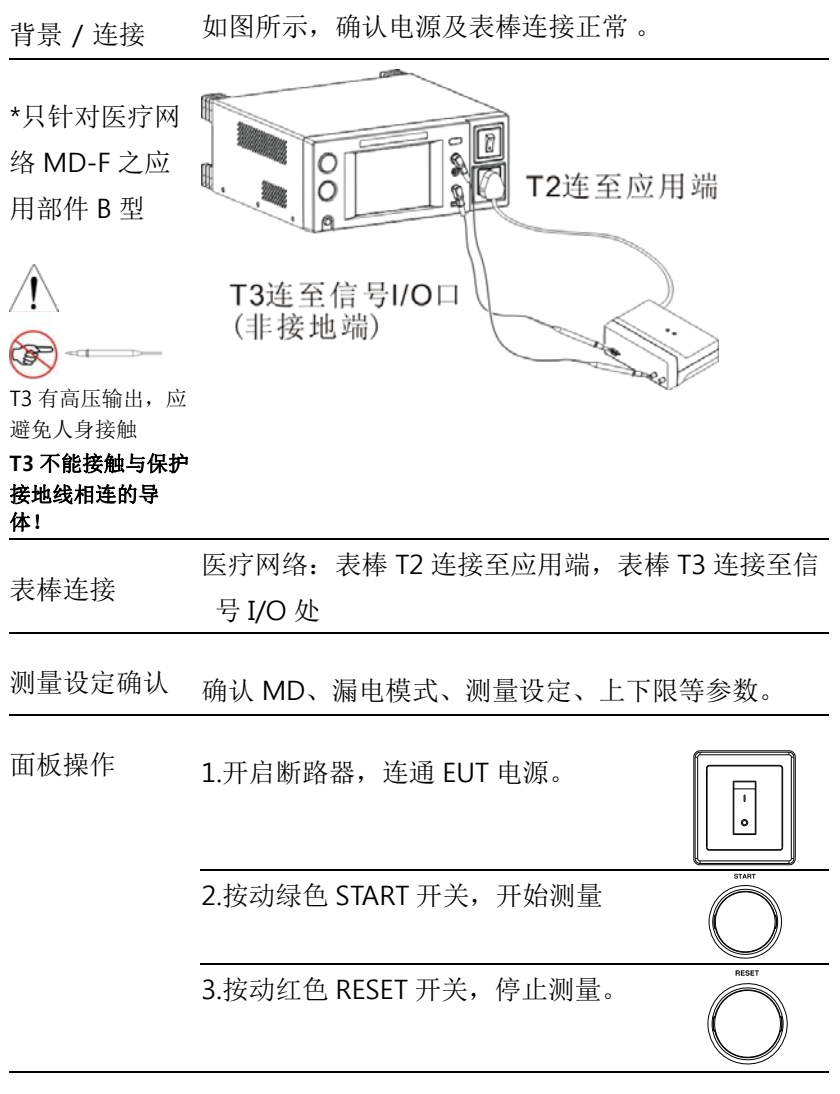

提醒

\*为安全起见,去除 EUT 前请先关断断路器; \*请确认 EUT 的功耗及电流不可超越额定限制。

## GWINSTEK

#### GLC-9000 使用手册

# 患者泄漏电流测量 III

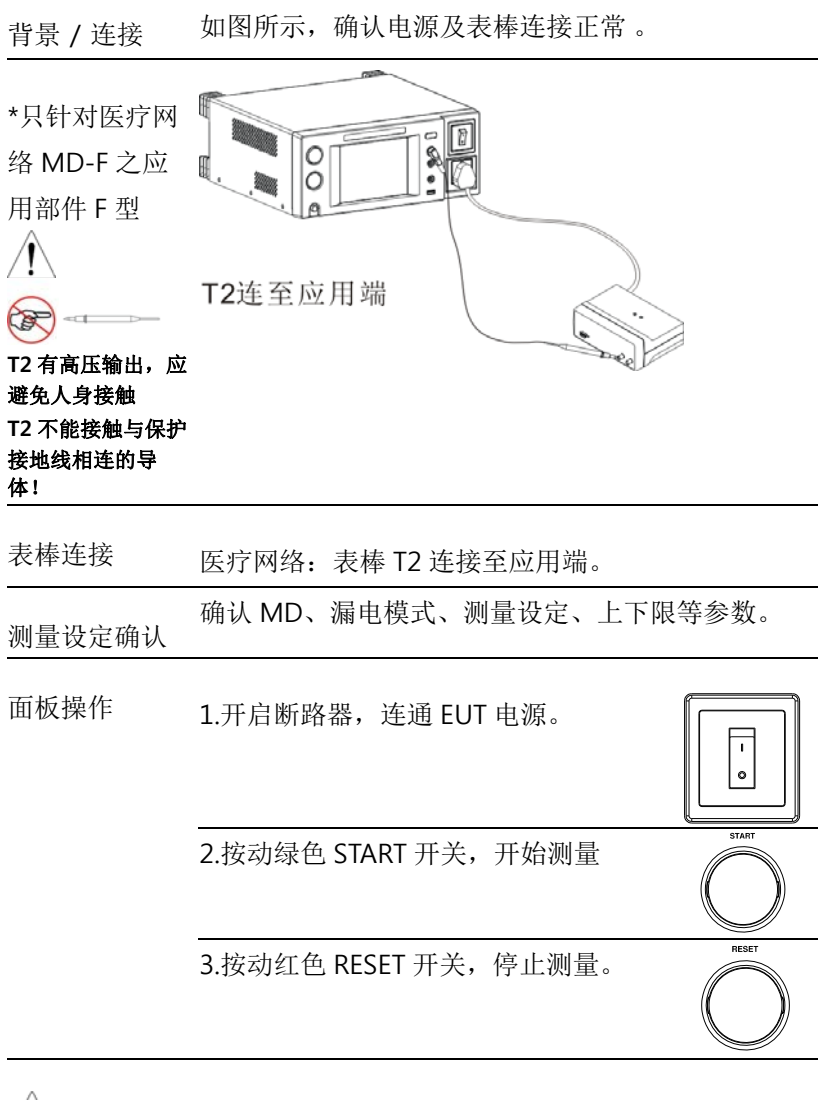

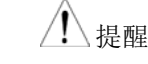

\*为安全起见,去除 EUT 前请先关断断路器; \*请确认 EUT 的功耗及电流不可超越额定限制。

**41** 

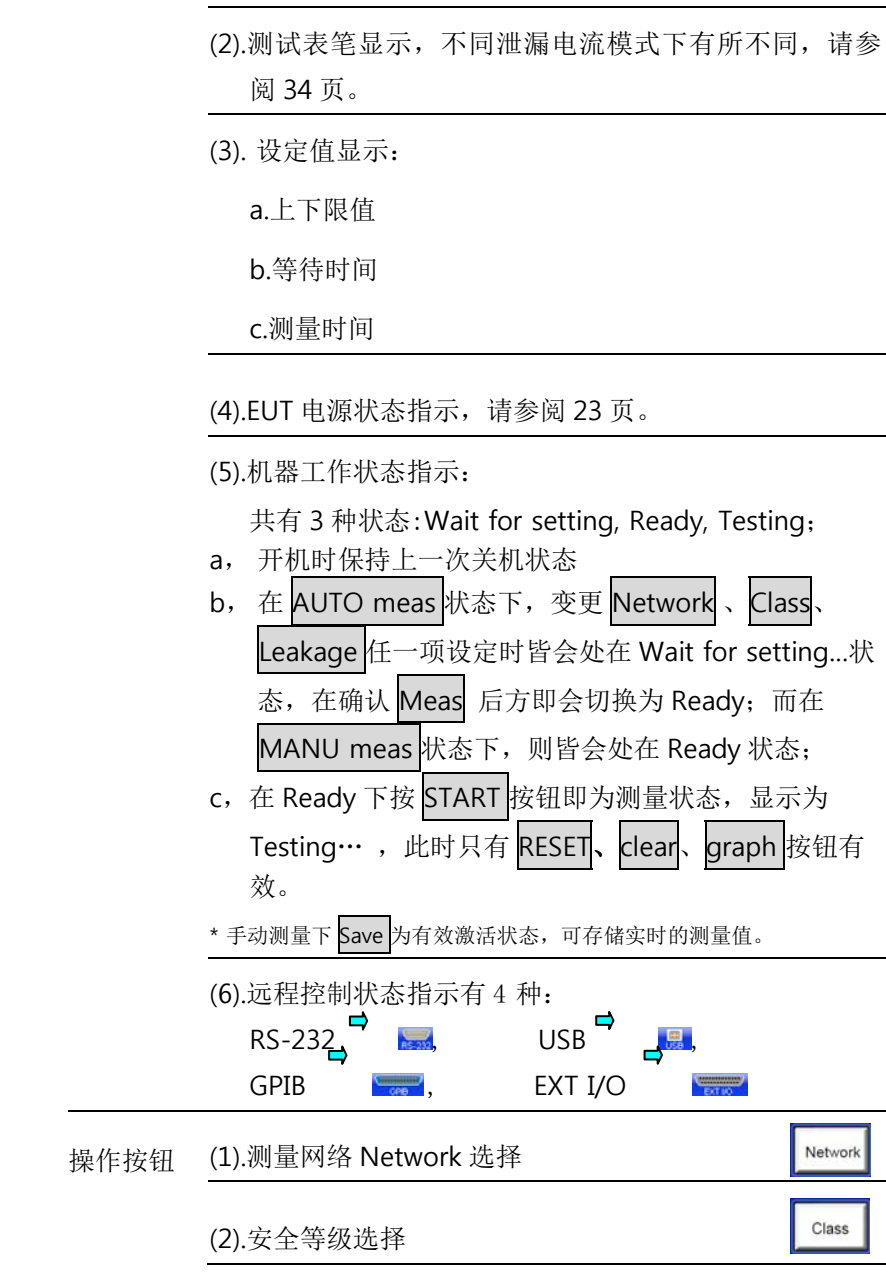

# 测量设定

# 主界面说明

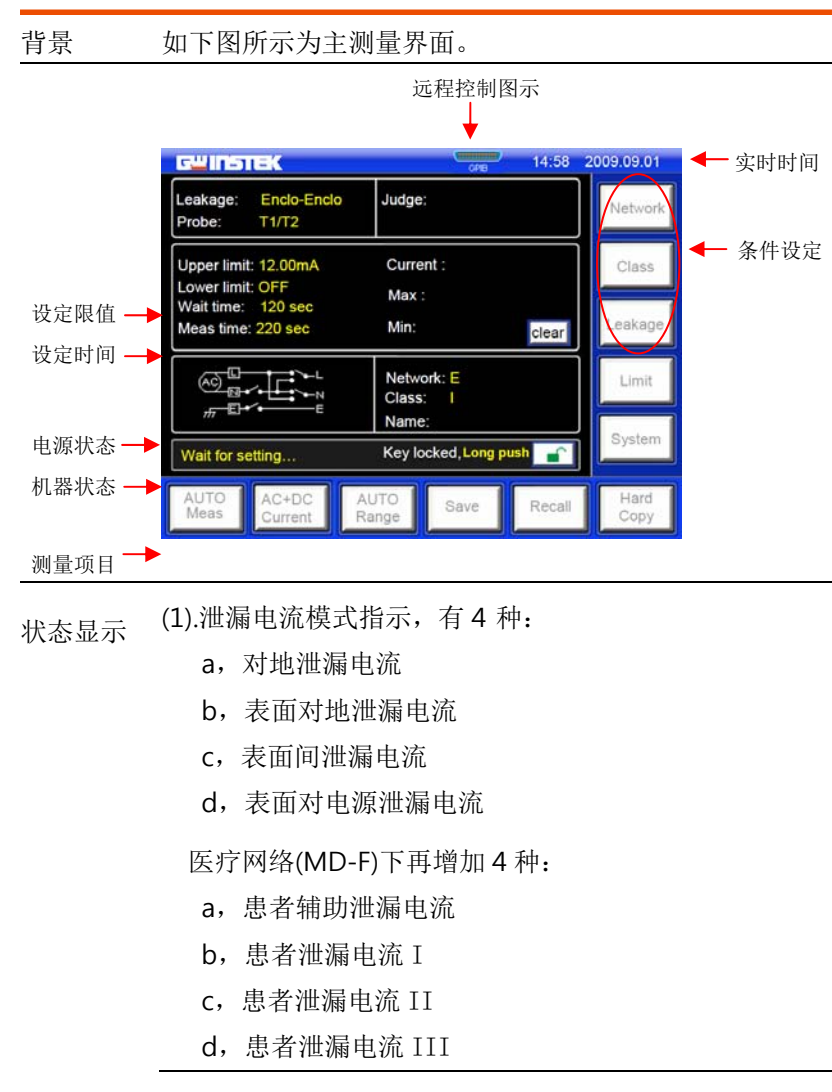

#### 测量设定

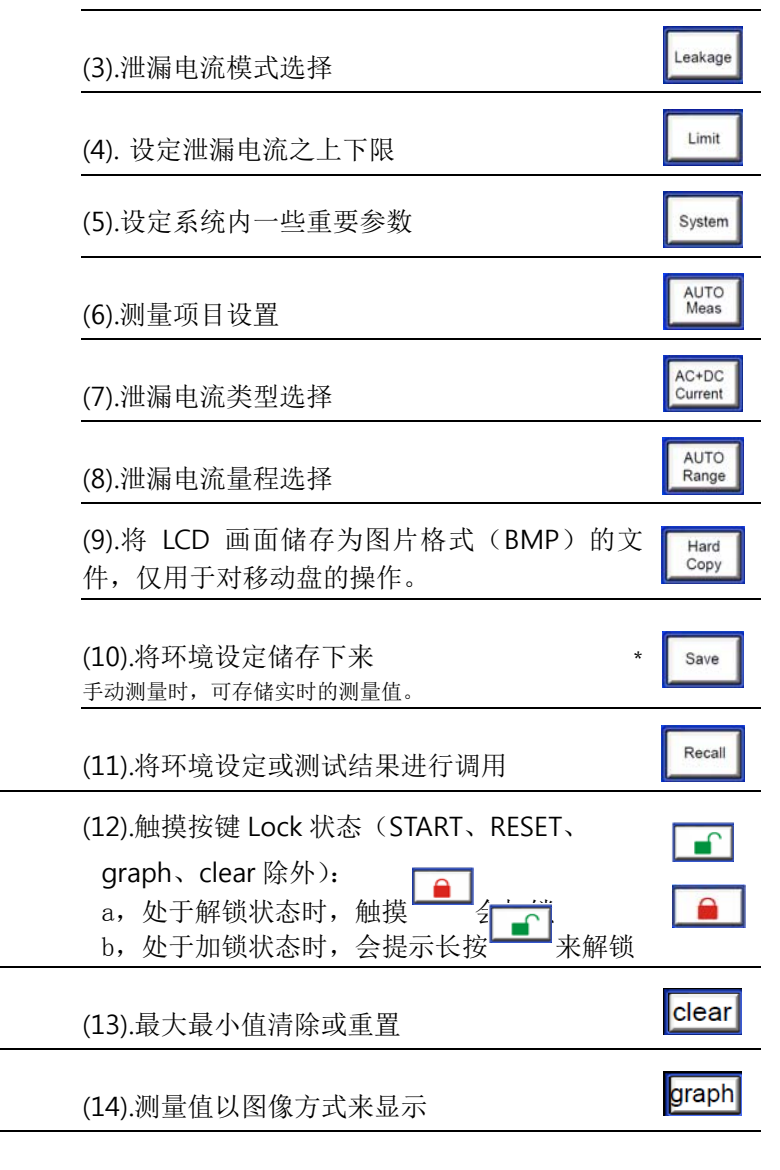

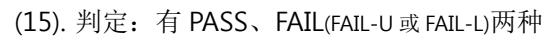

## GWINSTEK

GLC-9000 使用手册

# 安全等级选择

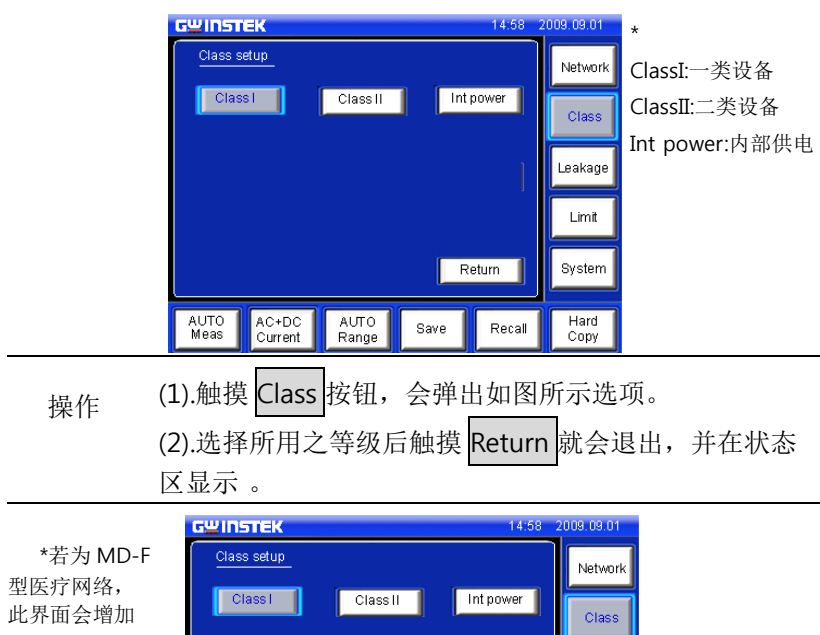

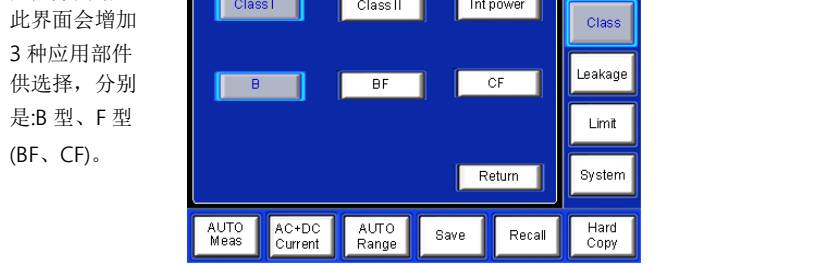

测量设定

# 测量网络选择

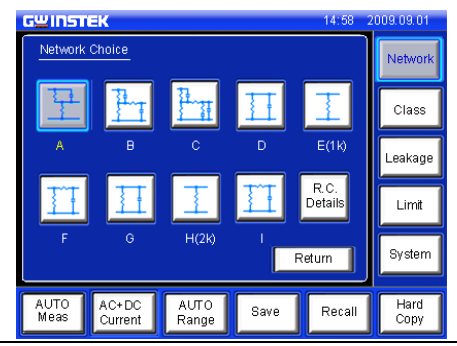

- 操作 (1).触摸 Network 按钮, 会弹出如图所示选项。 (2).选择所用网络触摸 Return 就会退出,并在状态区显示
	- (3).触摸 R.C. Details 按钮, 可了解电阻、电容的配置。

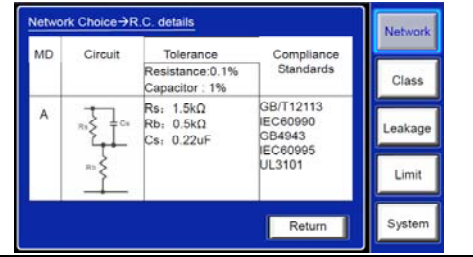

## GWINSTEK

GLC-9000 使用手册

# 漏电模式选择

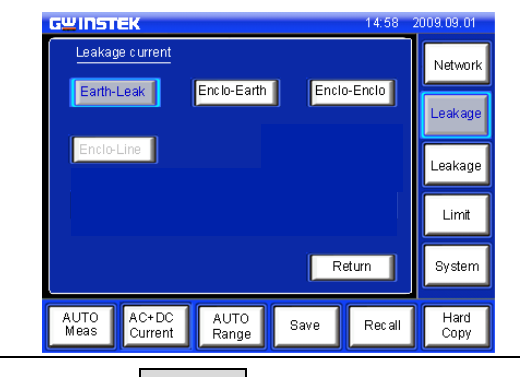

操作 (1).触摸 Leakage 按钮, 会弹出如图所示选项。 (2).选择所用之模式触摸 Return 就会退出, 并在状态栏 显示,其对应需求的表笔也显示在上面

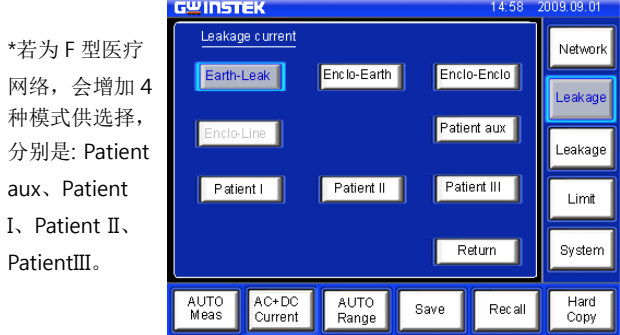

#### 测量设定

## 测量参数设定

设定好测量网络、安全等级、泄漏电流模式还需进行如下操作方能有 效测量

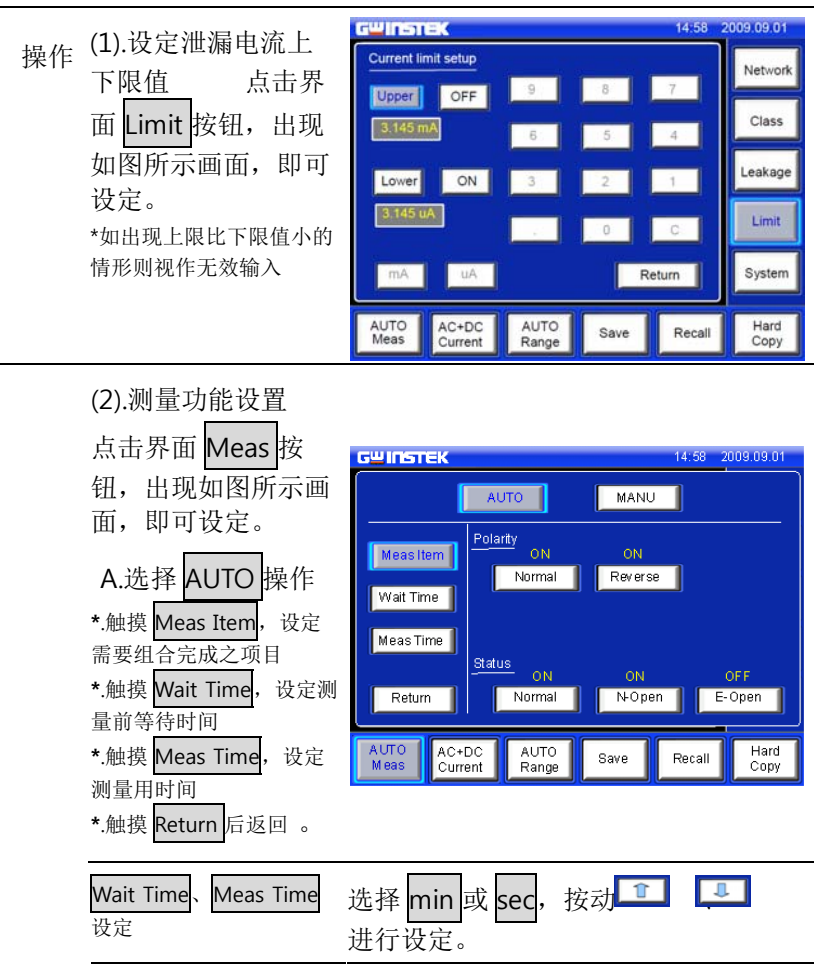

# GWINSTEK

GLC-9000 使用手册

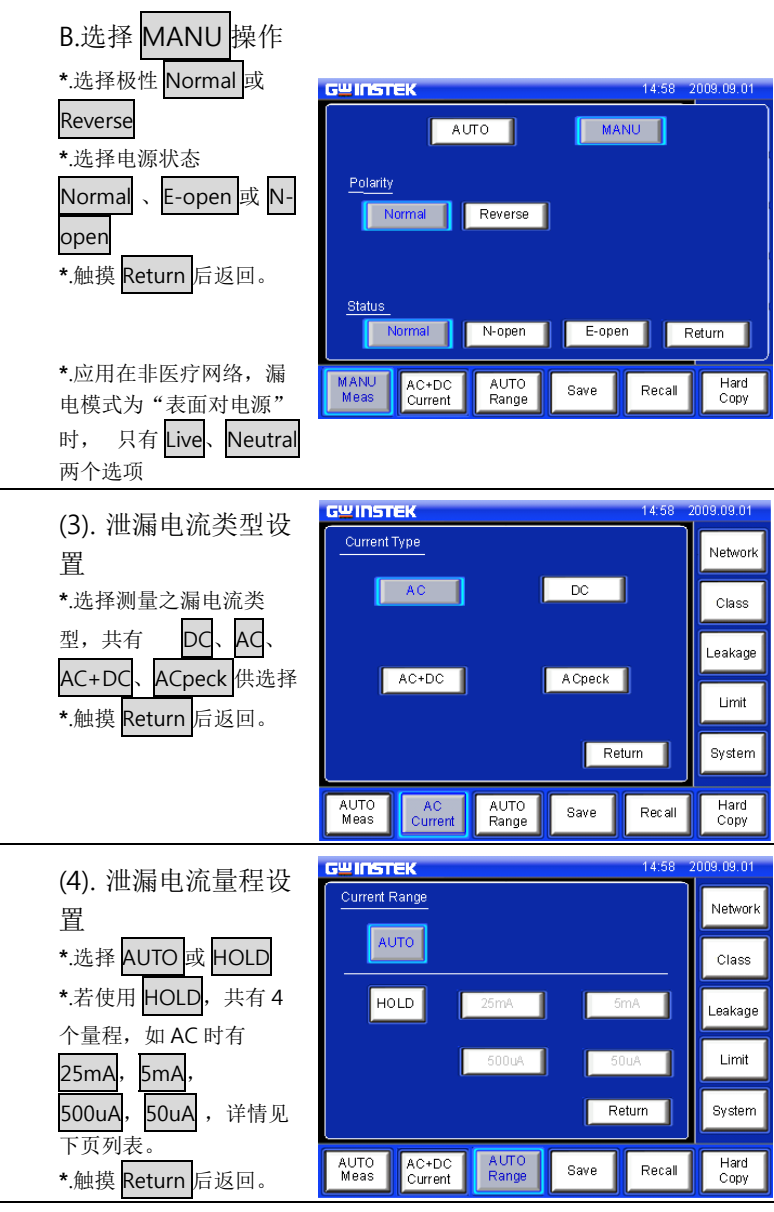

 $\bigwedge$ 

泄漏电流各个 MD 网络所对应的量程范围

#### 测量设定

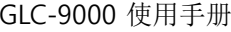

# 测量结果保存

**GWINSTEK** 

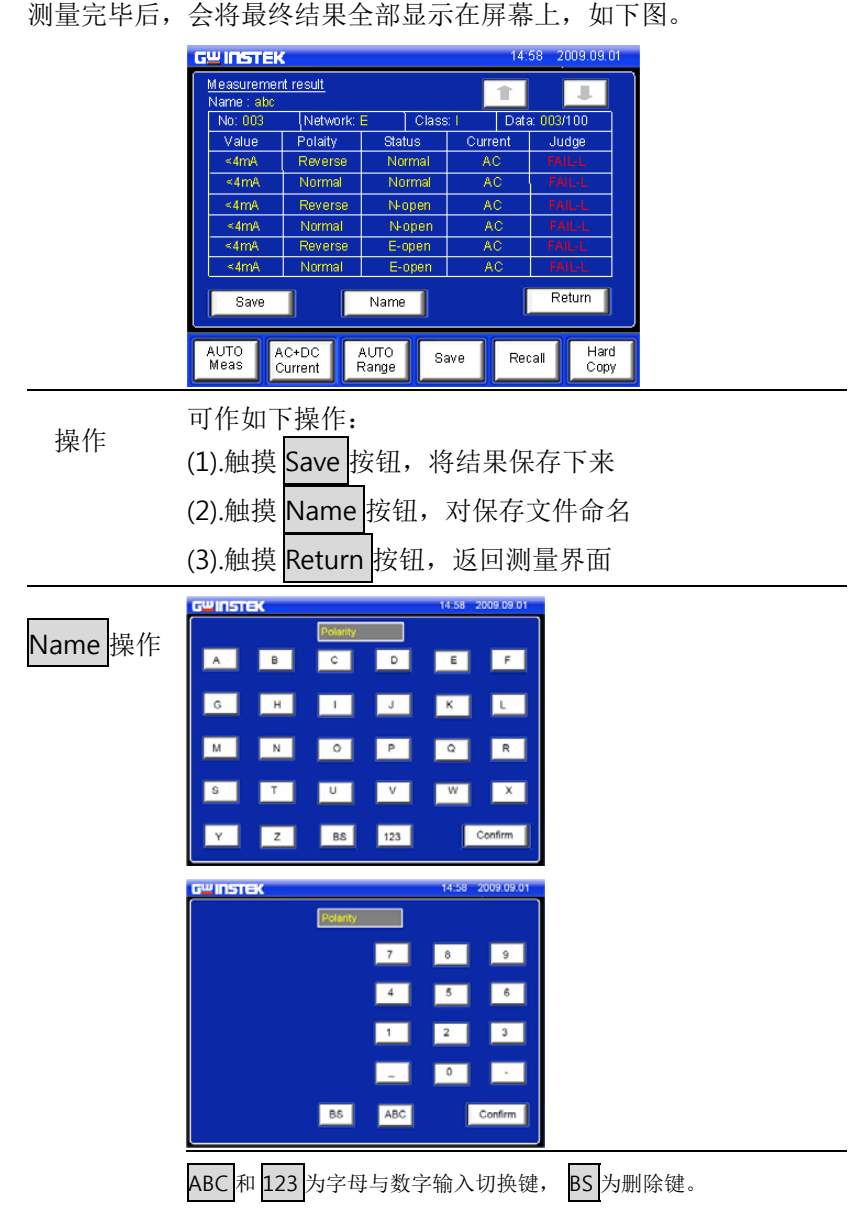

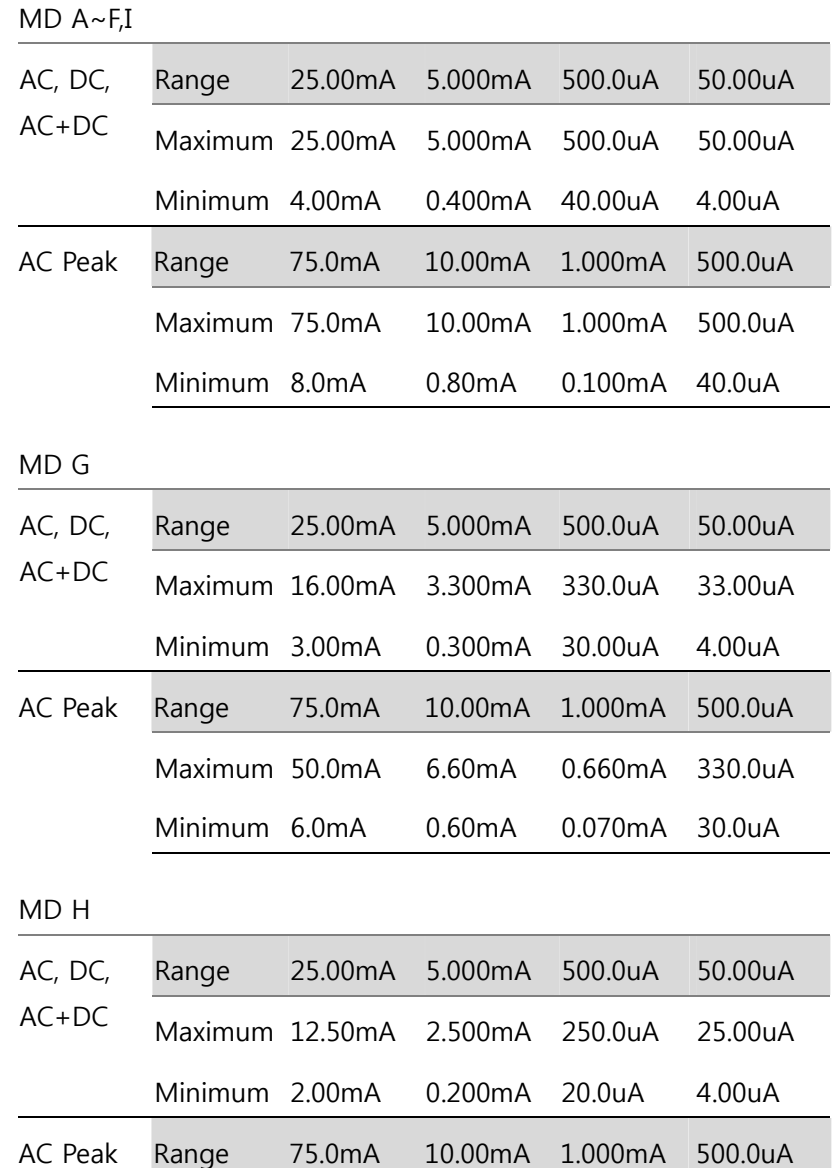

Maximum 37.5mA 5.00mA 0.500mA 250.0uA

Minimum 4.0mA 0.40mA 0.050mA 20.0uA

# 保存/呼叫功能

# 保存设置或测试数据

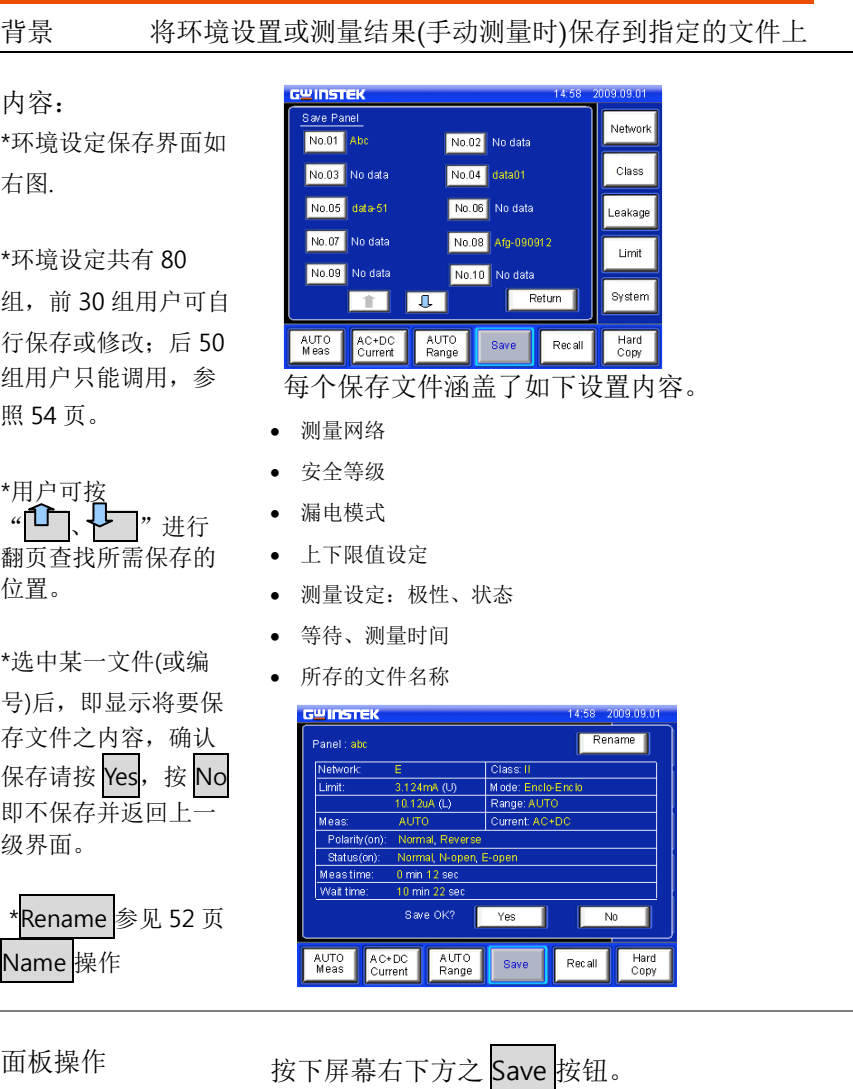

# 呼叫设置或测试数据

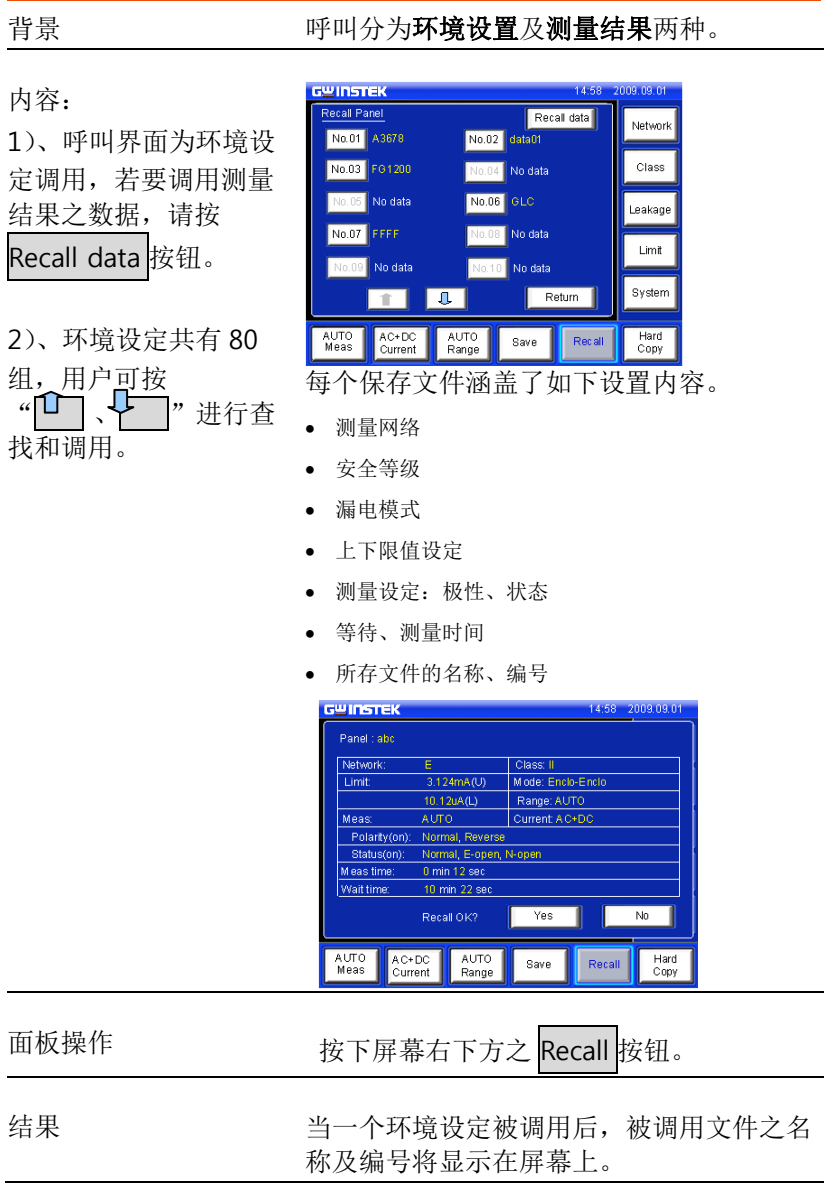

保存/呼叫功能

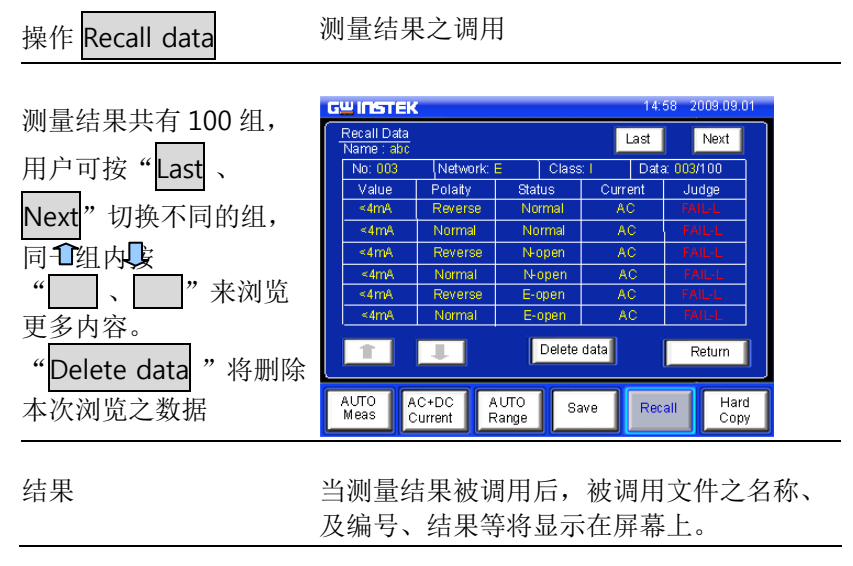

# GWINSTEK

#### GLC-9000 使用手册

# 移动盘的使用

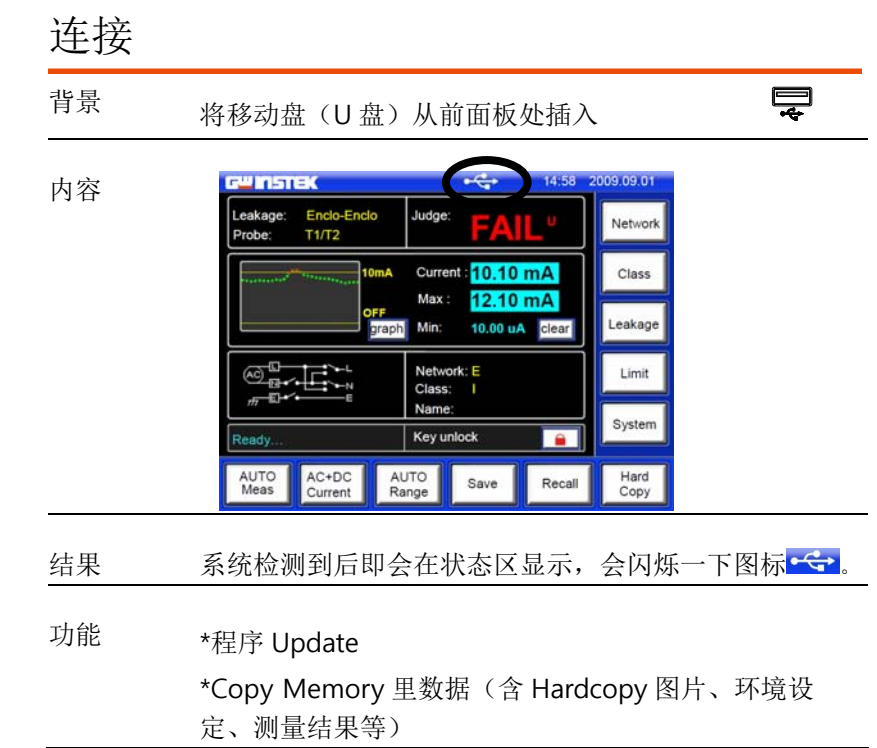

#### 移动盘的使用

#### 应用

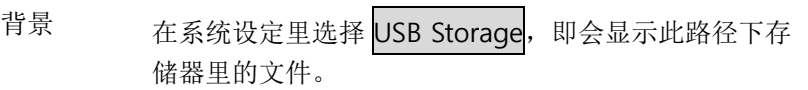

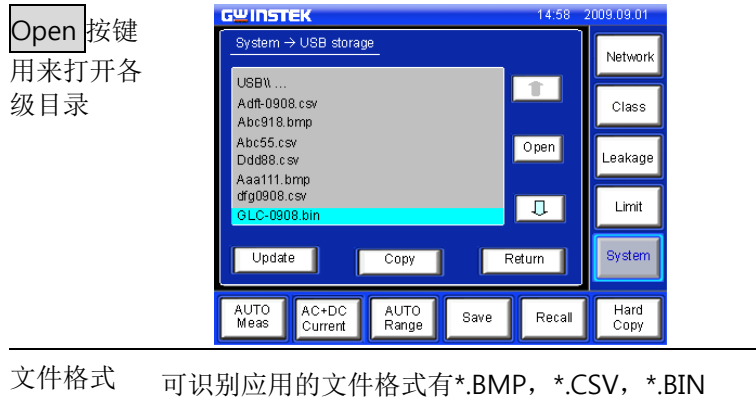

文件名 仅支持最长文件名为 8 +3 (后缀) 的格式

#### 1、文件 COPY

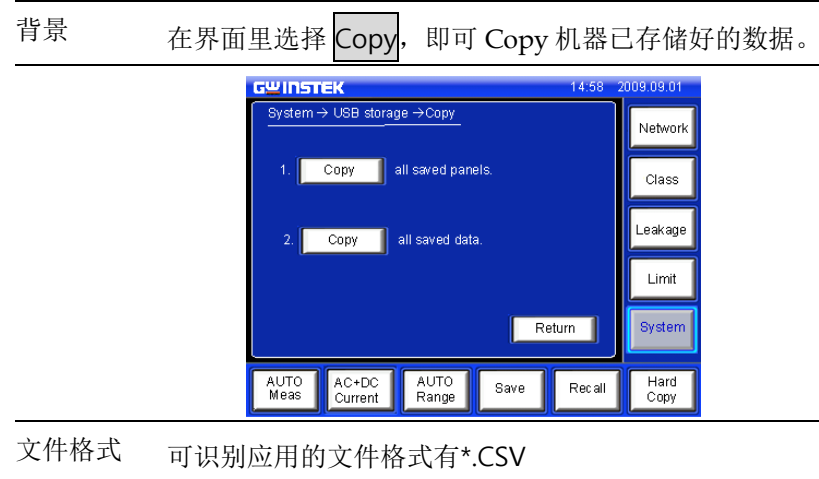

#### GWINSTEK

结果可选择 Copy 所保存的环境设定或测量结果。

#### 2、LCD 屏幕拷贝

背景 在界面里选择 Hard Copy 按钮, Copy 时提示如下。

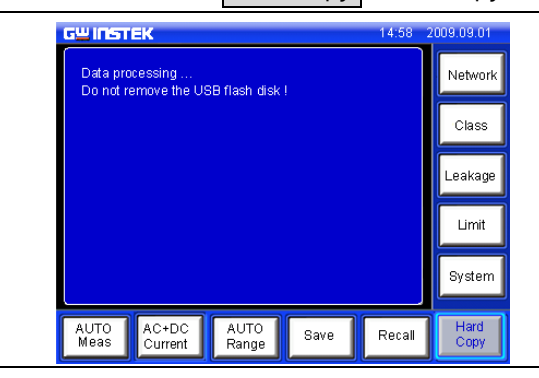

文件格式 可生成的文件格式有\*.BMP

\*若 USB 无存储盘插入时,触摸 Hard Copy 按键时, LCD 上会有请插入存储盘的提示。

#### 移动盘的使用

#### 3、系统软体升级

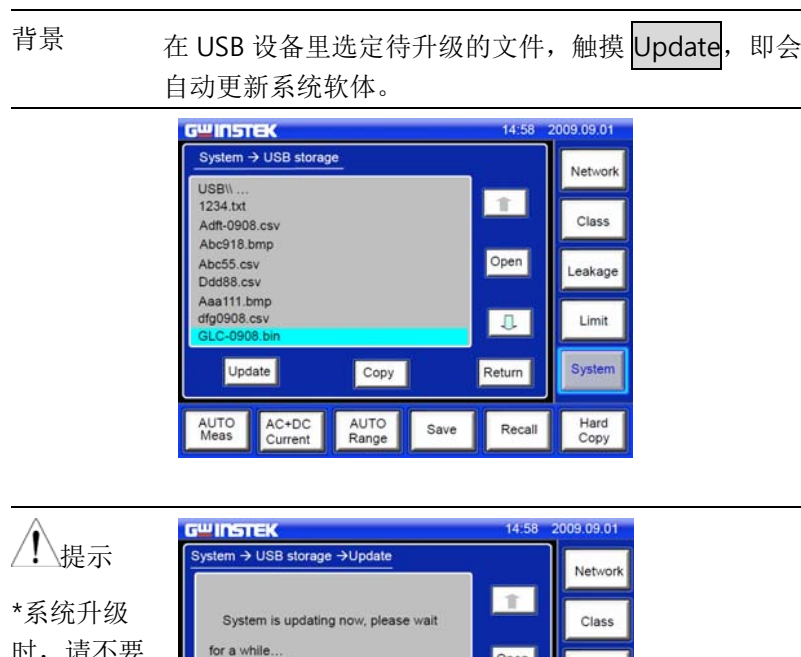

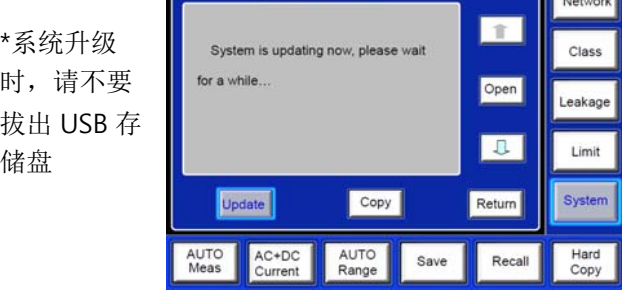

文件格式 升级的文件只能是\*.BIN 格式

## GWINSTEK

内容

# 系统设置

#### 背景 对系统各部分功能进行设置。

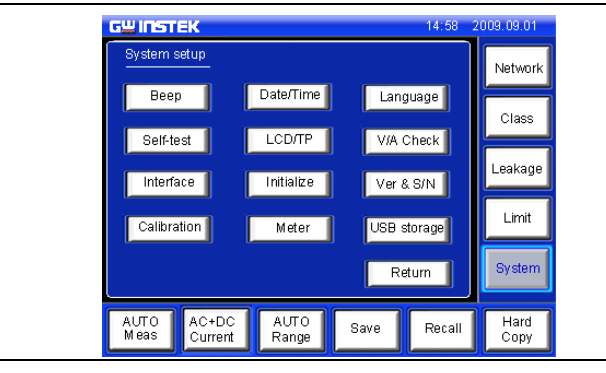

- 面板操作 触摸 System System,即会出现其设置界面。
- 结果会将显示出几个可供操作的功能按钮。

## 提醒/报警声

背景 设置系统实现不同功能时声音输出的有无。 GWINSTEK 14:58 2009.09.01 内容

System setup  $\rightarrow$  Beep Network  $\sqrt{N}$  $\sqrt{$  OFF Key Input Class  $\sqrt{\text{OFF}}$ Judgment **PASS** FAIL Leakage  $\sqrt{$  OFF 110% voltage  $\sqrt{2}$ Limit Output of T2  $\sqrt{N}$  $OTF$ System Return | AUTO<br>Meas AC+DC<br>Current AUTO<br>Range Hard<br>Copy Save Recall 面板操作 触摸 Beep 按钮, 即会出现其设置界面。

结果米 |ON |即有声音输出,|OFF |即没有声音输出,其他类同。 在测量判定中有 PASS 和 FAIL 之分,其作用相同。

# 日期/时间校准

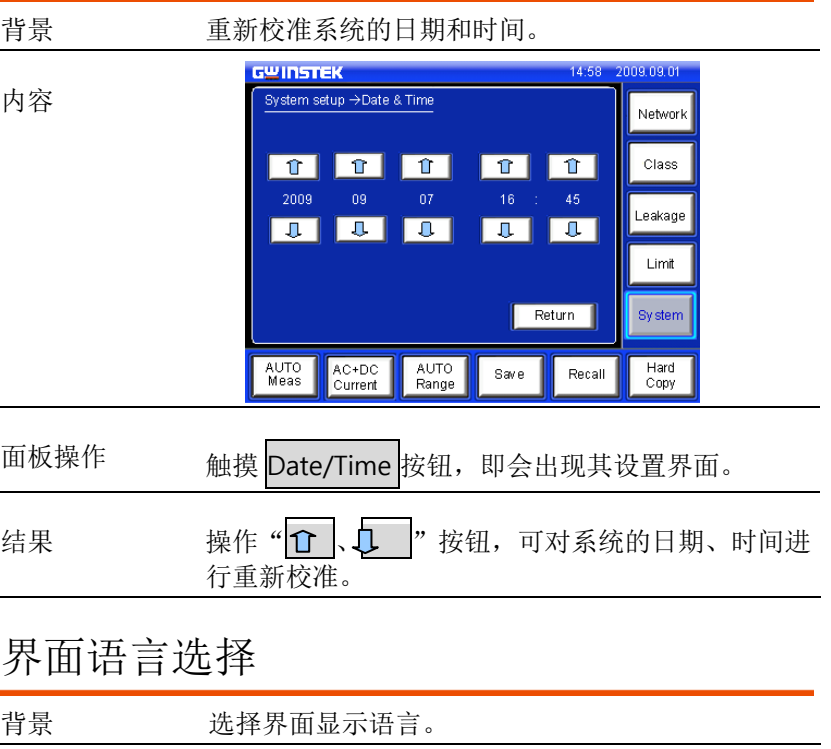

## GWINSTEK

#### GLC-9000 使用手册

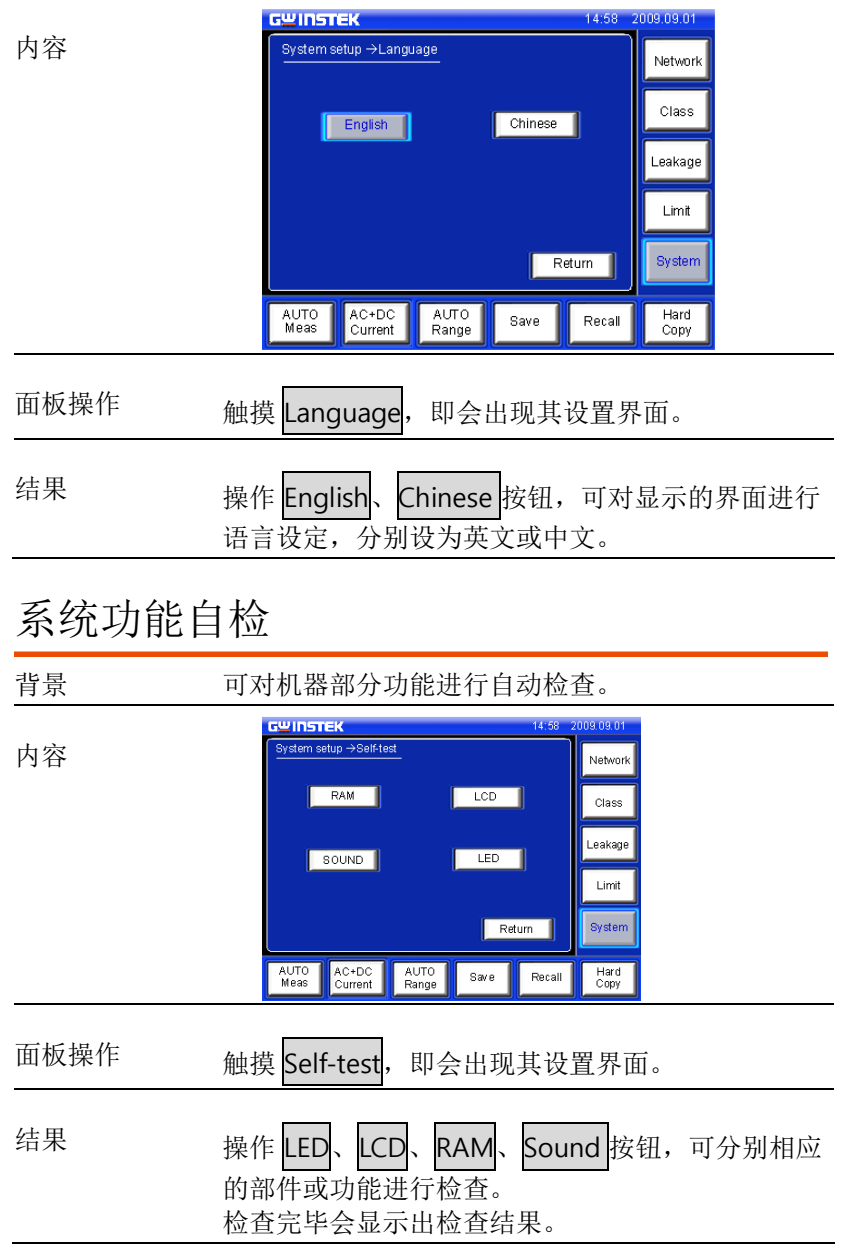

#### 系统设置

# LCD 设定/触摸屏校准

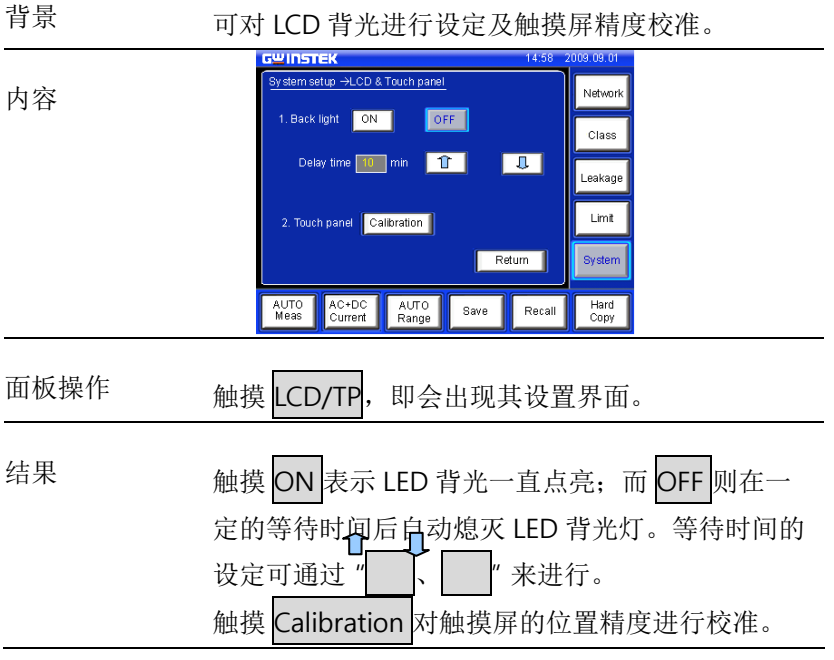

# EUT 电压/电流检测

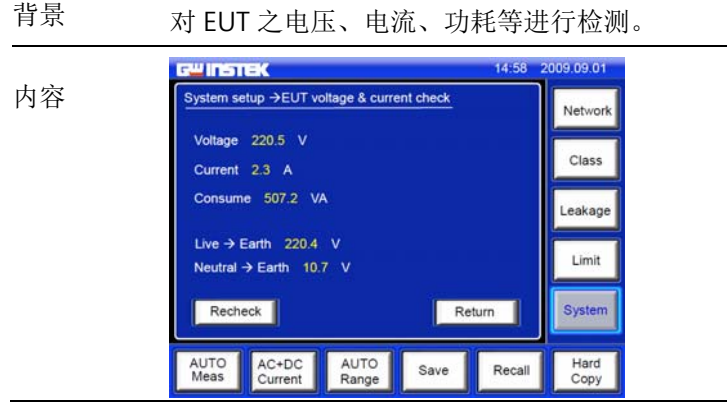

#### GWINSTEK

#### GLC-9000 使用手册

- 面板操作 触摸 V/A Check, 即会出现其设置界面。 结果进入此功能,机器即会对相关的参数进行测量,如需再
- 查验,可通过触摸 Recheck 来进行。

## 远程控制选择与设定

- 背景 对系统的远程控制进行选择与设定。 14:58 2009 09:01 GWINSTEK 内容 System setup ->Interface Network \*点击|几可以选择 不同波特率 RS-232  $\sqrt{\frac{1}{10}}$  $\sqrt{GPIB}$ Class \*在 GPIB 设定里,  $\overline{\mathbb{R}}$ Leakage Baud rate: 115200 点击 "|ㅂ|、 |ሁ|" Limit 8 bit data, none parity check, and 1 bit stop bit 可以设定地址 Return | System AUTO<br>Meas AC+DC<br>Current AUTO<br>Range Hard<br>Copy Save Recall
- 面板操作 触摸 Interface, Interface,即会出现其设置界面。
- 结果<sup>果</sup> 此设定中有 RS-232、USB、GPIB 供选择; 每一项都有一些参数的提示与设定。

\*连接成功后的功能相应会显示在 LCD 上方的状态栏中,详细参见 43 页。

系统设置

## 电压量测

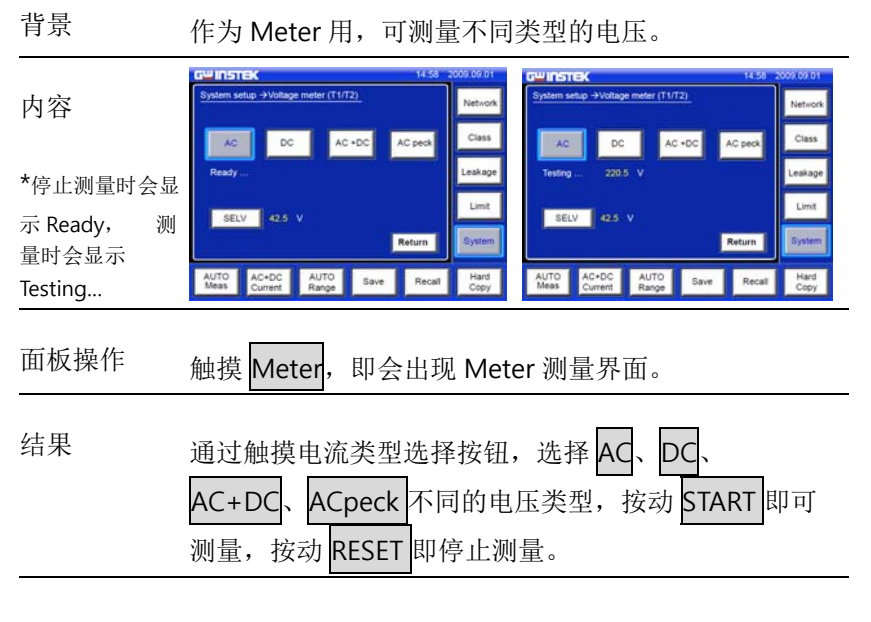

SELV 说明 在 SELV 启用情况下,会及时提醒测量者,目前的电压 是否超过 SELV, SELV 可自由设定或关闭,其范围是  $0~\sim$ 99V。

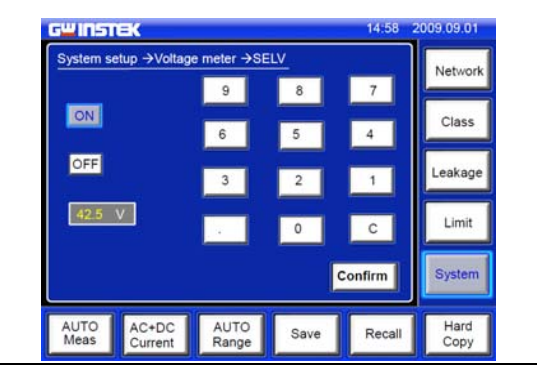

### GWINSTEK

# 系统存储数据初始化

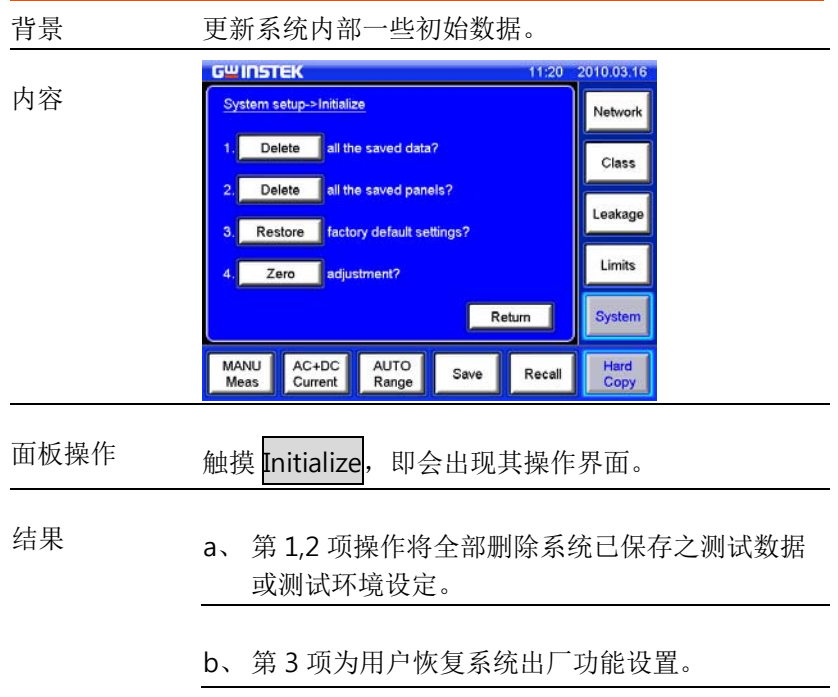

c、 第 4 项是完成机器在进行**对地泄漏电流**测试时的 归零调整功能,目的是消除电源线之扩展连接线 (多用插座)的影响。

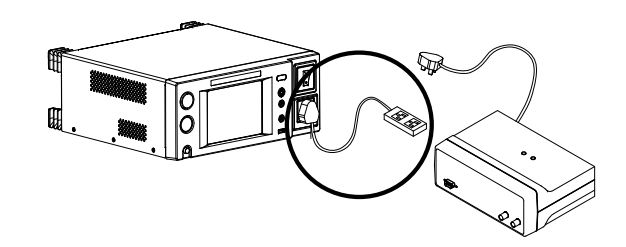

提醒

具体操作如下:

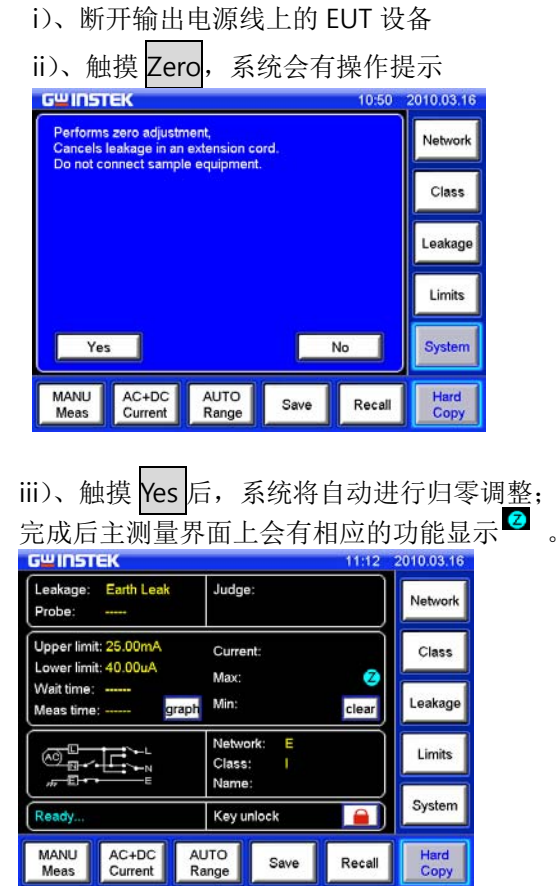

iiii)、若已进行过归零操作,再次触摸 Zero, 系

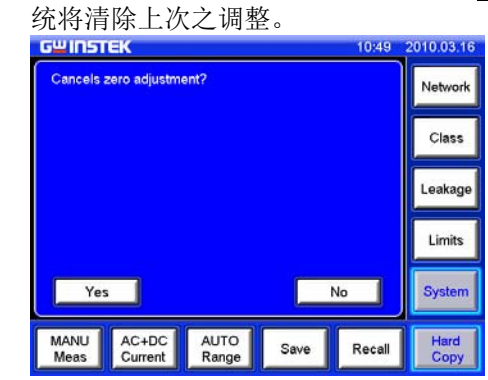

<sup>a</sup>, 此归零操作主要是消除扩展连接线之影响, 一般测试时(无扩展连接线)不需要。

b, 归零操作在进行直流对地泄漏电流测量时不 需要。

# 版本显示及机器序列号查询

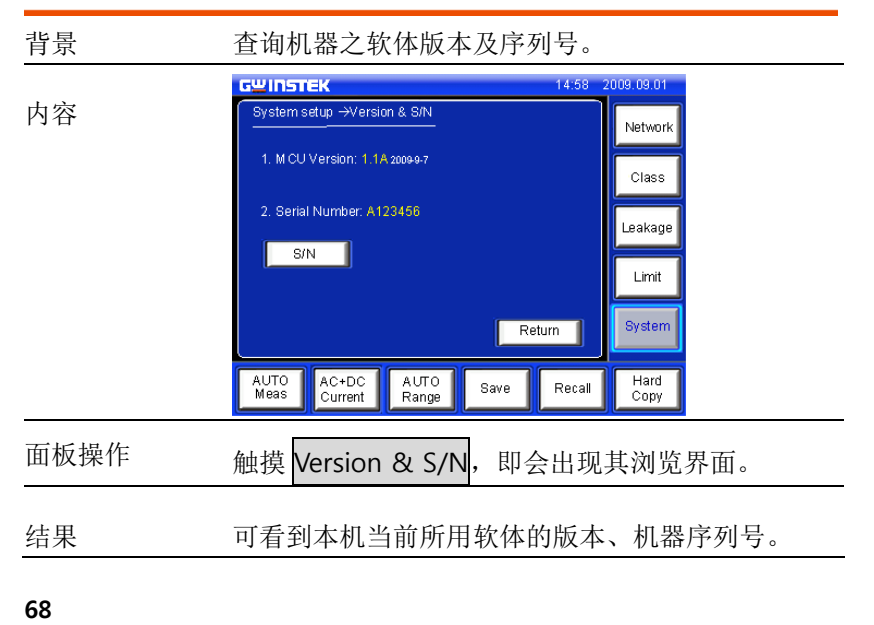

远程控制

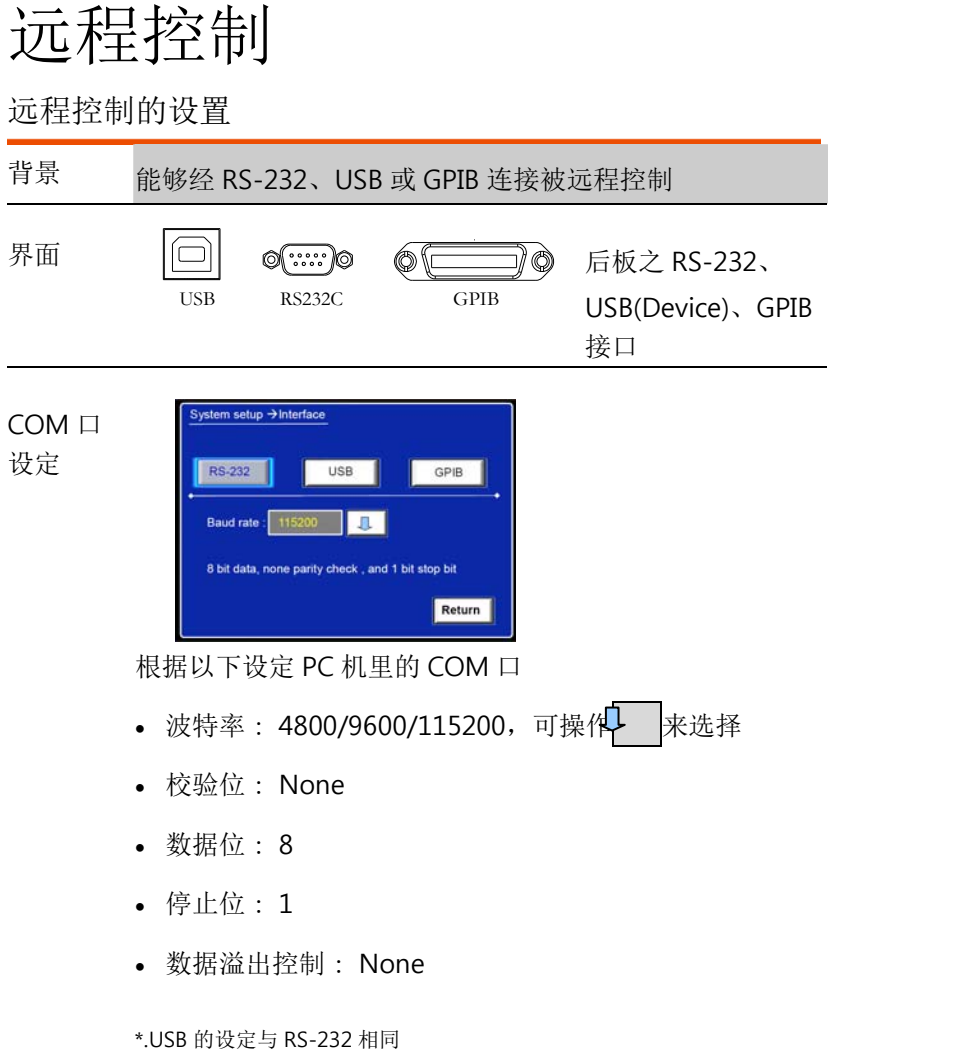

#### GWINSTEK

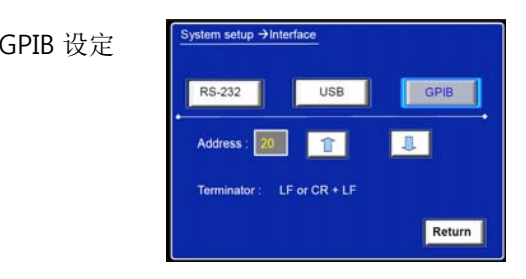

根据以下设定 GPIB 参数

- 地址 : 1~30,可┗ 、↓ |来设定
- 命令结束符: LF 或 CR+LF

功能检测 通过终端应用例如 MTTTY (Multi-threaded TTY)。

执行一些查询语句

\* IDN?

将返回机器识别信息:厂家 、型号、序列号及软体版本。

GW INSTEK, GLC-9000, SN: xxxxxxxx, Vx.xx

远程控制

#### 远程连接步骤

#### 进入远程连接

模式 1. 连接好 RS-232 线或 USB 线或 GPIB 线。

2. 发送命令,连接成功后,LCD 上方状态栏会有 或 <sub>屬</sub> 或 一。 之信息。

#### 3. 面板操作处于锁定状态,显示解锁图标 。

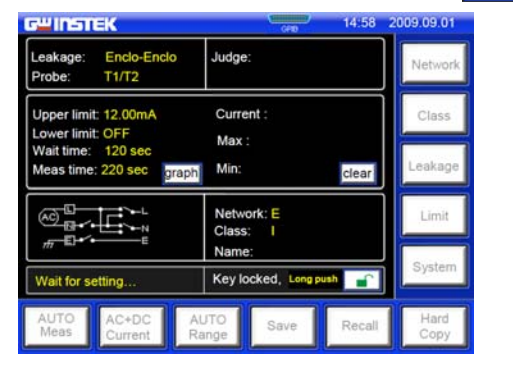

解除远程控制

模式

1. 从 PC 发送退出指令或长按面板上解锁按键, 状 态栏的图标会同时消失。

2. 从后板拔去连线。

3. 进入面板操作模式。

\* USB 为热插拔器件,可直接拔去连线。

\* **RS-232/USB** 连接指令:任意一指令 退出指令:**System:local**

#### GWINSTEK

指令语法

GLC-9000 中所用到的指令都满足 IEEE488.2 和 SCPI 标准。

SCPI(可程控仪器用的标准语言)是一为测试和测量仪器而设计的基 于 ASCII 仪器命令语言。

SCPI 命令是基于一分级结构,也就是众所周知的"树"系统。在这系 统中,连带的命令聚集在一起,成为公共层或根层,于是形成了子系 统。CONFigure 子系统的部份正如下面所示的例子说明了"树"系 统。

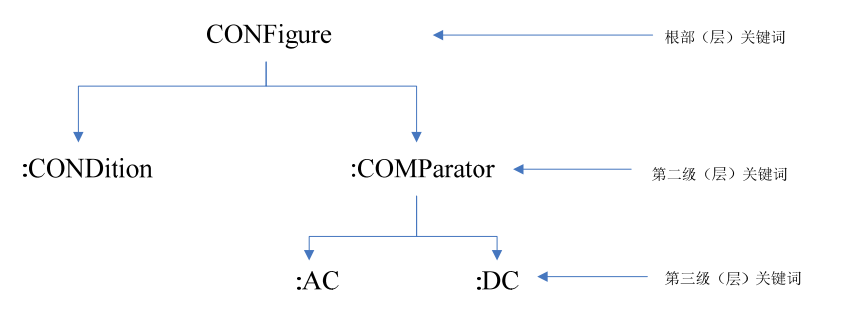

CONFigure 是命令的根部(层)关键词,CONDition 和 COMParator

是第二级(层)关键词, AC 和 DC 是第三级(层)关键词。冒号 (:)从较低层的关键词分隔出一公用的关键词。

在本手册中使用的命令格式

在这手册中用于表示命令的格式如下述所示:

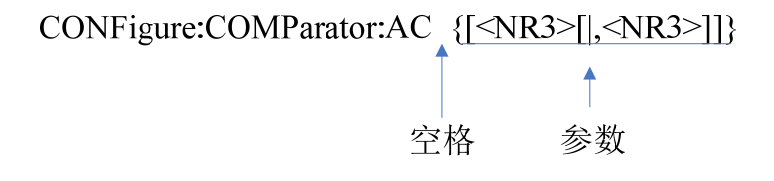
按照命令语法,大多数命令和某些参数以大写和小写字母混合的方式表 示。大写字母表示命令的缩写,对于较短的程序行可以发送缩写格式 的命令,如果要获得较好的程序可读性,可以发送长格式的命令。例 如在上述的语法语句中 CONF 和 CONFIGURE 都是可接受的格式,可 以使用大写或小写字母因此 CONFigure conf 和 configure 也都是可 接受的格式,其他格式如 CON 和 CONFigur 将会产生错误。

•花括号 ( { } ) 内包含给定命令串的参数选项,花括号不随命令串一起 发送。

• 垂直线 ( | ) 将给定命令串的多个参数选项分隔开。

• 尖括号 ( < > ) 表示必须为括号内的参数指定一个值,例如上述的 语法语句中,尖括号内的参数是设定比较值。尖括号不随命令串一起 发送,必须为该参数指定一个值,如

"CONFigure: COMParator 5.000E-05,20.00E-03"。

• 有些参数包含在方括号 ( [ ] ) 内,方括号表示参数是可选的,并且 可以省略。方括号不随命令串一起发送,如果没有为可选参数指定一 个值,函数发生器将选择默认值。

#### 命令分隔符

冒号 ( : ) 用于将命令关键字与下一级的关键字分开。必须插入空格将 参数与命令关键字分开。如果命令需要多个参数,则必须用逗号分隔 相邻的参数,如下所示:

" CONFigure:COMParator 5.000E-05,20.00E-03"

分号 ( ; ) 用于分隔同一子系统中的两个命令,并可最大限度地减少键 入。例如:发送下列命令串

"CONF:COND NORMal; RANGe AUTO"

... 与发送下列两个命令的作用相同

" CONF:COND NORMal "

" CONF:RANGe AUTO "

### GWINSTEK

使用冒号和分号来连接不同子系统的命令。例如:下列命令串中,如 果不使用冒号和分号, 将会产生错误:

" CONF:COND NORMal;:NETWork A"。

查询参数设置

可以通过给命令添加问号("? ")来查询大多数参数的当前值。例 如:下列命令将输出网络设置为 A 网络

" NETWork A "

然后通过执行下列命令可以查询网络:

" NETWork?"

#### SCPI 命令终止符

发送到函数发生器的命令串必须以一个< 换行> 字符结尾。可以将 IEEE-488 EOI 结束或标识信息当作<换行>字符,并用来代替<换 行> 字符。终止命令串< 回车> 后跟一个 <sup>&</sup>lt;换行> 符也是可行的命 令串终止。命令语法的终止总是将当前的 SCPI 命令路径复位到根 级。

IEEE-488.2 通用命令

IEEE-488.2 标准定义了一组常用命令,可执行复位、自检以及状态操 作等功能。通用命令总是以星号 ( \*) 开始,3 个字符长度,并可以包 括一个或多个参数。命令关键字与第一个参数之间由空格分开,使用 分号 (:) 分隔多个命令, 如下所示:

"\*RST; \*CLS; \*ESE 32; \*OPC?"

#### SCPI 参数类型

SCPI 语言定义了程序信息和响应信息使用的几种不同数据格式。

数值参数 要求使用数值参数的命令,支持所有常用的十进制数字表示 法,包括可选符号、小数点和科学记数法等。此外还可以在数值参数 后面添加单位(例如 s 或 ms)。如果只有特定数值是可接受的, 函数发

**73** 

生器自动将输入的数值参数四舍五入。下面这条命令使用了数值参 数:

CONFigure:COMParator [<NR3>|,<NR3>]

离散参数 离散参数用于设置有限个参数值(例如 NORMal、EARTh、 NLIne), 就象命令关键字一样, 它们也可以有短格式和长格式。可以 混合使用大写和小写字母。查询响应始终返回全部是大写字母的短格 式。下列命令用到了离散参数:

CONFogure:CURRent{ACDC|DC|AC|ACPeak}

布尔参数 布尔参数代表一个真或假的二进制条件。对于假条件,函数 发生器将接受"OFF" 或"0";对于真条件, 函数发生器将接受 "ON "或"1 "。当查询布尔设置时仪器始终返回"0 "或"1 "。 下列命令使用了布尔参数:

CONFigure:AUTO {OFF|ON}

字符串参数 字符串参数实际上可包含所有 ASCII 字符集。字符串必须 以配对的引号开始和结尾,可以用单引号或双引号。引号分隔符也可 以作为字符串的一部分,只需键入两次并且不在中间添加任何字符。

### 指令列表

测量网络命令

NETWork {A|B|C|D|E|F|G|H| I}

NETWork?

测量设备的设定命令

EQUipment {CLAss1|CLAss2|INTernal}

EQUipment?

EQUipment:TYPE {B|BF|CF}

EQUipment:TYPE?

测量模式命令

### GWINSTEK

#### **MODE**

{EARTh|ENCLosure1|ENCLosure2|ENCLosure3|PATient1|PATient2|PATi ent3|PAUXiliary}

MODE?

测量方法命令

CONFigure:AUTO {ON|OFF}

CONFigure:AUTO?

测量项目命令

CONFigure:COMParator {[<NR3>[|,<NR3>]]}

CONFigure:COMParator?

CONFigure:CURRent {ACDC|AC|DC|ACPeak}

CONFigure:CURRent ?

CONFigure:RANGe{AUTO|HOLD1|HOLD2|HOLD3|HOLD4}

CONFigure:RANGe?

### 手动测量命令

CONFigure:CONDition {NORMal|EARTh|POWersource|NAPPly|RAPPly |LLINe|NLINe}

CONFigure:CONDition?

CONFigure:POLarity {NORMal|REVerse}

CONFigure:POLarity ?

自动测量命令

CONFigure:AMITem <NR1>

STARt

STOP

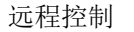

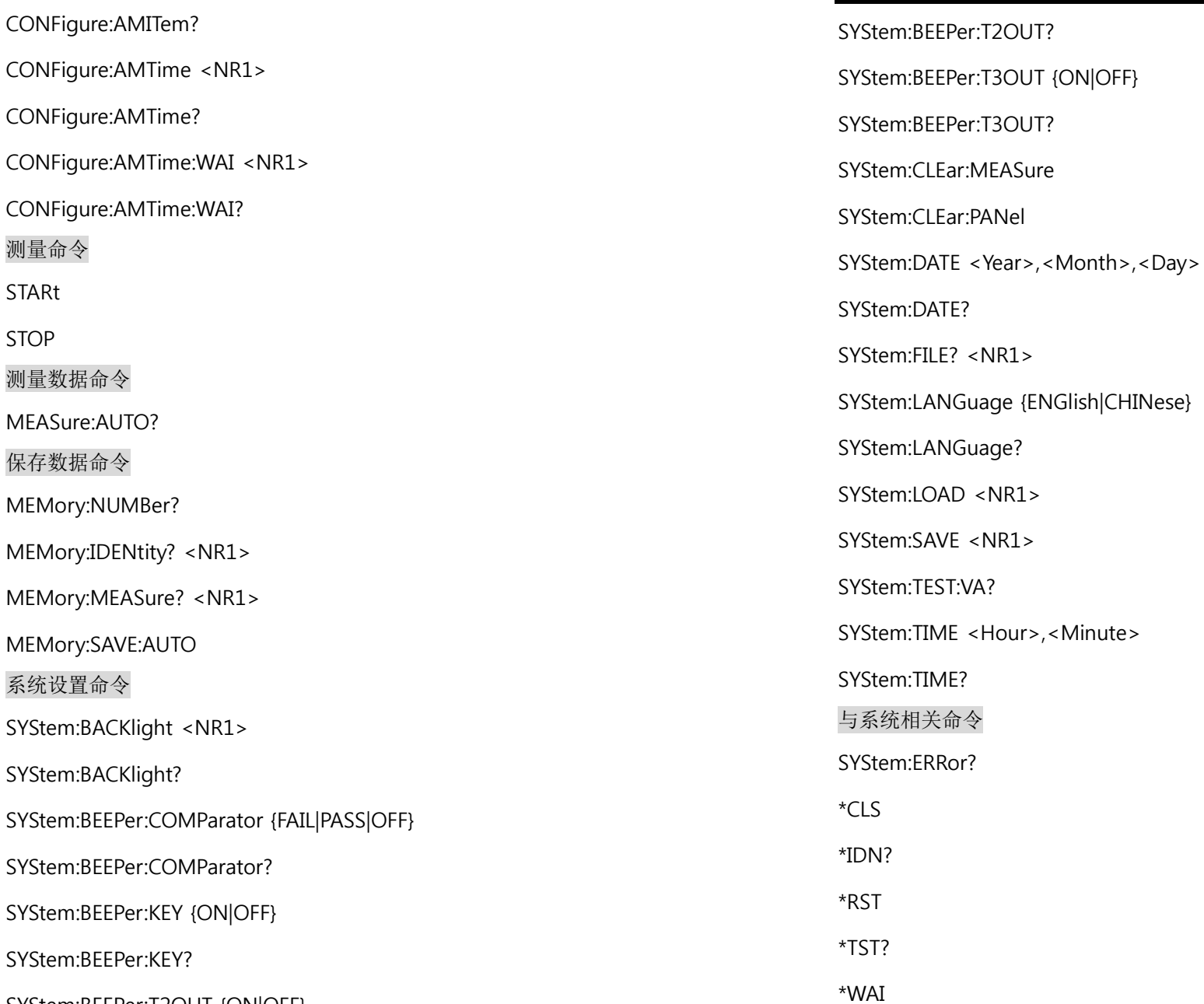

SYStem:BEEPer:T2OUT {ON|OFF}

**78**

GWINSTEK

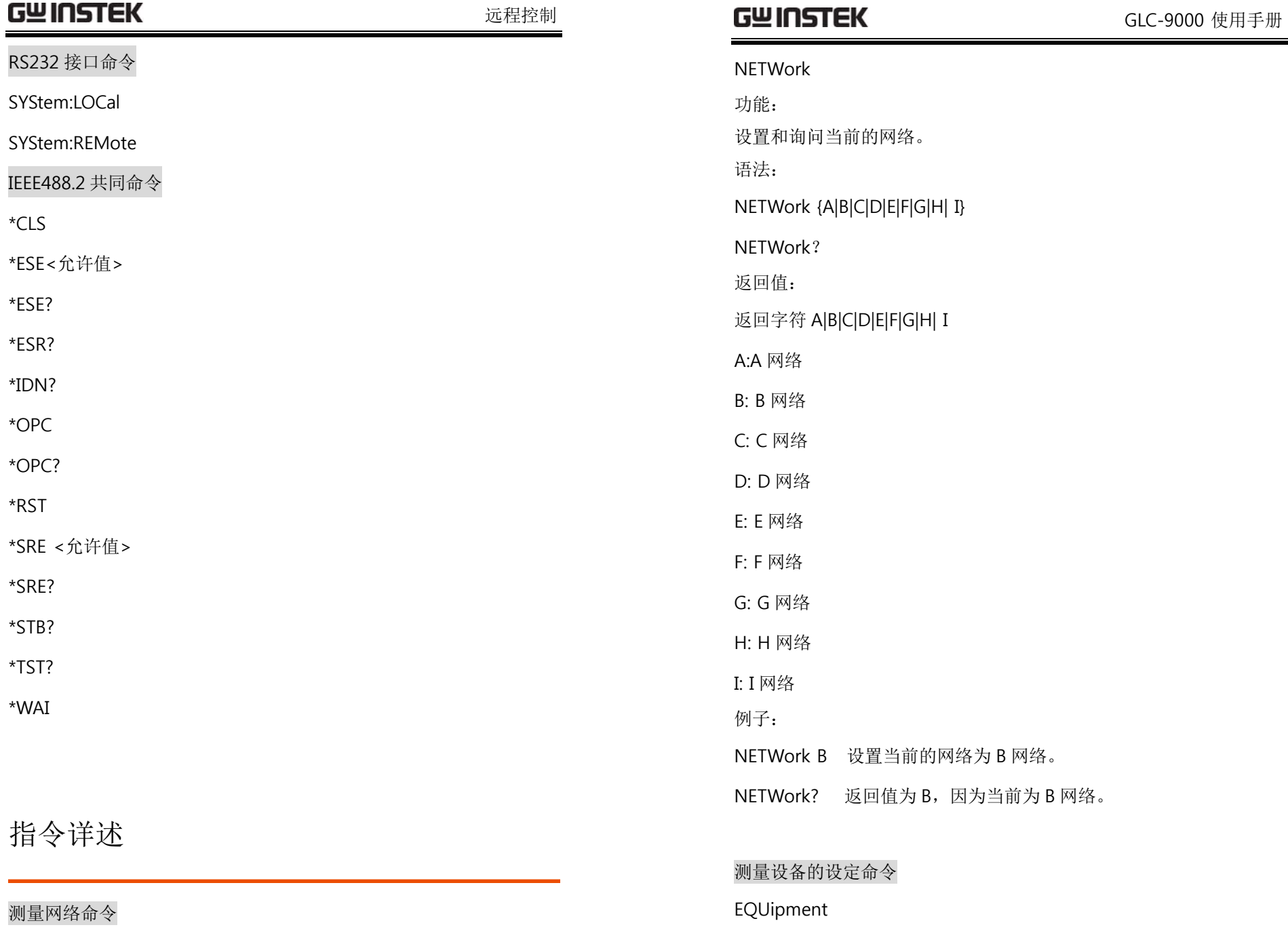

**79** 

**80**

=

功能:

语法:

EQUipment?

CLAss1:CLASS-I

CLASS2:CLASS-II

EQUipment CLAss1

EQUipment?

EQUipment:TYPE

功能:

语法:

返回值:

INTernal:Internally powered

设置当前测量安全等级是"CLASS-I"

设置或查询医疗网络下的应用类型。

返回医疗网络下的应用类型字符串:B|BF|CF

EQUipment:TYPE {B|BF|CF}

EQUipment:TYPE?

返回 CLASS1,因为当前是在 CLASS-I 安全等级下。

返回值:

例子:

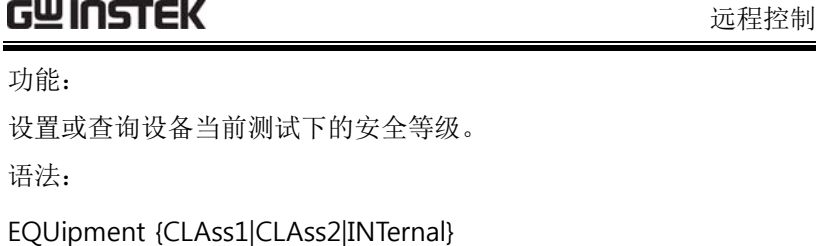

返回设备当前测试下的安全等级字符 CLAss1|CLAss2|INTernal

GWINSTEK

B:B 类型 BF:BF 类型 CF:CF 类型 例子:EQUipment:TYPE BF 医疗网络下设置为 BF 应用类型。 EQUipment:TYPE? 返回 BF, 因为当前医疗网络下的应用类型为 BF。 注意:此命令只可在医疗网络下进行设置。 测量模式命令 **MODE** 功能: 设定或查询测量泄漏电流模式 EARTh|ENCLosure1(ENCL1)|ENCLosure2(ENCL2)|ENCLosure3(ENCL3 )|PATient1(PAT1)|PATient2(PAT2)|PATient3(PAT3)|PAUXiliary(PAUX)。 语法:MODE EARTh|ENCLosure1(ENCL1)|ENCLosure2(ENCL2)|ENCLosure3(ENCL3 )|PATient1(PAT1)|PATient2(PAT2)|PATient3(PAT3)|PAUXiliary(PAUX) MODE?

返回值:

**81** 

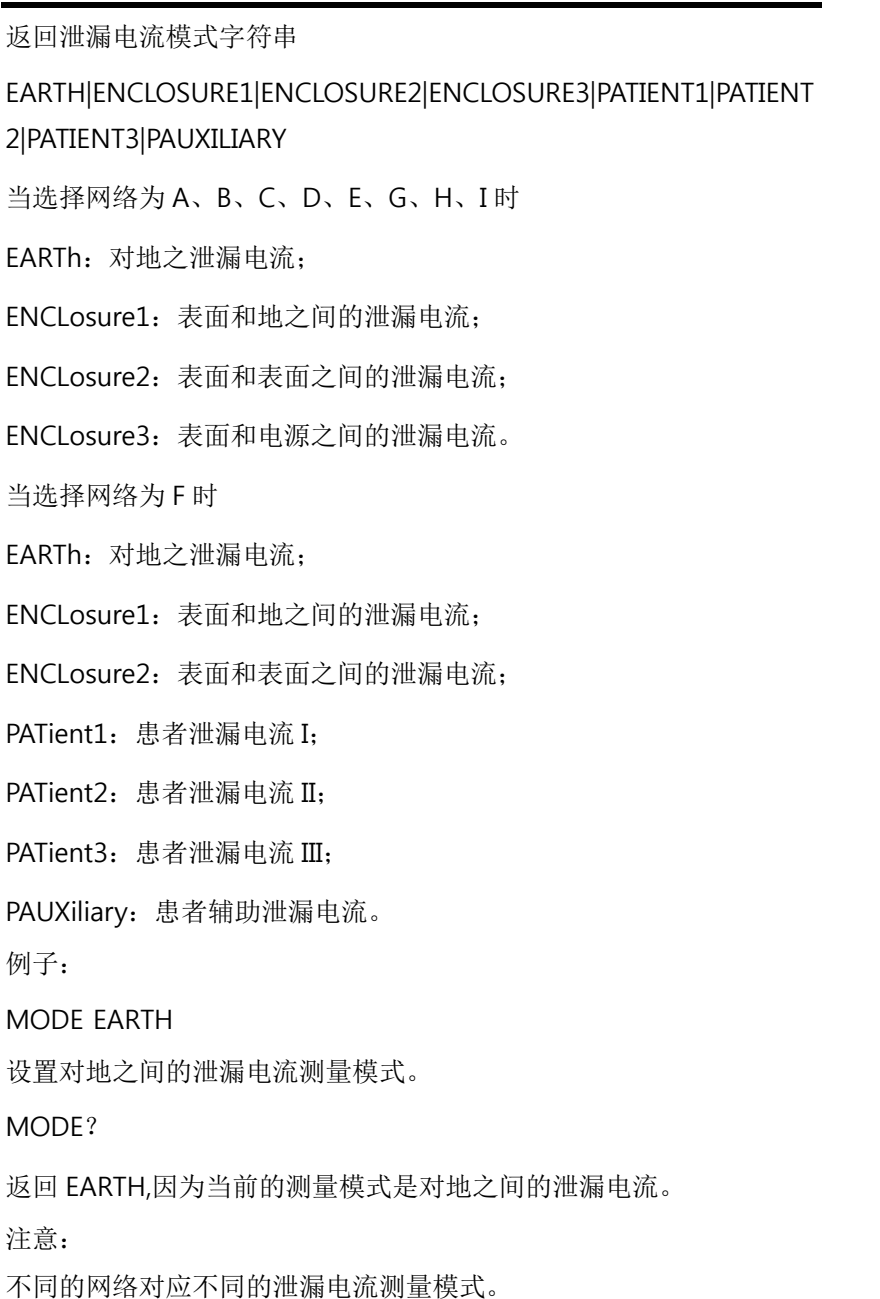

### GWINSTEK

测量方法命令 CONFigure:AUTO 功能: 设置或查询当前测量方法,可以通过以下三种方式进行测量: 面板上的 Start 按键。 EXT I/O 上的 Start 按键。 控制命令 STARt。 语法:CONFigure:AUTO {ON|OFF} CONFigure:AUTO ? 返回值: 返回当前测量方法字符串 ON|OFF, ON:自动模式; OFF:手动模式。 例子: CONFigure:AUTO OFF 设置当前测量方式为手动测量。 CONFigure:AUTO? 返回值为 OFF, 因为当前为手动测量方式。

### 测量项目命令

**83** 

远程控制

GLC-9000 使用手册

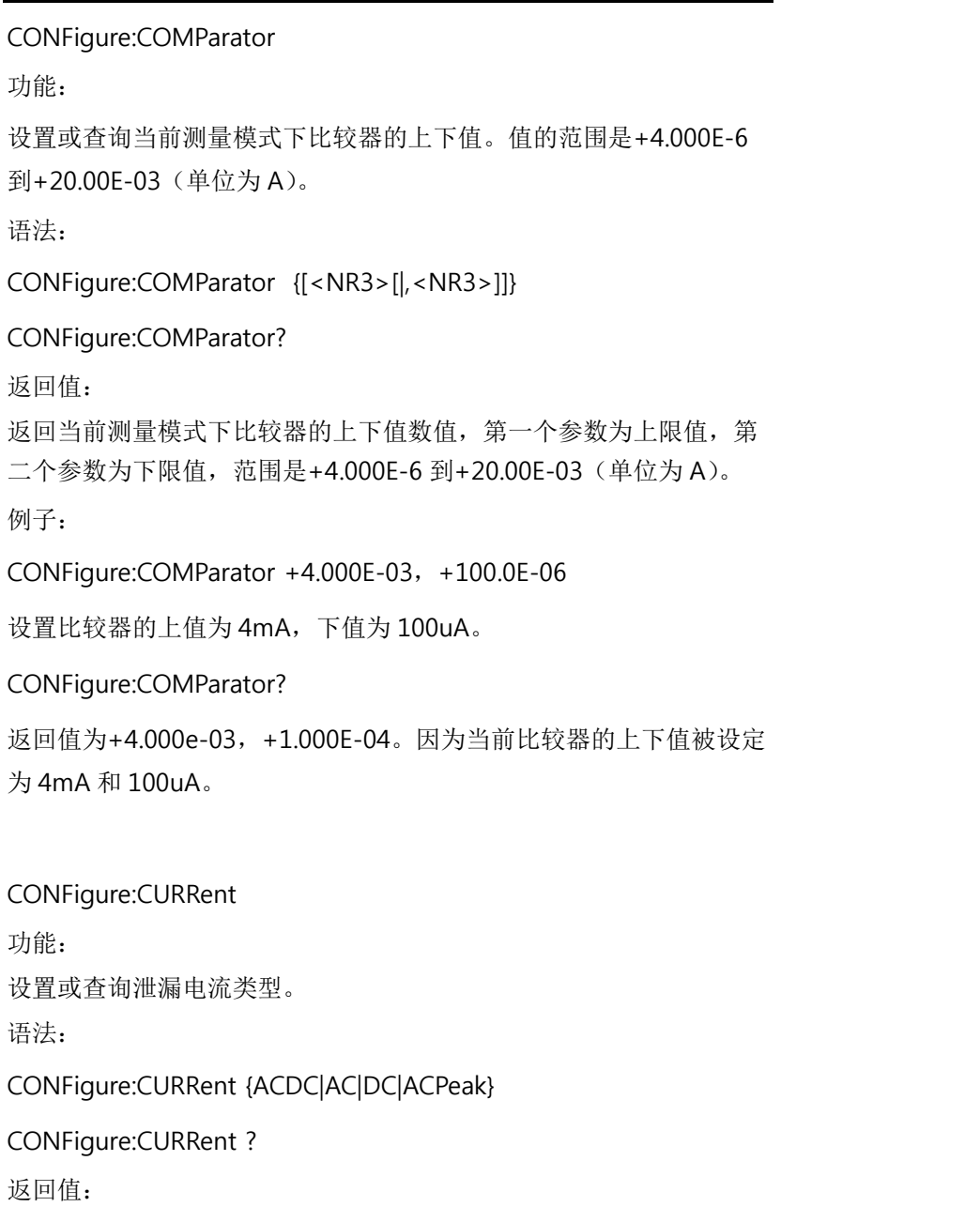

返回泄漏电流类型的字符串 ACDC|AC|DC|ACPeak ACDC: AC+DC,

AC:交流; DC:直流;

GWINSTEK

ACPeak:交流峰值。 例子:CONFigure:CURRent DC 设置当前为直流泄漏电流类型。 CONFigure:CURRent ?

返回 DC,因为当前为直流泄漏电流类型。

CONFigure:RANGe 功能: 设置或查询泄漏电流范围。 语法: CONFigure:RANGe{AUTO|HOLD1|HOLD2|HOLD3|HOLD4} CONFigure:RANGe? 返回值: 返回泄漏电流范围的字符串 AUTO|HOLD1|HOLD2|HOLD3|HOLD4 当处于 AC、DC、AC+DC 泄漏电流测试时 AUTO:自动档。 HOLD1: 25.00mA 档 HOLD2:5.000mA 档

**85** 

远程控制

HOLD3: 500.0uA 档

HOLD4:50.00uA 档

当处于 ACpeak 泄漏电流测试时

AUTO:自动档。

HOLD $1:75.0$ mA 档

HOLD2:10.00mA 档

HOLD3: 1.000mA 档

HOLD4:500.0uA 档

例子:CONFigure:RANGe AUTO

将当前的泄漏电流测试范围设为自动的。

CONFigure:RANGe?

返回 AUTO, 因为此时为自动的泄漏电流测试范围。 注意: 泄漏电流的范围选择只能在手动模式下进行。

#### 手动测量命令

CONFigure:CONDition

功能:

设置或查询手动测试下的泄漏仪状态。

语法:

CONFigure:CONDition

{NORMal|EARTh|POWersource|NAPPly|RAPPly|LLINe|NLINe}

### GWINSTEK

GLC-9000 使用手册

CONFigure:CONDition? 返回值: 返回手动测试下的泄漏仪状态字符串 NORMal|EARTh|POWersource|NAPPly| RAPPly |LLINe|NLINe NORMal:正常条件下。 EARTh:断开接地线条件下。 POWersource:断开火线连接条件下。 NAPPly:零线正常连接条件下,110%电压输出。 RAPPly:零线反接条件下,110%电压输出。 LLINe: 正常连接条件下, 火线的电压输出。 NLINe: 正常连接条件下, 零线的电压输出。 例子:CONFigure:CONDition NORMal 设置泄漏电流测试在正常的条件下。 CONFigure:CONDition ? 返回 NORMAL, 因为此时在正常的条件下测试泄漏电流。 注意: 设置或查询泄漏仪状态只能在手动模式下进行。

#### A、B、C、D、E、G、H、I 网络下

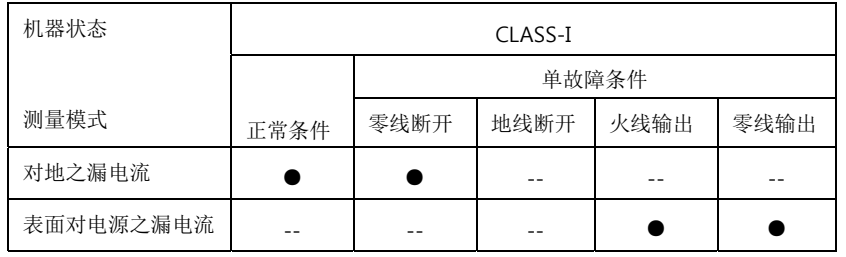

#### 远程控制

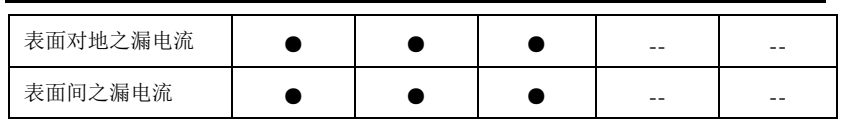

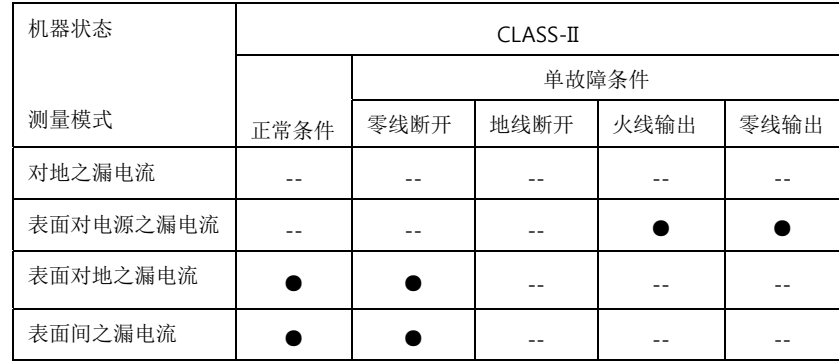

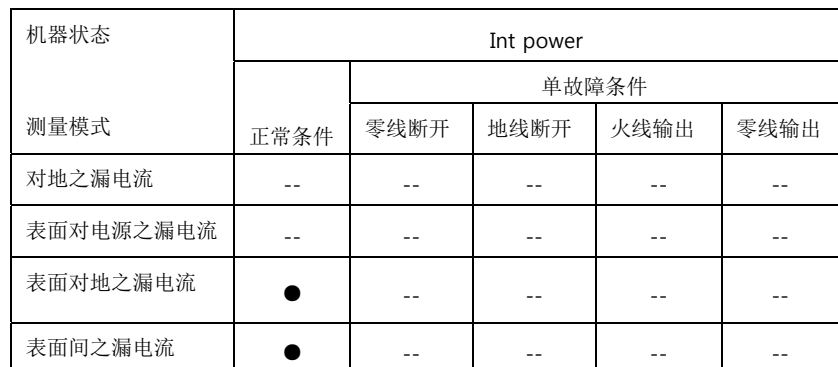

F 网络下:

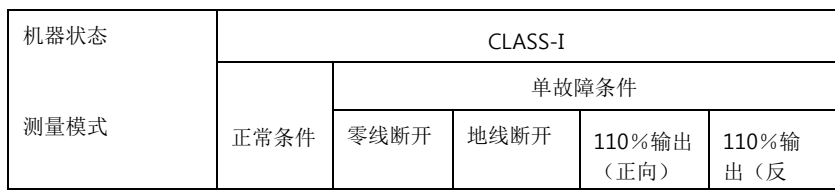

### **GWINSTEK**

#### GLC-9000 使用手册

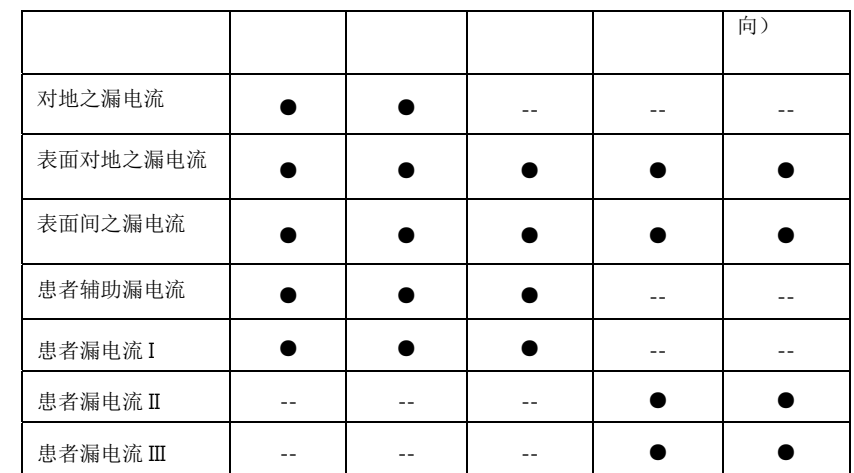

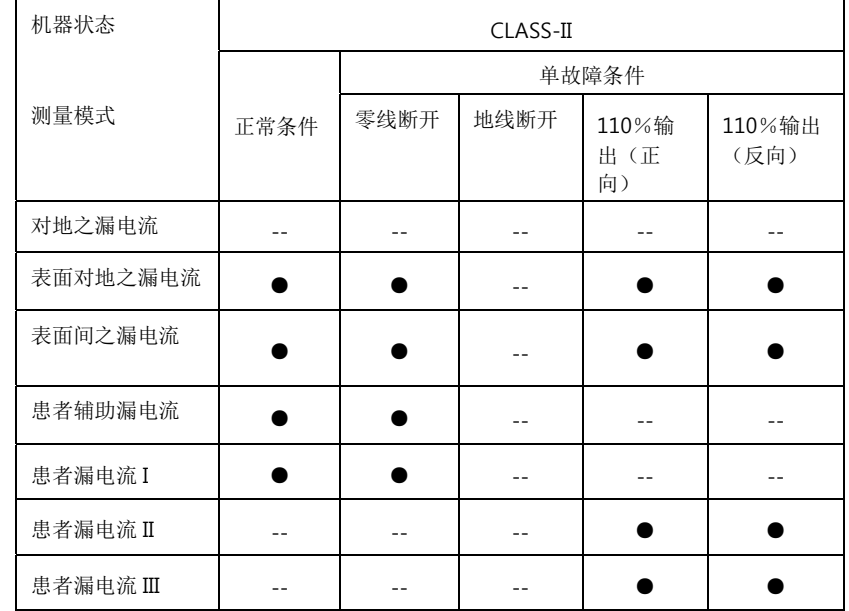

**89** 

远程控制

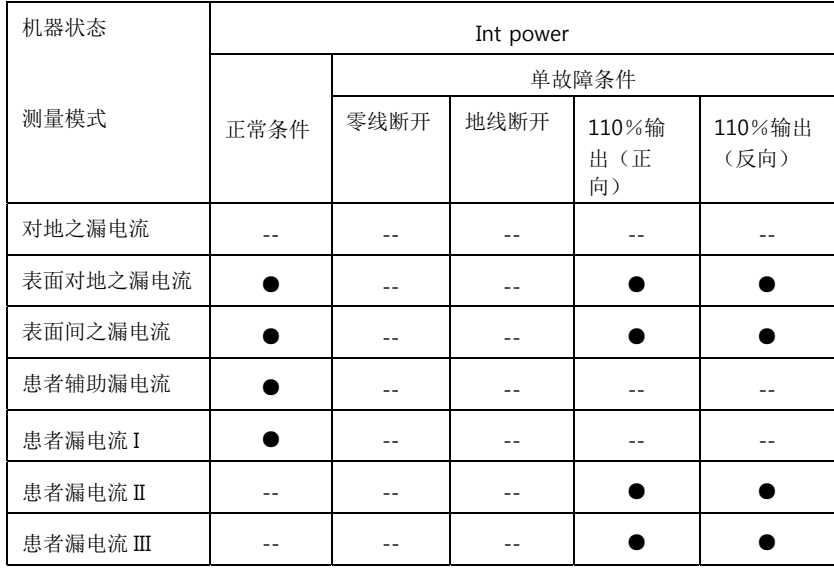

●:可以

设置,--:不能设置

#### CONFigure:POLarity

功能:

设置或查询手动测试条件下的电源极性。

语法:

CONFigure:POLarity {NORMal|REVerse}

CONFigure:POLarity ?

返回值:

返回手动测试条件下的电源极性字符串 NORMal|REVerse。

NORMal:正极性;

REVerse:负极性。

例子:

### GWINSTEK

GLC-9000 使用手册

CONFigure:POLarity NORMal

将电源供应极性设置为正极性。

CONFigure:POLarity ?

返回 NORMal,因为此时电源供应极性为正极性。

注意:

设置电源供应极性只能在手动测试条件下进行。

自动测量命令

CONFigure:AMITem

功能:

设置或查询自动测量时各测量项的设定,此项的设定须同测量网络、 安全等级、漏电模式的设定相协调,参考 88 页之列表。

语法:

CONFigure: AMITem <NR1>

CONFigure:AMITem ?

返回值:

返回一个 9bit 的数值 (1~512)。

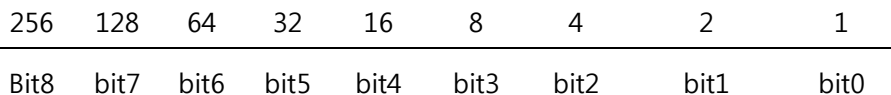

NLINe LLINe Neg phase Pos nos RAPPly NAPPly EARTh POWersource NORMal<br>phase

NORMal:正常条件下。

POWersource:断开火线连接条件下。

EARTh:断开接地线条件下。

NAPPly:零线正常连接条件下,110%电压输出。

**91** 

#### 远程控制

RAPPly:零线反接条件下,110%电压输出。

Pos phase:电源极性正常。

Neg phase:电源极性反向。

LLINe: 正常连接条件下, 火线的电压输出。

NLINe: 正常连接条件下, 零线的电压输出。

例子:

CONFigure: AMITem <101>

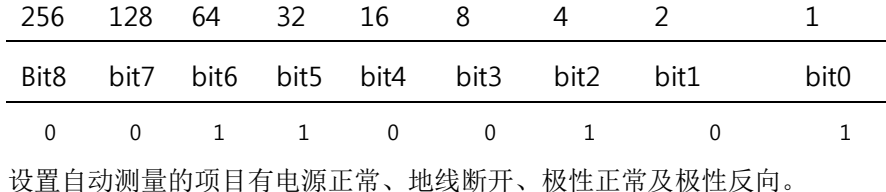

CONFigure: AMITem?

返回数值 101。

注意:

设置自动测量项目不能在手动测量模式下进行。

CONFigure:AMTime

功能:

设置或查询自动测量时间,范围是 1~300 秒。

语法:

CONFigure:AMTime <NR1>

CONFigure:AMTime?

### GWINSTEK

返回值:

返回一个自动测量时间的数值,数值的范围是 1~300 秒。

例子:

CONFigure:AMTime 2

设置自动测量建立的时间是 2 秒钟。

CONFigure:AMTime ?

返回数值 2, 因为此时是在 2 秒钟内完成自动测量。

注意:

设置自动测量时间不能在手动测量模式下进行。

CONFigure:AMTime:WAI

#### 功能:

设置或查询在自动模式下改变操作的等待时间,范围是 1~1800 秒。

语法:

CONFigure:AMTime:WAI <NR1>

CONFigure:AMTime:WAI?

返回值:

返回在自动模式下改变操作的等待时间数值,范围是 1~1800 秒。

例子:

CONFigure:AMTime:WAI 8

在自动模式下设置操作转换的等待时间是 8 秒钟。

CONFigure:AMTime:WAI?

返回 8, 因为在自动模式下设置操作转换的等待时间是 8 秒钟。 注意:

**93** 

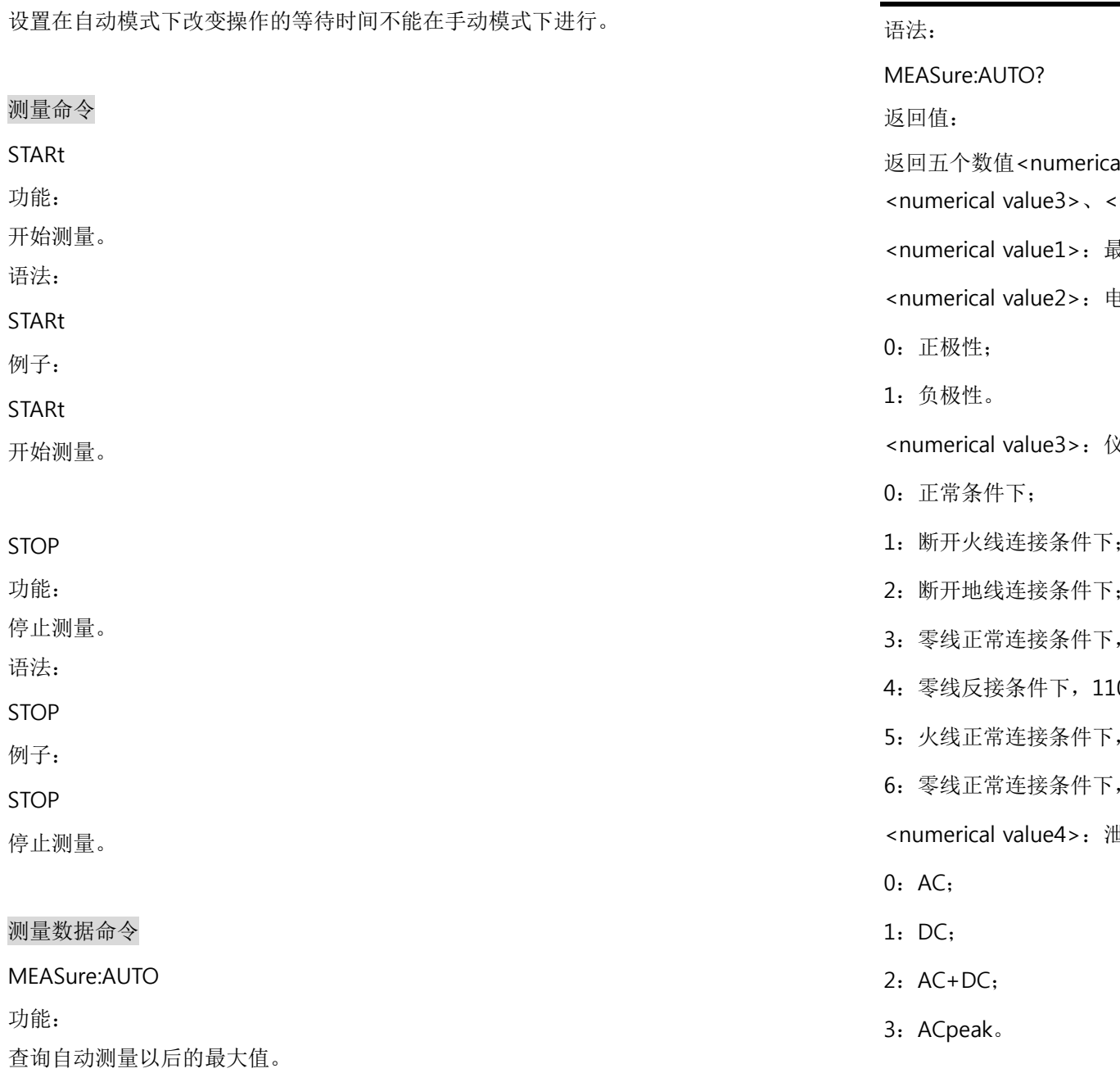

**95** 

**96**

### GWINSTEK

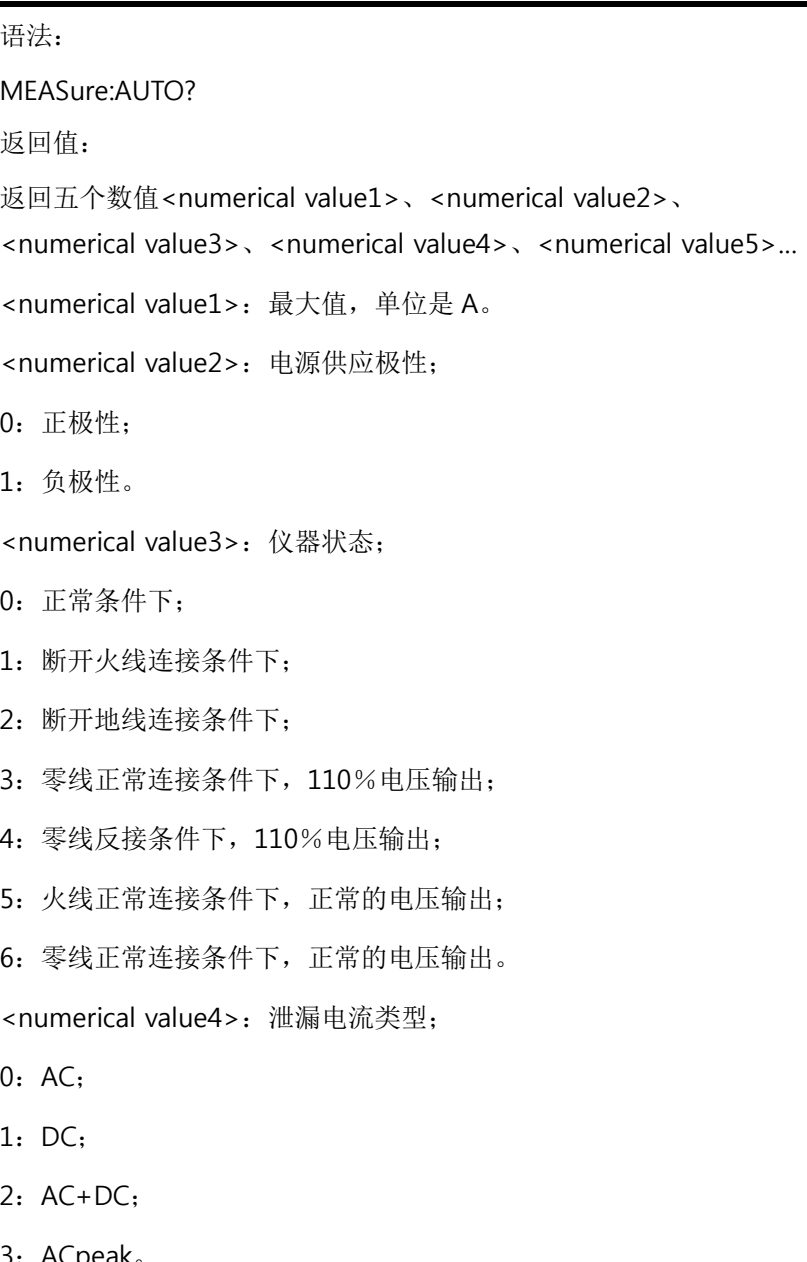

#### 远程控制

<numerical value5>:判断值;

0:在最大允许值和最小允许值之间(PASS);

1:大于最大允许值(FAIL-U);

2:小于最小允许值(FAIL-L);

#### 例子:

#### MEASure:AUTO?

+1.031E-03,0,0,1,0,+1.024E-03,1,0,1,0

+1.040E-03,0,1,1,1,+1.019E-03,1,1,1,0

```
+1.013E-03,0,2,1,2,+1.027E-03,1,2,1,0
```
#### 返回值可以用下列表格显示:

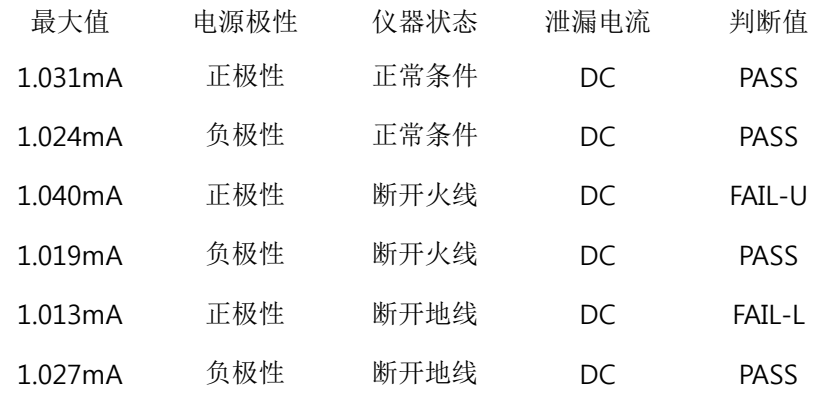

注意:

此命令只能在自动测试条件下运行。

#### 保存数据命令

MEMory:NUMBer

功能:

查询保存的数据所存放的文件编号。

### GWINSTEK

语法:MEMory:NUMBer? 返回值: 返回数据保存的文件数量,范围是 1~100。 例子:MEMory:NUMBer? 返回 7,目前共有七组测量数据被保存。 MEMory:IDENtity 功能:查询指定编号的文件名称及更新时间。 语法:MEMory:IDENtity? <NR1> <NR1>是文件编号,范围 1~100。 返回值: 返回三个字符串<character value1>、< character value2>、<sup>&</sup>lt; character value3> <character value1>:文件名称; <character value2>:文件编号; < character value3>:最近更新的时间。 例子:MEMory:IDENtity? 6 返回 CeL,NO-6,2008/08/08。

**97** 

CeL 是文件 6 的名称,NO-6 是文件编号,最近更新的时间为 2008 年 8 月 8 日。 MEMory:MEASure 功能:查询某个保存的测量数据。 语法:MEMory:MEASure? <NR1> <NR1>是文件编号,范围 1~100。 返回值: 返回五个数值<numerical value1>、<numerical value2>、 <numerical value3>、<numerical value4>、<numerical value5>… <numerical value1>:最大值,单位是 A。 <numerical value2>:电源供应极性; 0:正极性;1:负极性。 <numerical value3>:仪器状态; 0:正常条件下; 1:断开火线连接条件下; 2:断开地线连接条件下; 3:零线正常连接条件下,110%电压输出; 4:零线反接条件下,110%电压输出; 5:火线正常连接条件下,正常的电压输出;

### GWINSTEK

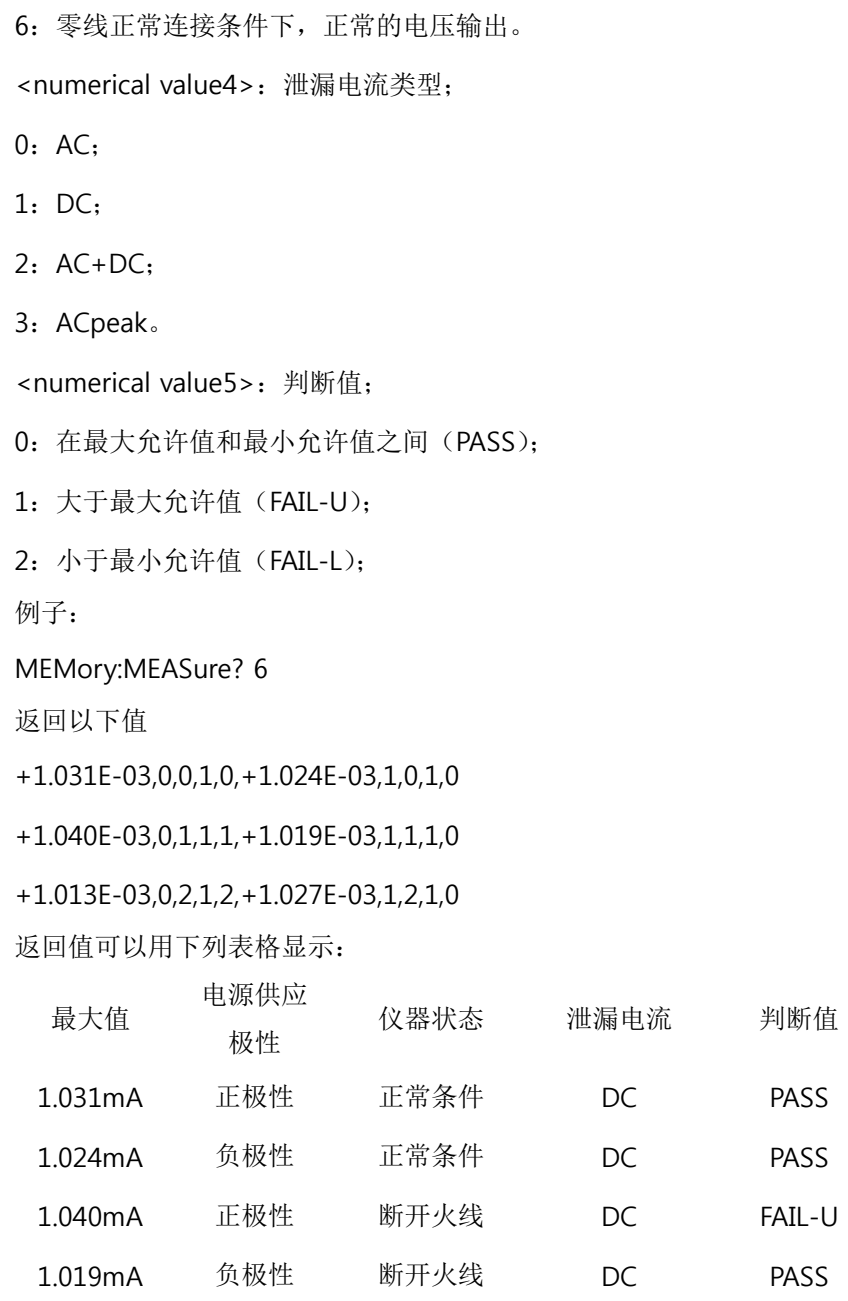

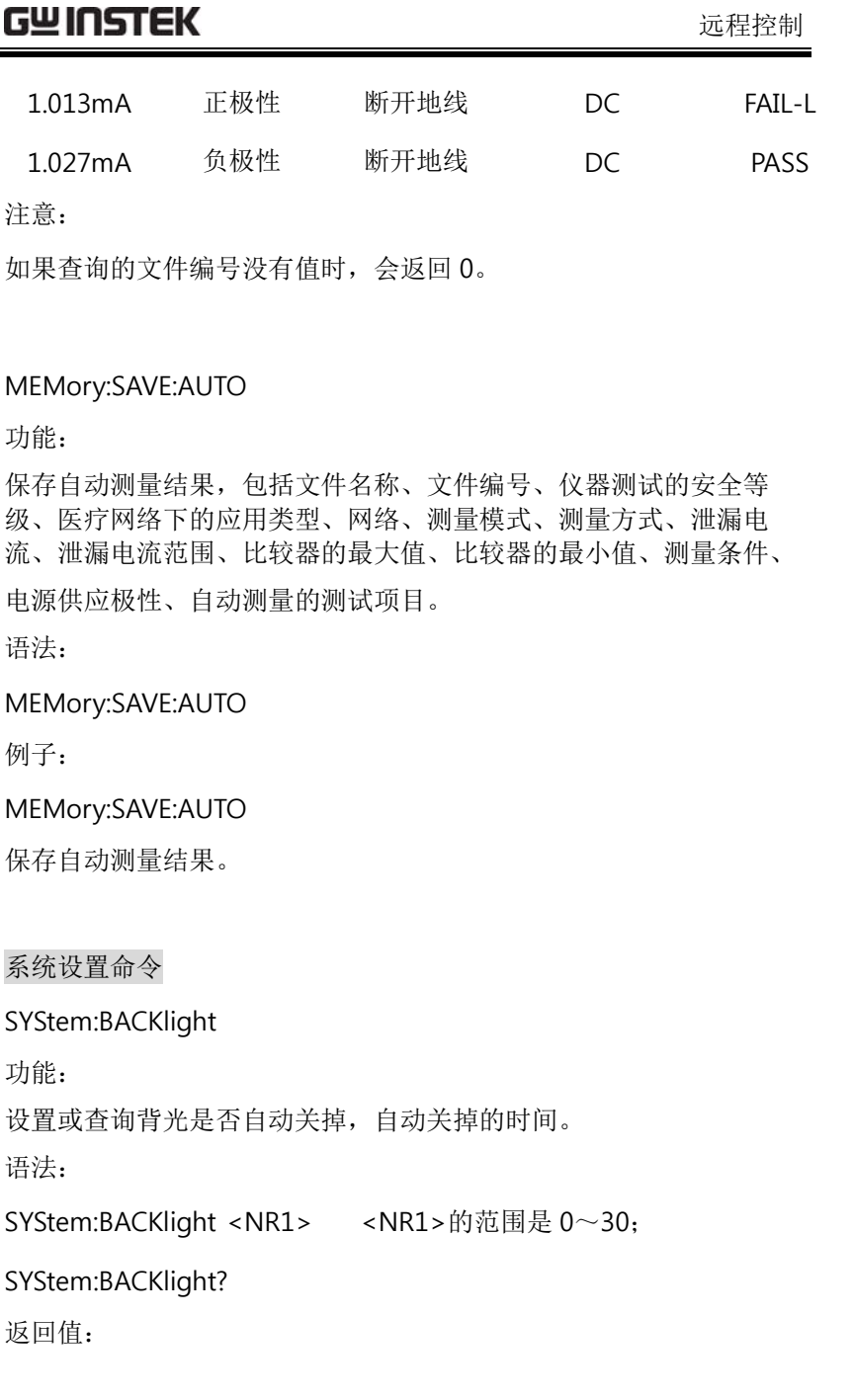

返回背光自动关掉前之等待时间,范围是 0~30。 0:将背光功能开启; 1~30:设置背光自动关掉的时间,单位是分钟。 例子:SYStem:BACKlight 2 两分钟之后将背光自动关掉。 SYStem:BACKlight ? 返回数值 2, 因为设置背光自动关掉的时间是 2 分钟。 注意:SYStem:BACKlight 0 这条指令将背光重新开启。

GLC-9000 使用手册

SYStem:BEEPer:COMParator 功能:设置或查询测量时喇叭的发声条件。 语法:SYStem:BEEPer:COMParator {FAIL|PASS|OFF} SYStem:BEEPer:COMParator? 返回值: 返回喇叭发出声音的条件的字符串 FAIL|PASS|OFF: FAIL:当与允许值比较不符合(FAIL)时喇叭发出声音; PASS: 当与允许值比较符合(PASS)时喇叭发出声音; OFF:喇叭不发出声音。 例子:

#### 远程控制

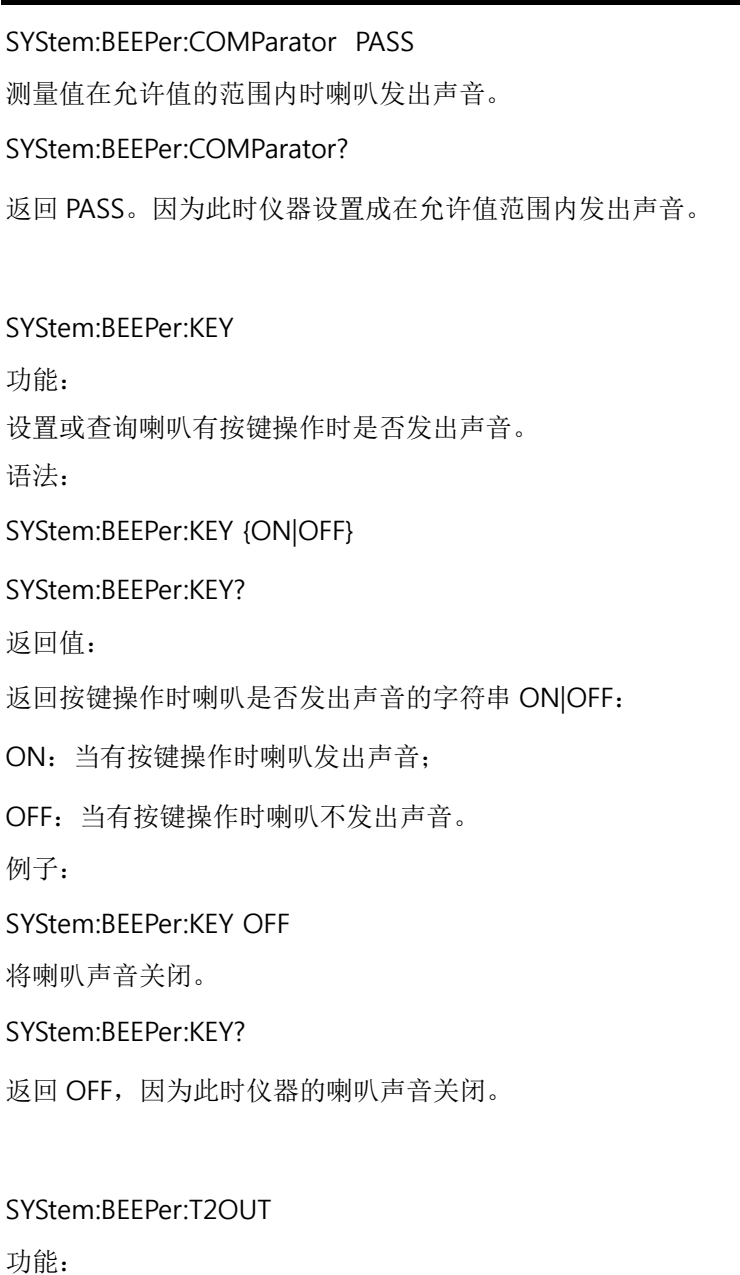

设置或查询当 T2 端有电压输出时喇叭是否发出声音。

### GWINSTEK

语法:

SYStem:BEEPer:T2OUT {ON|OFF}

SYStem:BEEPer:T2OUT?

返回值:

返回 T2 端有电压输出时喇叭是否发出声音的字符串 ON|OFF:

ON:当 T2 端有电压输出时喇叭发出声音;

OFF:当 T2 端有电压输出时喇叭不发出声音。

例子:

SYStem:BEEPer:T2OUT ON

将仪器设置成 T2 端有电压输出时喇叭会发出声音。

SYStem:BEEPer:T2OUT?

返回 ON, 因为此时喇叭被设置成发出声音。

SYStem:BEEPer:T3OUT 功能:设置或查询当仪器处于 T3 端有 110%电源电压输出时喇叭是否发出声 音。语法:SYStem:BEEPer:T3OUT {ON|OFF} SYStem:BEEPer:T3OUT? 返回值: 返回当仪器处于 T3 端有 110%电源电压输出时喇叭是否发出声音的字 符串 ON|OFF:

**103** 

#### 远程控制

ON:当仪器处于 T3 端有 110%电源电压输出时喇叭发出声音; OFF:当仪器处于 T3 端有 110%电源电压输出时喇叭不发出声音。 例子:SYStem:BEEPer:T3OUT ON 将仪器设置成 T3 端有 110%电源电压输出时喇叭发出声音。 SYStem:BEEPer:T3OUT? 返回 ON, 因为此时喇叭被设置成发出声音。 SYStem:CLEar: MEASure 功能:将保存下来的所有测试数据全部删除。 语法:SYStem:CLEar:MEASure 例子:SYStem:CLEar: MEASure 执行指令后会将仪器中所有保存的测试数据全部删除。 注意:此指令慎重使用,它会将保存下来的所有值全部删除。 SYStem:CLEar:PANel 功能:将保存下来的所有 Panels 内容全部删除。 语法:SYStem:CLEar:PANel

### GWINSTEK

#### 例子:

SYStem:CLEar:PANel

执行指令后会将仪器中所有 Panels 内容全部删除。

注意:

此指令慎重使用,它会将保存下来的所有 Panel 设定内容全部删除。

SYStem:DATE 功能:设置或查询仪器当前的日期。 语法:SYStem:DATE <Year>,<Month>,<Day> SYStem:DATE? 返回值: 返回仪器当前显示的日期<Year>,<Month>,<Day> Year: 年份,范围是 2000~2050(NR1); Month:月份,范围是 1~12(NR1); Day:日,范围是 <sup>1</sup>~31(NR1)。 例子:SYStem:DATE 2009,08,26 设置仪器的日期是 2009 年 8 月 26 日。 SYStem:DATE? 返回三个数值 2009,08,26。

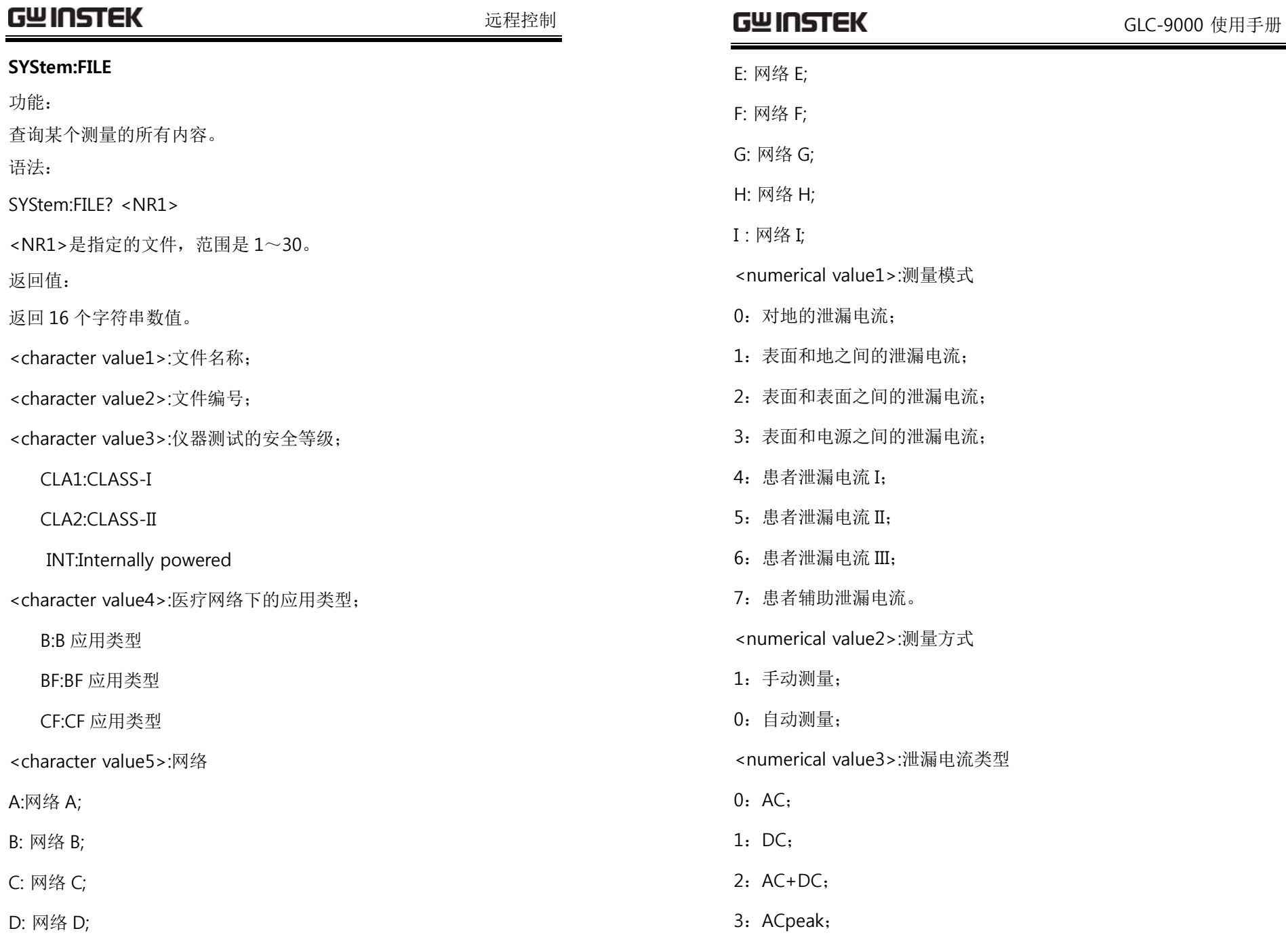

**107** 

**108**

 $\equiv$ 

#### 远程控制

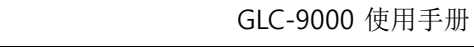

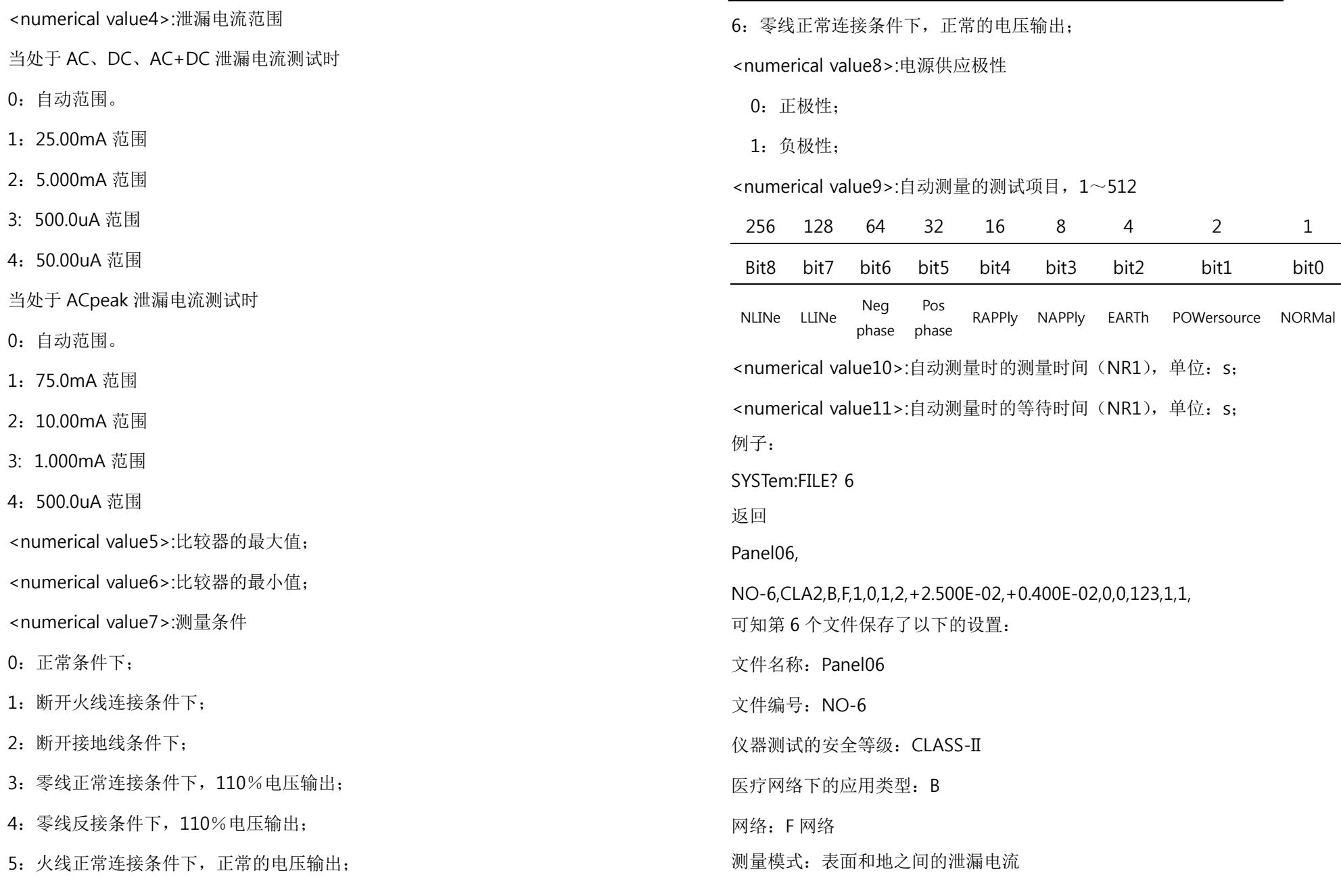

**GWINSTEK** 

**109** 

远程控制

测量方式:自动测量

泄漏电流:DC

泄漏电流范围:10.00mA

比较器的最大值:25mA

比较器的最小值:4mA

测量条件:NONE

电源供应极性:NONE

自动测量的测试项目:Neg phase、Pos phase、RAPPly、NAPPly、 POWersource、NORMal

自动测量时的测量时间:1s

自动测量时的等待时间:1s。

注意:

<numerical value7>测量条件和<numerical value8>电源供应极性是 在手动测量条件下返回的值。

<numerical value9>~<numerical value11>是在自动测量条件下返 回的值。

当通道内没有存储值时将返回 0。

#### SYStem:LANGuage

功能:设置或查询当前仪器显示使用的语言。 语法: SYStem:LANGuage {ENGlish|CHINese} SYStem:LANGuage?

### GWINSTEK

返回值:

返回仪器显示当前使用的语言 ENGlish|CHINese 的字符串,

ENGlish:当前仪器显示的语言是英语;

CHINese:当前仪器显示的语言是汉语。

例子:

SYStem:LANGuage CHINese

设置仪器用汉语显示。

SYStem:LOAD 功能:加载某个 Panel 里的设定内容。 语法:SYStem:LOAD <NR1> <NR1>的范围是 1~80。 例子:SYStem:LOAD 6

将 6 号文件的存储内容显示在主界面上。

SYStem:SAVE 功能: 将当前的设置保存在某个文件上。 语法:SYStem:SAVE <NR1> <NR1>的范围是 1~30。

**111** 

SYStem:SAVE 3

SYStem:TEST:VA

查询待测体的 VA 值。

SYStem:TEST:VA?

将面板上的设置保存在 3 号文件里。

返回待测体的 5 个数值, 分别是:

<numerical value2>:电流值(NR3);

<numerical value1>: 火线和零线之间的电压值(NR3);

<numerical value3>:电压值和电流值的乘积(NR3)

<numerical value4>: 火线和地之间的电压值(NR3)

<numerical value5>:零线和地之间的电压值(NR3)

例子:

功能:

语法:

返回值:

例子:

SYStem:TEST:VA?

+3.869E+01, +1.294E+01, +5.008E+02, +3.319E+01, +3.319E+01

结果如下描述:

#### 远程控制

#### GLC-9000 使用手册

火线和零线之间的电压值: +3.869E+01 电流值: +1.294E+01 电压值和电流值的乘积: +5.008E+02 火线和地之间的电压值: +3.319E+01 零线和地之间的电压值: +3.319E+01 SYStem:TIME 功能:设置或查询仪器当前的时间。 语法: SYStem:TIME <Hour>,<Minute> SYStem:TIME? 返回值: 返回当前仪器当前的时间值<Hour>,<Minute>。 Hour: 时; Minute:分钟。例子:SYStem:TIME 15, 30 设置当前仪器的时间是 15 点 30 分。 SYStem:TIME? 返回 15:30,因为此时是 15 点 30 分。

GWINSTEK

#### 与系统相关命令

**113** 

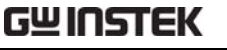

远程控制

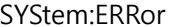

#### 功能:

查询泄漏仪的错误序列。序列中最多可以存储 20 个出错信息。出错 信息以先讲先出(FIFO)的次序取回。每一个错误字符串可包含 80 个字符。

语法:

#### SYStem:ERRor

例子:

SYStem:ERRor?

返回-101 Invalid character, 表示输入的命令中有无效的字符。

#### \*IDN?

功能:

读取泄漏仪的标识字符串。

语法:

#### \*IDN?

返回值:

<sup>&</sup>lt;字符串>包含有四个逗号分隔的字段,第一个字段是制造商的名称, 第二个字段是型号, 第三个字段是机器的特定序列号, 第四个字段是 版本号。

例子:

\*IDN? 返回 GW Instek,GLC9000,123456,V0.62

GW Instek:制造商名称,

GLC9000:机器的型号,

123456:机器的序列号,

### GWINSTEK

V0.62:软件版本号。

\*RST 功能:复位机器,但所有的设置条件不会回到初始化状态。 语法:\*RST \*TST? 功能: 自检或检测 RAM。 语法:\*TST? 返回值: 0:表示没有错误。2:表示 RAM 有错误。 例子:\*TST? 返回 0 ,如果没有错误。 \*TST? 返回 2, 如果 RAM 有错误。 \*WAI 功能:

等待所有未决操作完成之后,再通过接口执行任何其他的命令。 语法:

**115** 

远程控制

#### \*WAI

#### RS232/USB 接口命令

SYStem:LOCal

功能:

把泄漏仪置于用 RS232/USB 操作的本地模式。

语法:

SYStem:LOCal

#### SYStem:REMote

功能:

把泄漏仪置于用 RS232 操作的远程控制模式,界面上所有按键都被屏 蔽。

语法:

#### SYStem:REMote

#### SCPI 状态模式

所有 SCPI 仪器配置都以相同方法提供给状态寄存器。状态系统 在三个寄存器组中记录各种仪器状况,这三个寄存器组:状态字节 (Status Byte)寄存器、标准事件(Standard Event)寄存器和质疑 数据(Ouestionable Data)寄存器。状态字节寄存器记录了其它寄存 器群组中报告的高阶摘要信息。下图就是 SCPI 状态系统图。

#### SCPI 状态系统

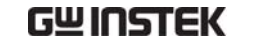

#### GLC-9000 使用手册

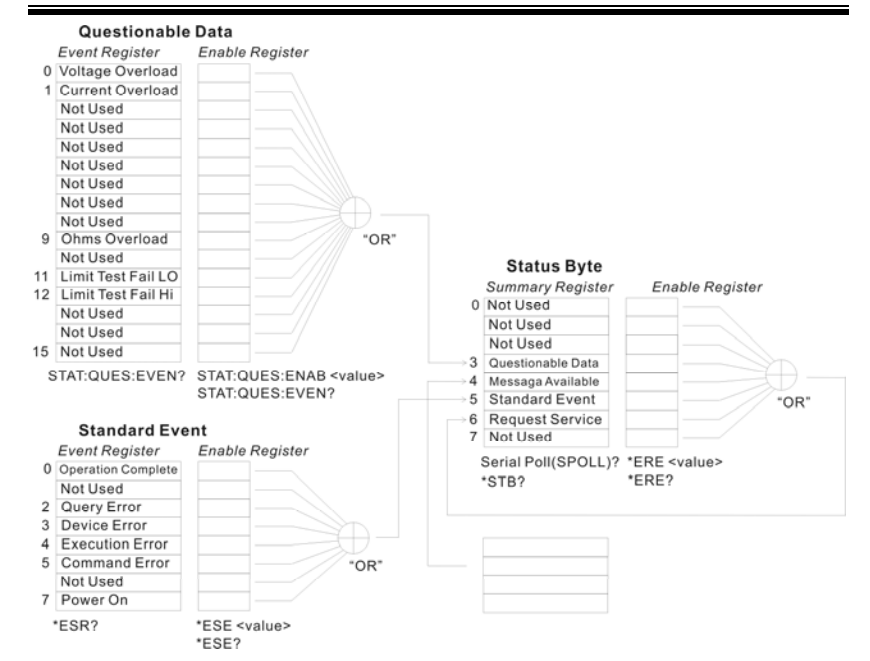

#### 事件寄存器

标准事件和质疑数据寄存器都有事件寄存器。事件寄存器是只 读寄存器,它反应了泄漏仪中所定义的状况。寄存器中的各个位都是 锁存的,只要一个事件位被设定,接下来的状态变更都会被忽略。查 询寄存器(如\*ESR?)或发送\*CLS 命令,都会自动清除事件寄存器中 的各个位。复位(\*RST)或设备清除命令,不会清除事件寄存器中的 各个位。查询事件寄存器传回一个十进位的数值,表示寄存器中设备 的所有位的二进制加权之和。

#### 允许寄存器

允许寄存器定义在对应的事件寄存器中哪些位进行逻辑或操作形 成唯一的累加位。允许寄存器即可读也可写。查询允许寄存器不会清 除寄存器的值。\*CLS(清除状态)命令不会清除允许寄存器,但会清 除事件寄存器中的各个位。若要设定允许寄存器中的各个位,必须将 想设定的位所代表的二进位数,以十进位表表示,写入寄存器。 状态字节寄存器

**117** 

状态字节累加寄存器报告其他状态寄存器的状态。可通过"信息可用 位"(第 4 位)立即报告函数发生器输出缓冲区中待发的数据。从其 他一个寄存器组中清除一个事件寄存器,将会清除状态字节条件寄存 器中相应的位。读取输出缓冲区中的所有信息,包括任何未决的查 询,将清除"信息可用"位。要设置允许寄存器掩码并生成一个 SRQ (服务请求),必须使用 \*SRE 命令将一个十进制值写入寄存器。

#### 位定义 – 状态字节寄存器

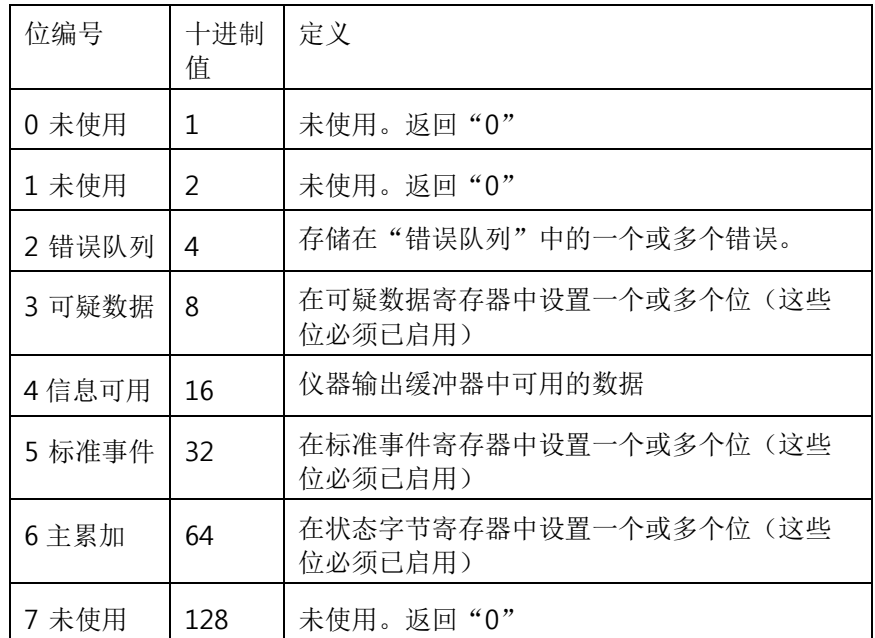

出现下列情况时,会清除状态字节条件寄存器:

• 执行 \*CLS 清除状态命令。

• 从其他一个寄存器组中读取事件寄存器(只清除条件寄存器中相应 的位)。

出现下列情况时会清除状态字节允许寄存器:

• 执行 \*SRE 0 命令

#### 使用 **\*STB?** 读取状态字节

\*STB? 命令返回的结果只要允许的条件仍然保留就不清除第 6 位。

#### 使用**\*OPC** 显示输出缓冲器中的信号

一般而言,最好是使用标准事件寄存器的"执行完毕"位(位 0),来 表示命令序列已经执行完毕。在执行\*OPC 命令之后,这个位就会被 设为 1.如果在将信息载入泄漏仪输出缓冲器的命令(无论是读取数据 或查询数据)之后发送\*OPC,可以使用执行完毕位来判断什么时候信 息可利用。不过,如果在\*OPC 命令执行(依序)之前有太多信息产 生,输出缓冲器会饱和,泄漏仪就会停止取读数。

#### 标准事件寄存器

标准事件寄存器组报告下列类型的事件:加电检测、命令语法错误、 命令执行错误、自检或校准错误、查询错误或者已执行的\*OPC 命 令,任一或全部状态都可以通过允许寄存器报告给标准事件累加位。 要设置允许寄存器掩码,必须使用 \*ESE 命令向寄存器中写入一个十 进制的值。

位定义-标准事件寄存器

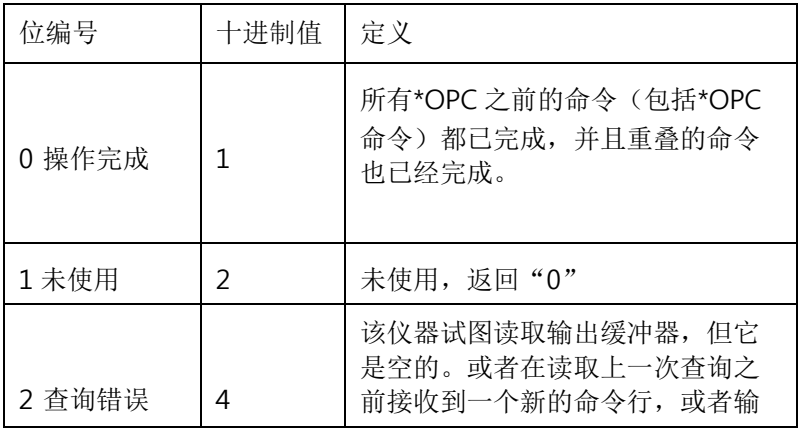

远程控制

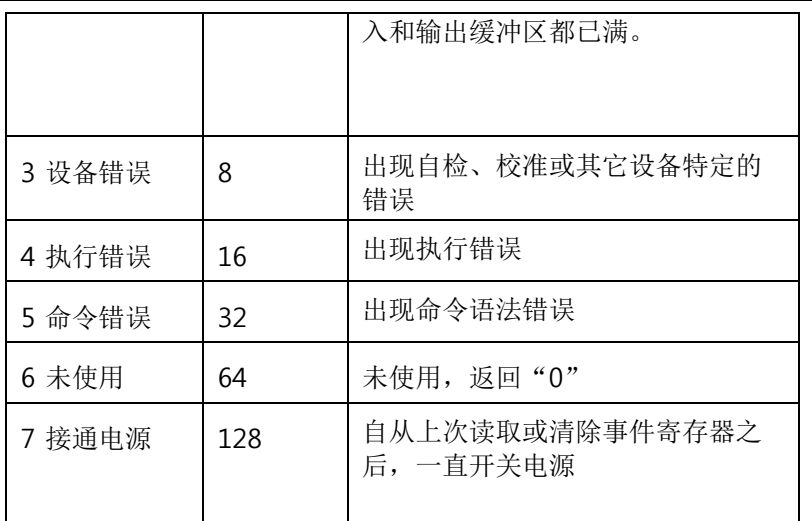

出现下列情况时会清除标准事件寄存器

• 执行 \*CLS 命令

• 使用 \*ESR? 命令查询事件寄存器

出现下列情况时会清除标准事件允许寄存器

• 执行 \*ESE 0 命令

#### 状态字节寄存器命令

\*SRE

功能:

启动状态字节允许寄存器中的位。查询状态字节允许寄存器。它会传 回一个十进制位值,表示寄存器中设定的所有位代表的二进制加权之 和。

语法:

\*SRE <允许值<sup>&</sup>gt;

\*SRE?

### GWINSTEK

<sup>&</sup>lt;允许值>的范围是 0~255

返回值:

SRER 寄存器中设定的所有位代表的二进制加权之和,范围是 0<sup>~</sup> 255。

例子:

\*SRE 7 设置 SRER 为 0000 0111

\*SRE? 返回 7,因为此时 SRER 被设置为 0000 0111

#### \*STB?

#### 功能:

查询状态字节累加寄存器,该命令返回的结果与串行轮询的相同,但 "主累加"位(第 6 位)不会被 \*STB? 命令清除。

语法:

\*STB?

返回值:

范围是 0~255。

例子:

\*STB? 返回 81, 如果 SBR 被设置为 0101 0001

#### 标准事件寄存器命令

\*ESE

功能:

设置或者查询标准事件寄存器。

语法:

**121** 

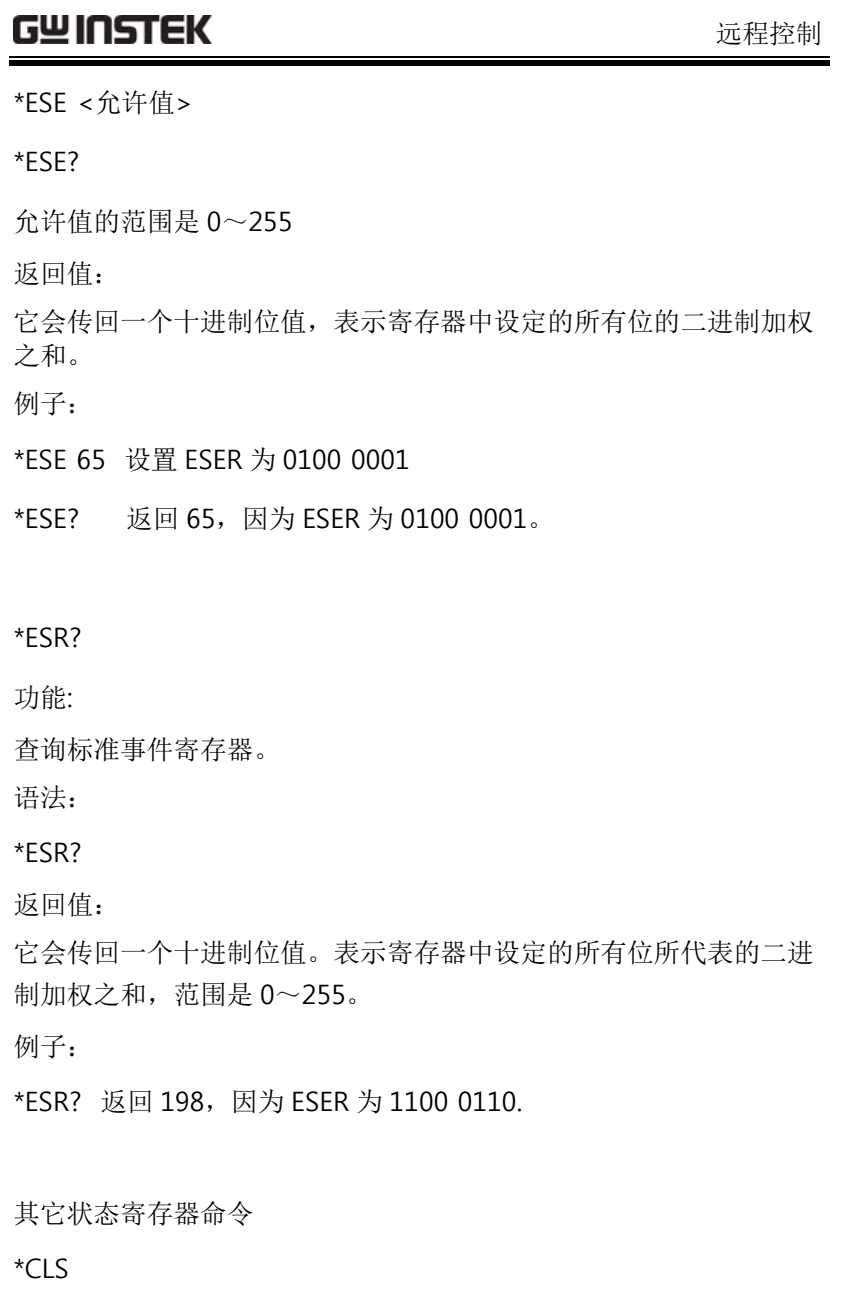

功能:

清除状态字节累加寄存器和所有事件寄存器。

#### GWINSTEK

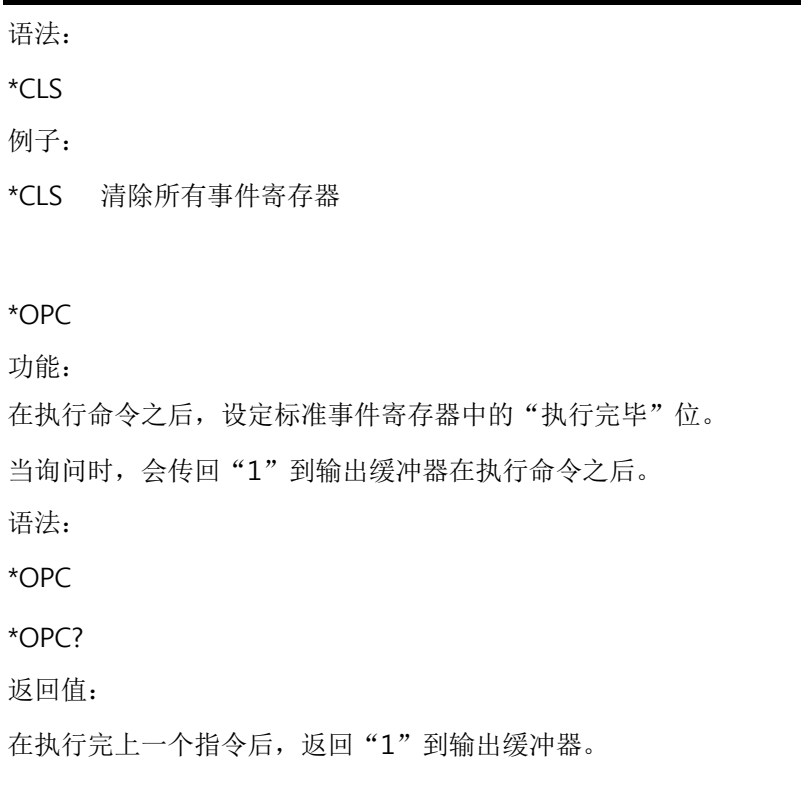

#### 错误信息

•以先进先出 (FIFO) 的顺序检索错误。返回的第一个错误即是存储的 第一个错误。读取错误时,错误即被清除。每当产生一个错误泄漏仪 就会发出蜂鸣声(除非禁用了蜂鸣器)。

• 如果产生的错误超过 20 个, 存储在队列中的最后一个错误(最新 错误)会被替换为"Queue overflow"。 除非清除队列中的错误,否 则不再存储其他错误。如果在读取错误队列时没有出现错误,则泄漏 仪将响应"No error"。

• 可以使用 \*CLS (清除状态)命令或开关电源来清除错误队列。当 您读取错误队列时,错误也被清除。 当仪器复位(使用 \*RST 命令) 时, 不会清除错误队列。

• 远程接口操作

SYSTem:ERRor? 从错误队列中读取一条错误

错误具有下列格式(错误字符串最多可以包含 255 个字符)

-113,"Undefined header"

### 命令错误

-101 Invalid character (无效字符)

在命令字符串中发现无效字符。可能在命令头或参数中使用了无效字 符, 如#、 \$ 或 % , 示例 NETWork B#。

#### -102 Syntax error(语法错误)

在命令字符串中发现无效语法。可能在命令头中冒号的前面或后 面,或者逗号的前面,插入了空格示例 SYStem: DATE?

-103 Invalid separator (无效的分隔符)

在命令字符串中发现无效分隔符。可能用逗号代替了冒号、分号或空 格,或者用空格代替了逗号,示例 MEMory,NUMBer?

-108 Parameter not allowed (不允许参数)

收到的参数比命令需要的参数多。可能输入了多余的参数,或者为不 需要参数的命令添加了参数。示例 CONFigure:AUTO? 10

-109 Missing parameter (丢失参数)

收到的参数比命令要求的参数少。遗漏了此命令要求的一个或多个参 数。示例 MEMory:READ:IDENtity?

-112 Program Mnemonic Too Long (命令助记符过长)

收到的命令头包含的字符数超过所允许的最大字符数 12 。当字符型 参数过长时,也报告此错误。示例 CONFigure:COMPARARORDSA:DC?

-113 Undefined header (未定义报头)

收到的命令对此仪器无效命令。可能有拼写错误,或者该命令是无效 命令。如果要使用短格式命令,记住最多只能包含四个字母。示例 SYSTE:FILE?

-123 Exponent Too Large (指数过大)

数值参数的指数大于 32,000。示例 CONFigure:COMParator 1E33000

-128 Numeric data not allowed (不允许数值数据)

要求数值参数, 却收到字符串参数。示例: SYStem:DATE 2008,tt,30

-131 Invalid suffix (无效后缀)

为数值参数指定的后缀不正确,可能拼错了后缀。示例 CONFigure:MTIMe 1min

-138 Suffix not allowed (不允许后缀)

此命令不支持后缀。示例 SYSTem:TIME 12,34sec

-148 Character data not allowed (不允许字符数据)

要求字符串或数值参数,却收到离散参数。检查参数表以确保使用了 有效的参数类型。示例 EQUipment OFF。

-158 String data not allowed (不允许字符串数据)

接收到字符串,但此命令不允许使用字符串数据。检查参数表以确保 使用了有效的参数类型。示例 SYStem:BEEPer:KEY open

-170 Expression error (表达式错误)

此命令不接受数学表达式。示例 CONFigure:MTIMe 1.0E+2

**125** 

#### 远程控制

-221 Setting conflict (设置错误)

此命令不能在当前条件下执行。

-222 Data out of range (数据超出范围)

所指定的参数超出泄漏仪的能力。泄漏仪将参数调整为所允许的最大 值。示例 CONFigure:MTIMe 2000

-350 Queue Over Flow (队列溢出)

发生的错误超过 20 个,错误队列已满。除非删除队列中的错误,否 则不再存储其他错误。可以使用 \*CLS( 清除状态)命令或开关电源 来清除错误队列。当读取队列时,错误也被清除。当仪器复位(使用 \*RST 命令)时,不会清除错误队列。

### GWINSTEK

# 外部扩展接口

功能说明

- 1 远程 START、STOP 控制
- 2 可任意选择一个 Panel (前 30 个) 为环境设定

3 输出判定结果

4 输出测量时之时序信号

<sup>5</sup>可使用机内或外接控制电源

### 使用注意事项

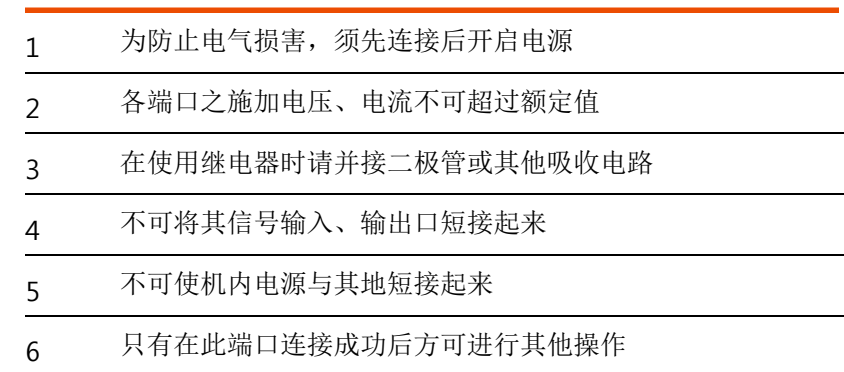

#### 外部扩展接口

I/O 定义

#### 以下各 I/O 信号除电源外,皆为低电平有效。

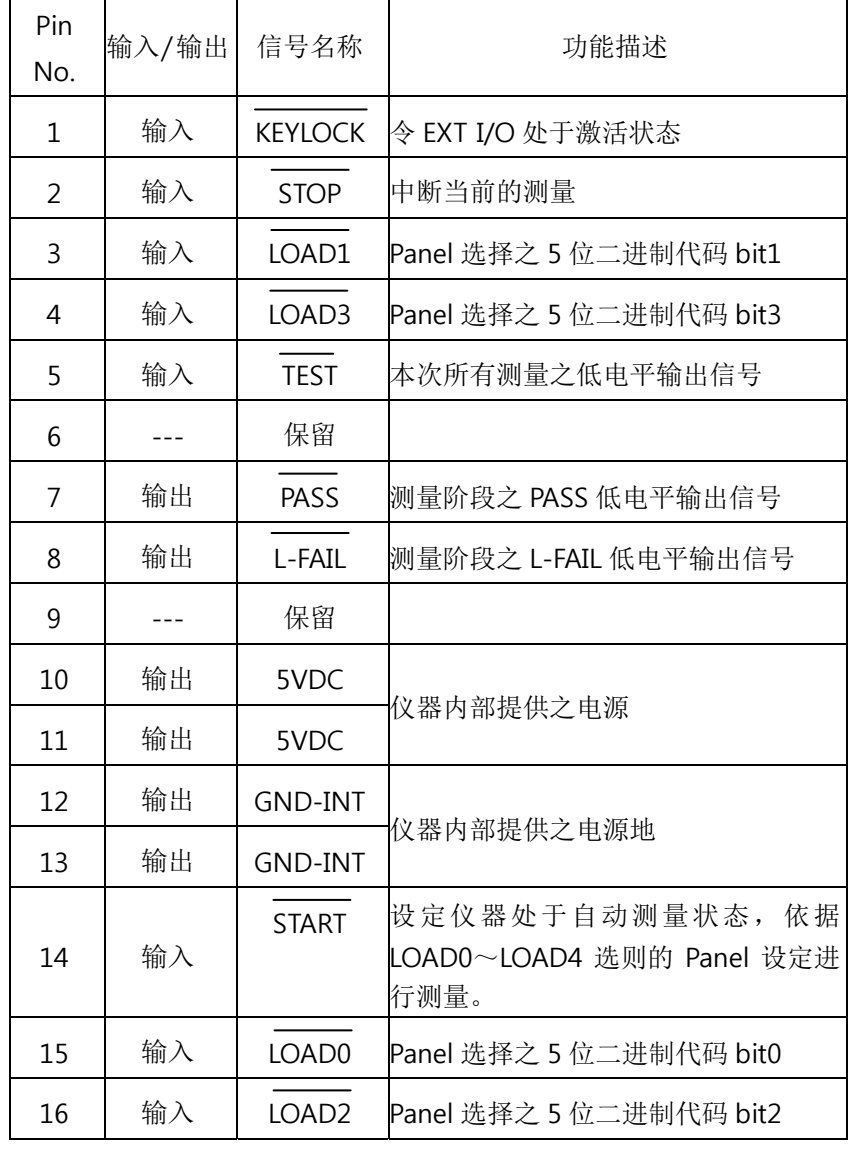

**130**

#### GLC-9000 使用手册

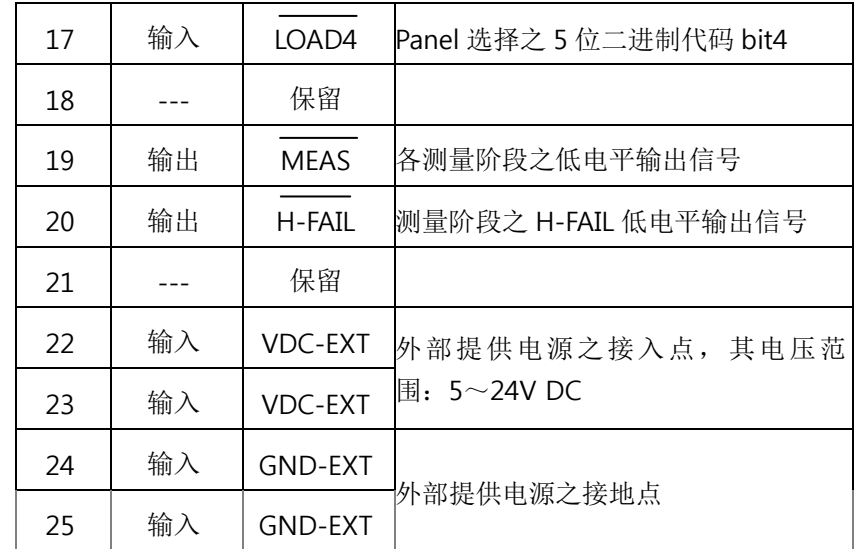

#### LOAD0~LOAD4 对应之 Panel 设定列表

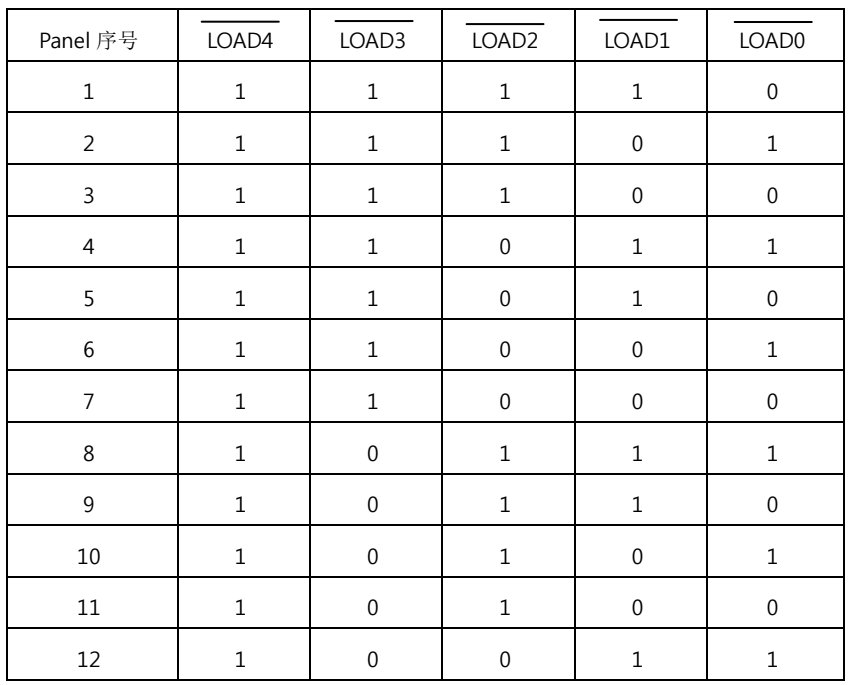

外部扩展接口

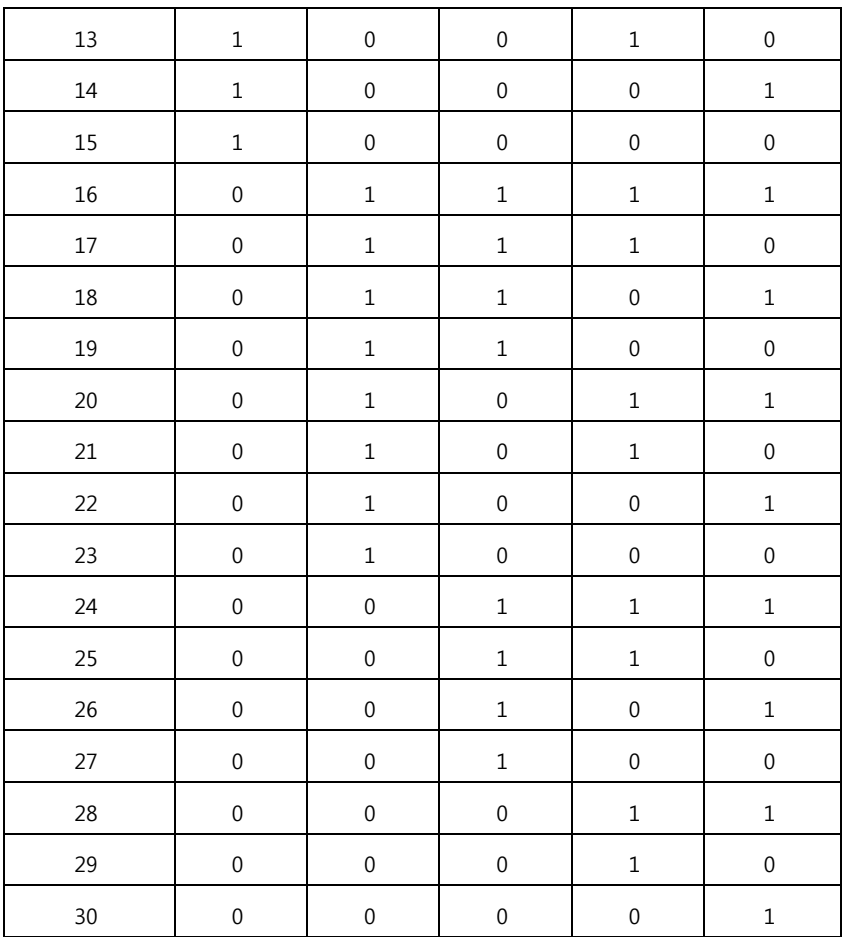

### 连接步骤

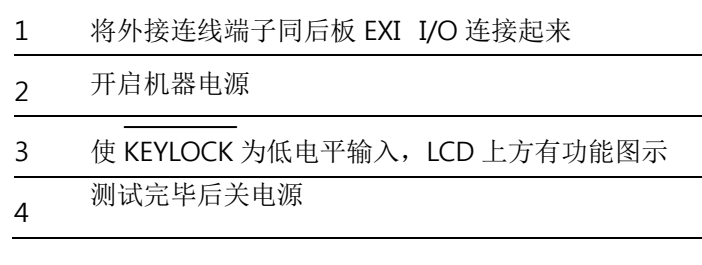

### GWINSTEK

GLC-9000 使用手册

5 将外接 EXT 之连线去除

### 电气特征

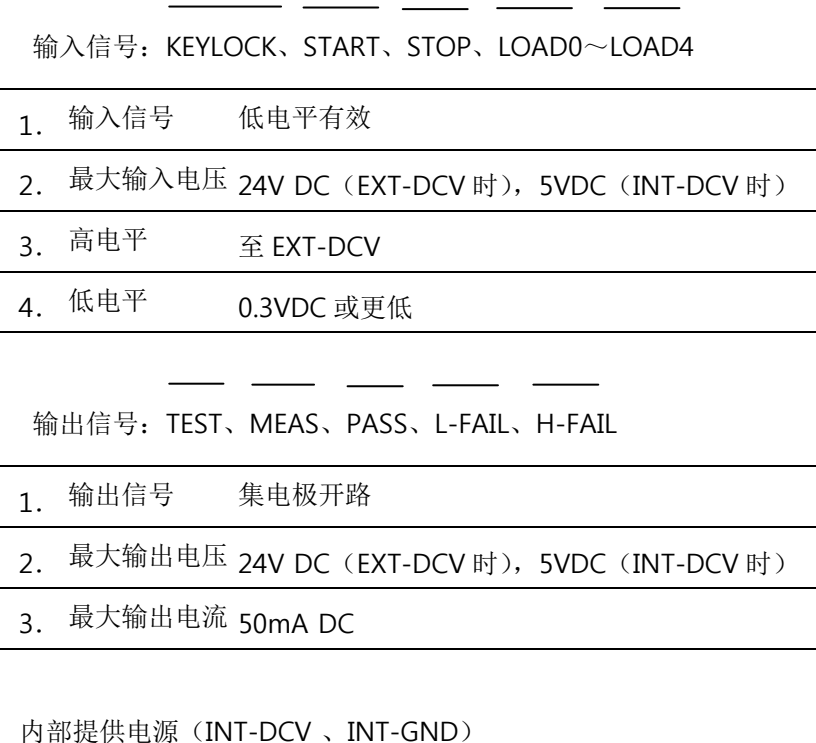

1. 输出电压 5V DC

- 2. 最大输出电流 100mA (过大电流输出将损伤及其内部电源)
	- \* 在使用内部电源时,须将 INT-DCV 与 EXT-DCV 短接,INT-GND 与 EXT-GND 短接。

#### 外部扩展接口

### GWINSTEK

GLC-9000 使用手册

### 内部电路结构

在进行外部负载连接时,请认真阅读上面电气规格,并参照下图

内部电路结构,需在 EXT-DCV、EXT-GND 接入供电电源,内部电路

方可正常工作,光耦输出为集电极开路输出,最大通过电流为

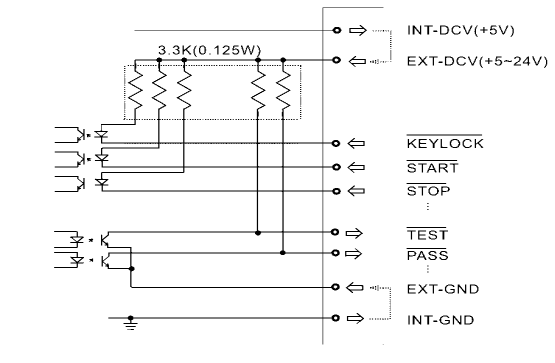

50mA。

### 时序描述

当 KEYLOCK 处于低电平时, 机器进入 EXT-I/O 外部控制状态, 此时可 由 LOAD0~LOAD4 的状态来选定存储好之 Panel, 启动 START 后即进入 自动测量,各信号时序安排如下。

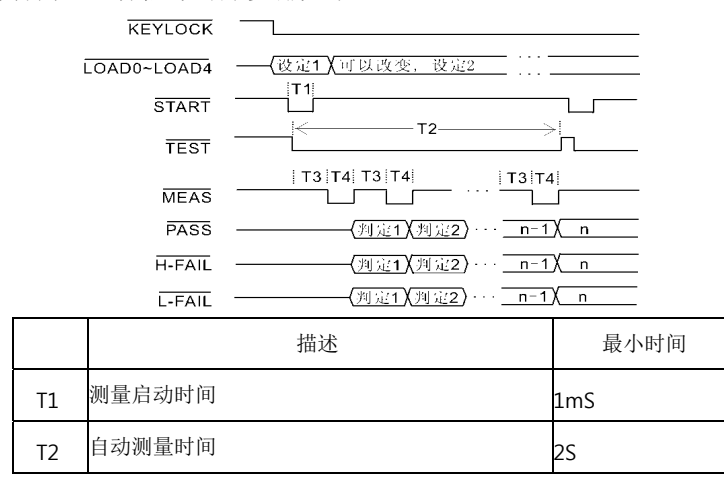

**133** 

**134**

T3 测量前等待时间  $1S$ T4测量时间 15

外部扩展接口

#### 常见问题

#### 问题 1. 開機無顯示

回答 1. 检查后板电源插座、保险丝是否连接好。

#### 问题 2. 无报警声输出

回答 2. 在 System 里检查 Beep 设置或进行机器 Sound 自检

问题 3. EUT 无电压输出

回答 3. 检查后板电源是否连接好,断路器是否处于开启状态。

问题 4. LCD 上触摸按键不灵敏

回答 4. 可能为触摸屏定位偏移,请在 System 里触摸 LCD 按键,进行 触摸屏的校准。

了解更多信息,请拨打当地电话或登陆网址 www.gwinstek.com / marketing@goodwill.com.

### GWINSTEK

## 附录

### 测量功能

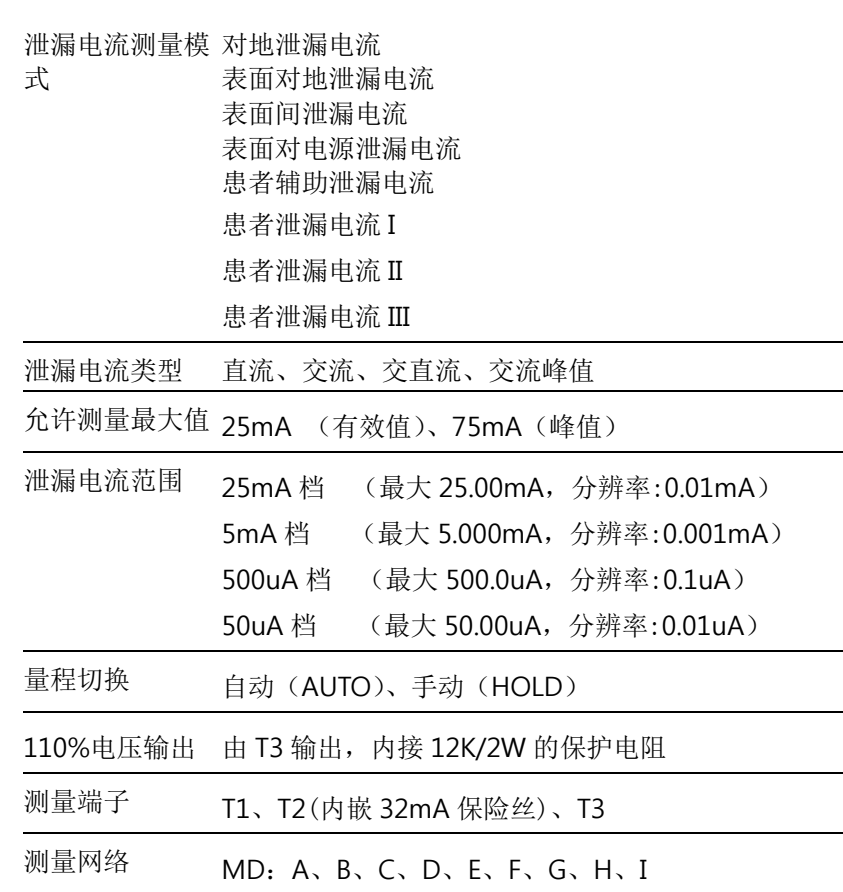

#### 附录

### 产品规格

GLC-9000 的规格应用在热机 30 分钟后,温度在 +18°C – +28℃。以下规格是基于 1kΩ纯阻性网络而言, 对于网络 G 和 H, 其 量程范围相应地变为 1/1.5 和 1/2。

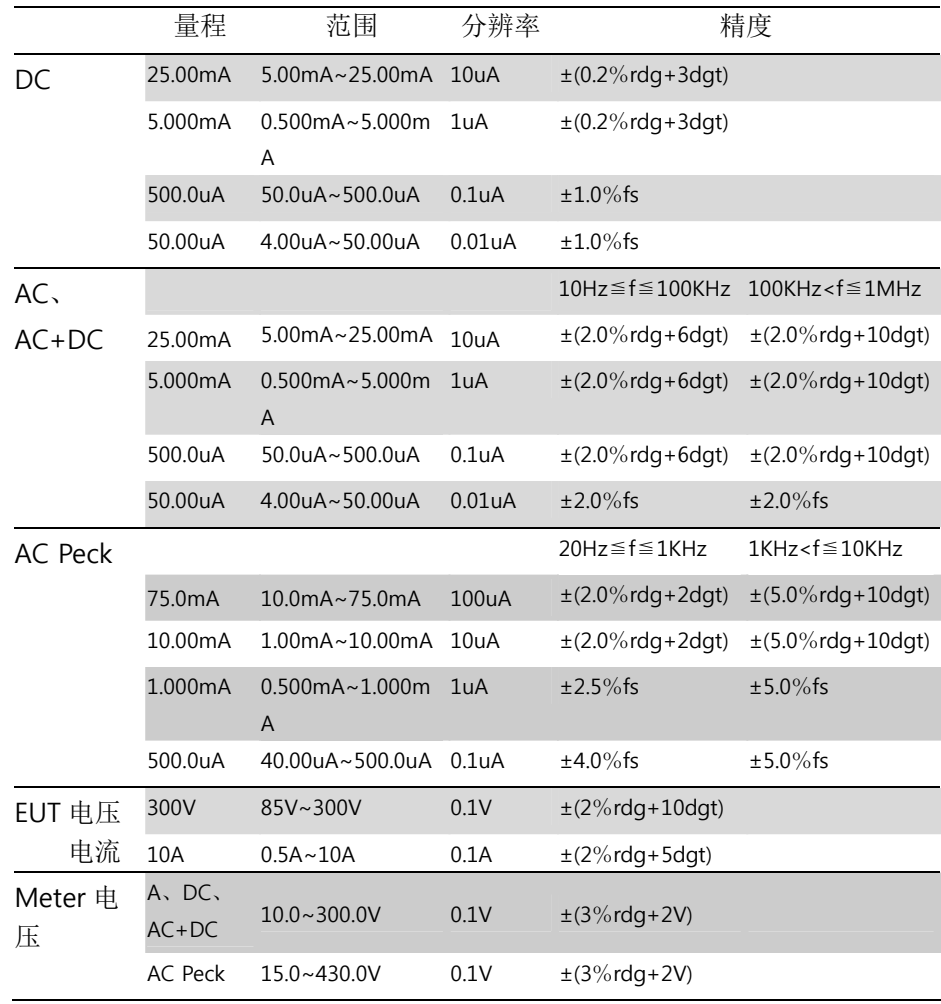

### GWINSTEK

#### GLC-9000 使用手册

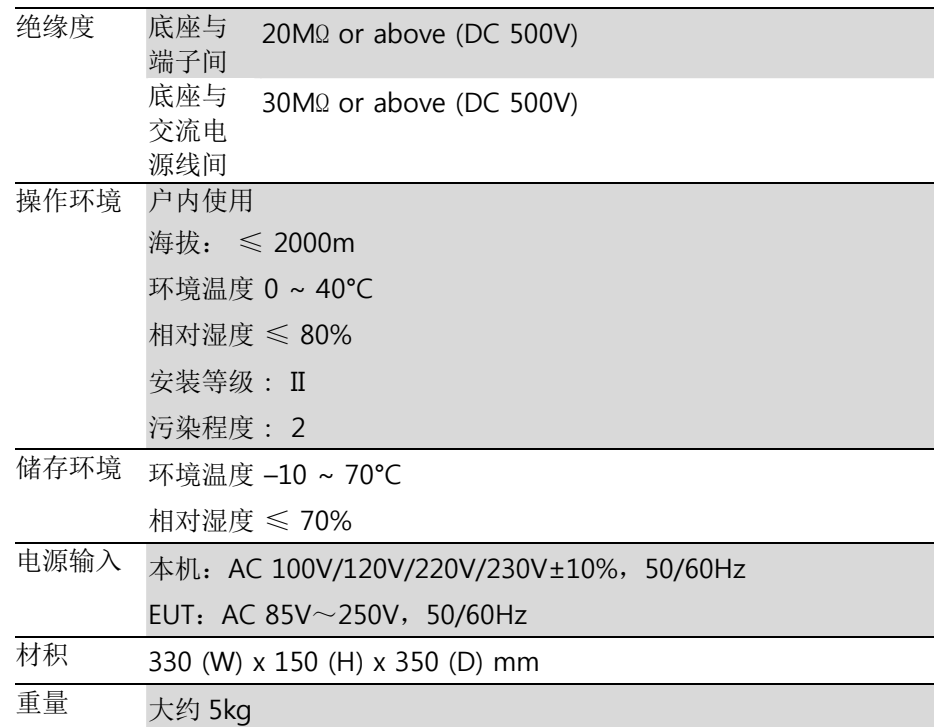

### 附件配置

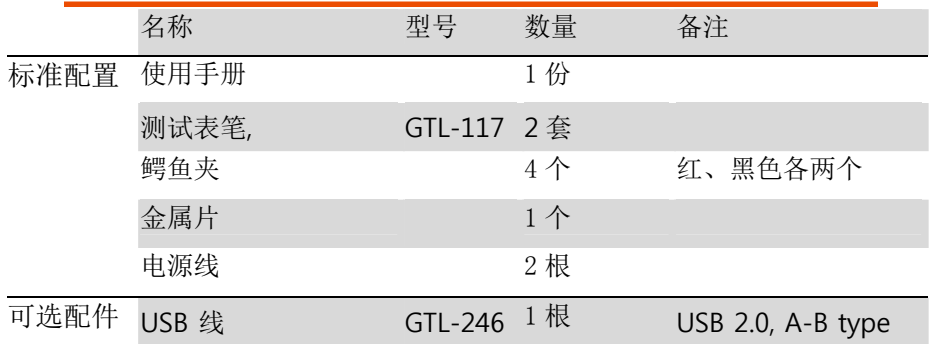

#### 附录

### 测量网络 MD

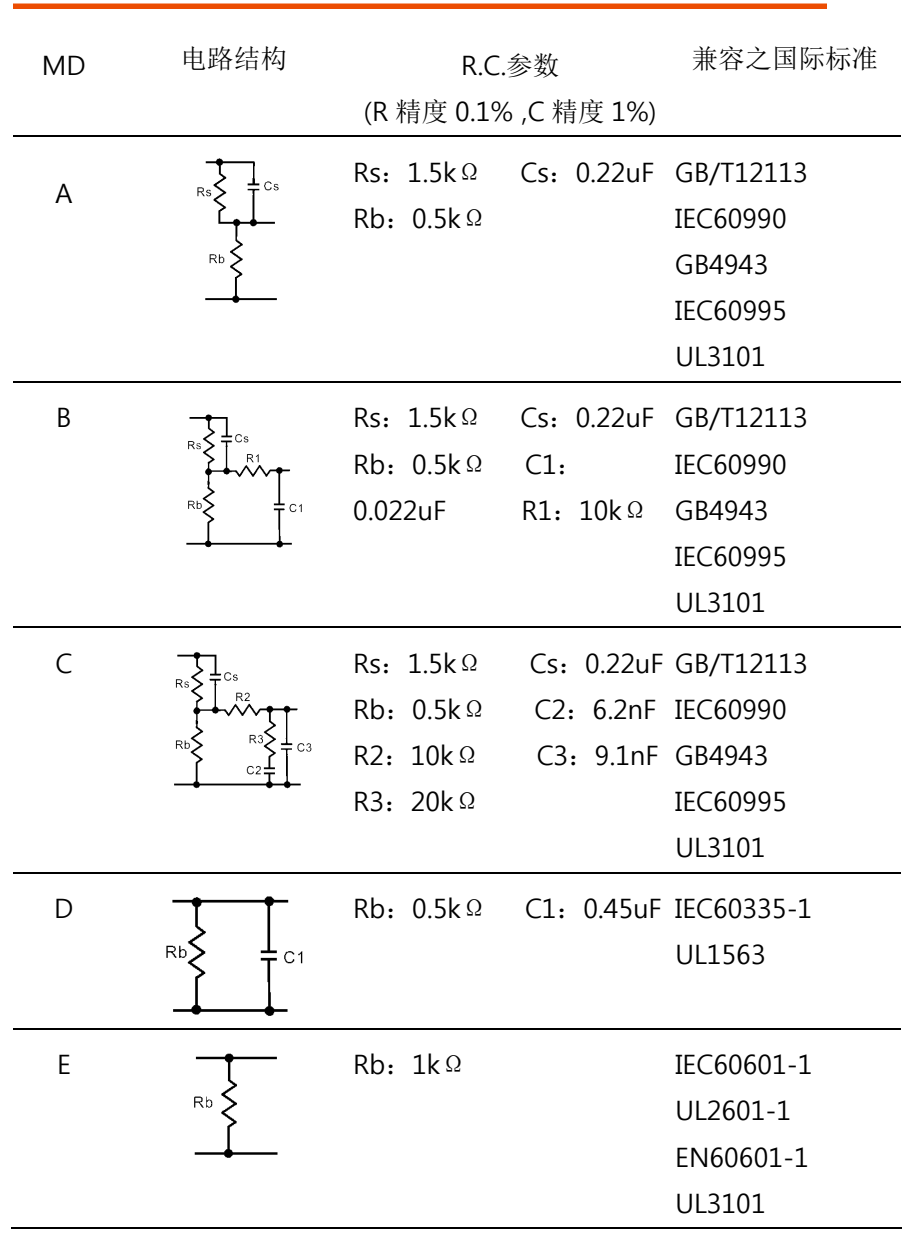

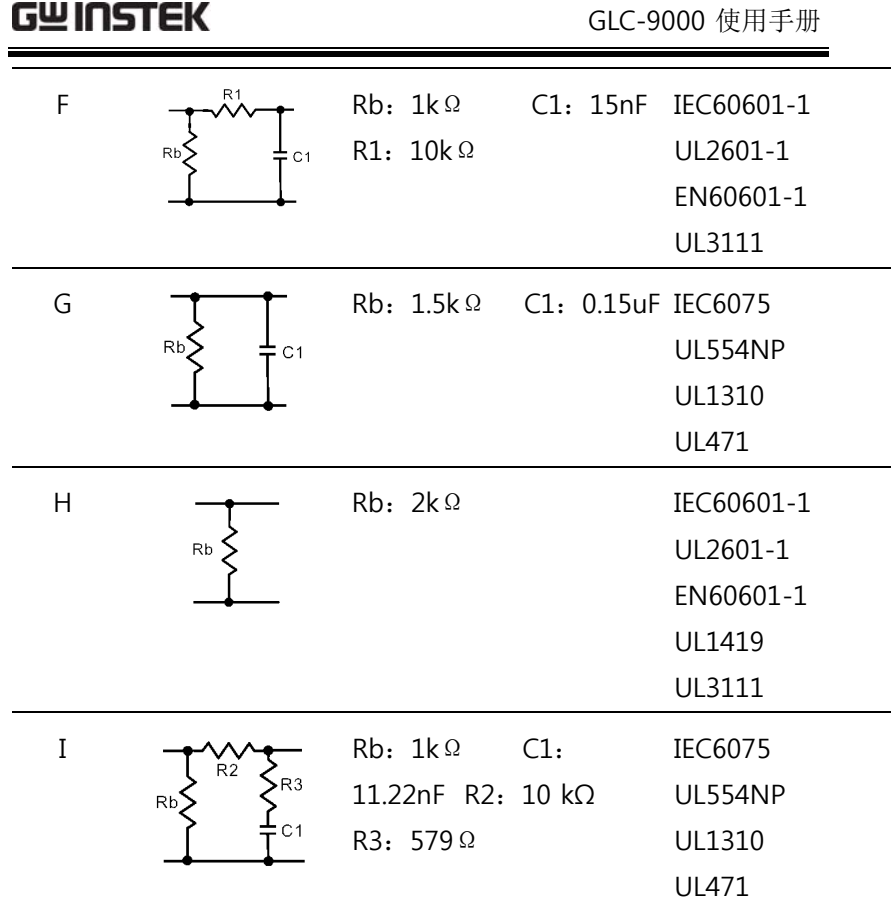

附录

保险丝的替换

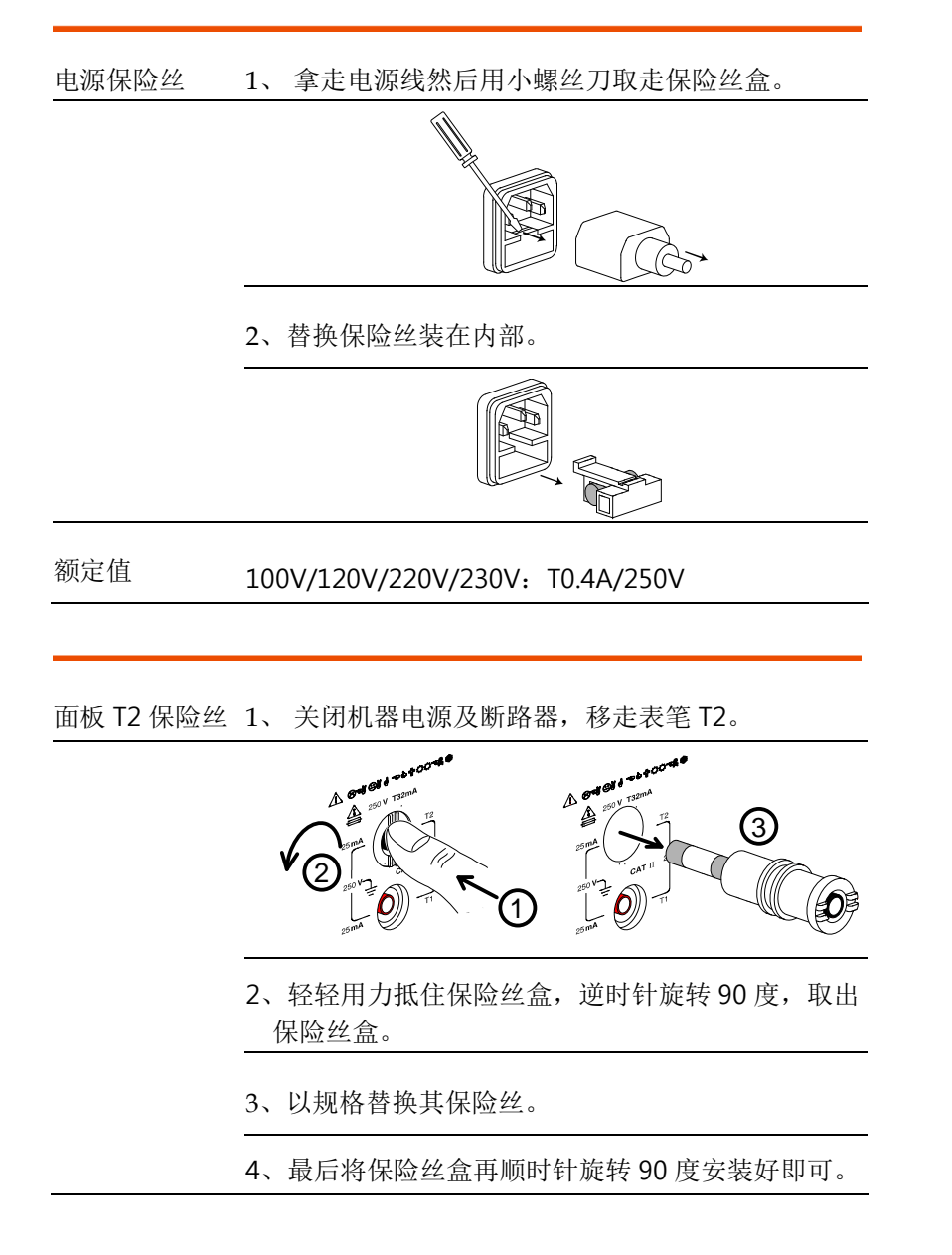

### GWINSTEK

额定值 T32mA/250V

### 更换机内电池

- 机内电池 1、 关闭机器电源及断路器,移走表笔。
	- 2、 移走提手两端之塑料帽。

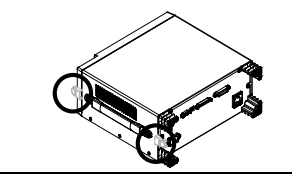

3、 如图所示,依图示去除提手及上盖周边几颗螺 丝。

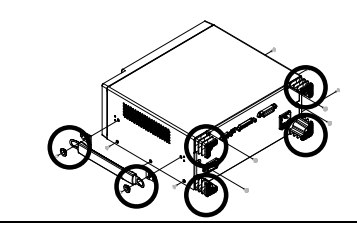

4、移开上盖,即可看到电池之位置。

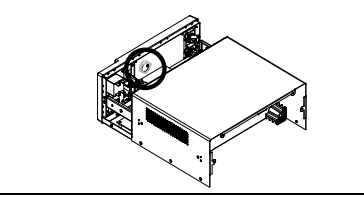

5、 更换 PCB 板上之电池。

6、 再反次序将机器装配起来。

### Declaration of Conformity

#### We

#### **GOOD WILL INSTRUMENT CO., LTD.**

(1) No.7-1, Jhongsing Rd., Tucheng City, Taipei County, Taiwan (2) No. 69, Lu San Road, Newarea, Suzhou, Jiangsu , China declare, that the below mentioned product

**Type of Product: Leakage current tester** 

#### **Model Number: GLC-9000**

are herewith confirmed to comply with the requirements set out in the Council Directive on the Approximation of the Law of Member States relating to Electromagnetic Compatibility (2004/108/EC) and Low Voltage Directive (2006/95/EC).

For the evaluation regarding the Electromagnetic Compatibility and Low Voltage Directive, the following standards were applied:

#### ◎ **EMC**

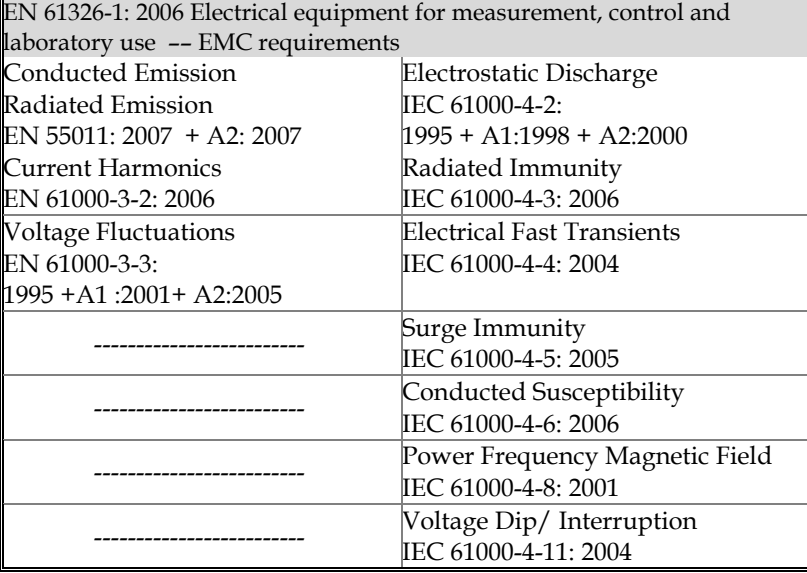

#### ◎ **Safety**

Low Voltage Equipment Directive 2006/95/EC Safety Requirements IEC/EN 61010-1: 2001